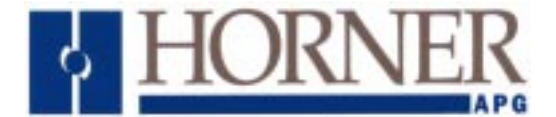

# **HORNER** BASIC Gateway Module

User Manual for *HE660BGM224, HE660BGM324, and HE660BGM424*

**PREFACE**

This manual explains how to use the Horner BASIC Gateway Module and accompanying software.

Copyright (c) 2002 Horner APG, LLC., 640 North Sherman Drive, Indianapolis, IN 46201. All rights reserved. No part of this publication may be reproduced, transmitted, transcribed, stored in a retrieval system, or translated into any language or computer language, in any form by any means, electronic, mechanical, magnetic, optical, chemical, manual or otherwise, without the prior agreement and written permission of Horner APG, LLC.

Information in this document is subject to change without notice and does not represent a commitment on the part of Horner APG, LLC.

Genius, Series 90 and Logicmaster are trademarks of GE Fanuc Automation North America Inc.

Alspa 8000 and P8 are trademarks of CEGELEC

MCS and Intel are trademarks of Intel Corporation

ProComm is a registered trademark of the Datastorm Corporation

WordPerfect is a trademark of WordPerfect Corporation

Modbus is a trademark of AEG/Modicon

# **LIMITED WARRANTY AND LIMITATION OF LIABILITY**

Horner APG, LLC. ("HE") warrants to the original purchaser that the BASIC Gateway Module manufactured by HE APG is free from defects in material and workmanship under normal use and service. The obligation of HE APG under this warranty shall be limited to the repair or exchange of any part or parts which may prove defective under normal use and service within two years from the date of manufacture or eighteen (18) months from the date of installation by the original purchaser which every occurs first, such defect to be disclosed to the satisfaction of HE APG after examination by HE APG of the allegedly defective part or parts. THIS WARRANTY IS EXPRESSLY IN LIEU OF ALL OTHER WARRANTIES EXPRESSED OR IMPLIED INCLUDING THE WARRANTIES OF MERCHANTABILITY AND FITNESS FOR USE AND OF ALL OTHER OBLIGATIONS OR LIABILITIES AND HE APG NEITHER ASSUMES, NOR AUTHORIZES ANY OTHER PERSON TO ASSUME FOR HE, ANY OTHER LIABILITY IN CONNECTION WITH THE SALE OF THIS BASIC GATEWAY MODULE. THIS WARRANTY SHALL NOT APPLY TO THIS ASCII BASIC MODULE OR ANY PART THEREOF WHICH HAS BEEN SUBJECT TO ACCI-DENT, NEGLIGENCE, ALTERATION, ABUSE, OR MISUSE. HE APG MAKES NO WARRANTY WHATSOEVER IN RESPECT TO ACCESSORIES OR PARTS NOT SUPPLIED BY HE. THE TERM "ORIGINAL PURCHASER", AS USED IN THIS WARRANTY, SHALL BE DEEMED TO MEAN THAT PERSON FOR WHOM THE BASIC GATEWAY MODULE IS ORIGINALLY INSTALLED. THIS WARRANTY SHALL APPLY ONLY WITHIN THE BOUNDARIES OF THE CONTINENTAL UNITED STATES.

In no event, whether as a result of breach of contract, warranty, tort (including negligence) or otherwise, shall HE APG or its suppliers be liable for any special, consequential, incidental or penal damages including, but not limited to, loss of profit or revenues, loss of use of the products or any associated equipment, damage to associated equipment, cost of capital, cost of substitute products, facilities, services or replacement power, down time costs, or claims of original purchaser's customers for such damages.

To obtain warranty service, return the product to your distributor after obtaining a "Return Material Authorization" (RMA) number. Send the module with a description of the problem, proof of purchase, post paid, insured and in a suitable package.

## **ABOUT THE PROGRAM EXAMPLES**

The example programs and program segments in this manual and provided on the accompanying diskettes are included solely for illustrative purposes. Due to the many variables and requirements associated with any particular installation, Horner Electric cannot assume responsibility or liability for actual use based on the examples and diagrams. It is the sole responsibility of the system designer utilizing the BASIC Gateway Module to appropriately design the end system, to appropriately integrate the BASIC Gateway Module and to make safety provisions for the end equipment as is usual and customary in industrial applications as defined in any codes or standards which apply.

**TABLE OF CONTENTS**

#### **CHAPTER 1: INTRODUCTION**

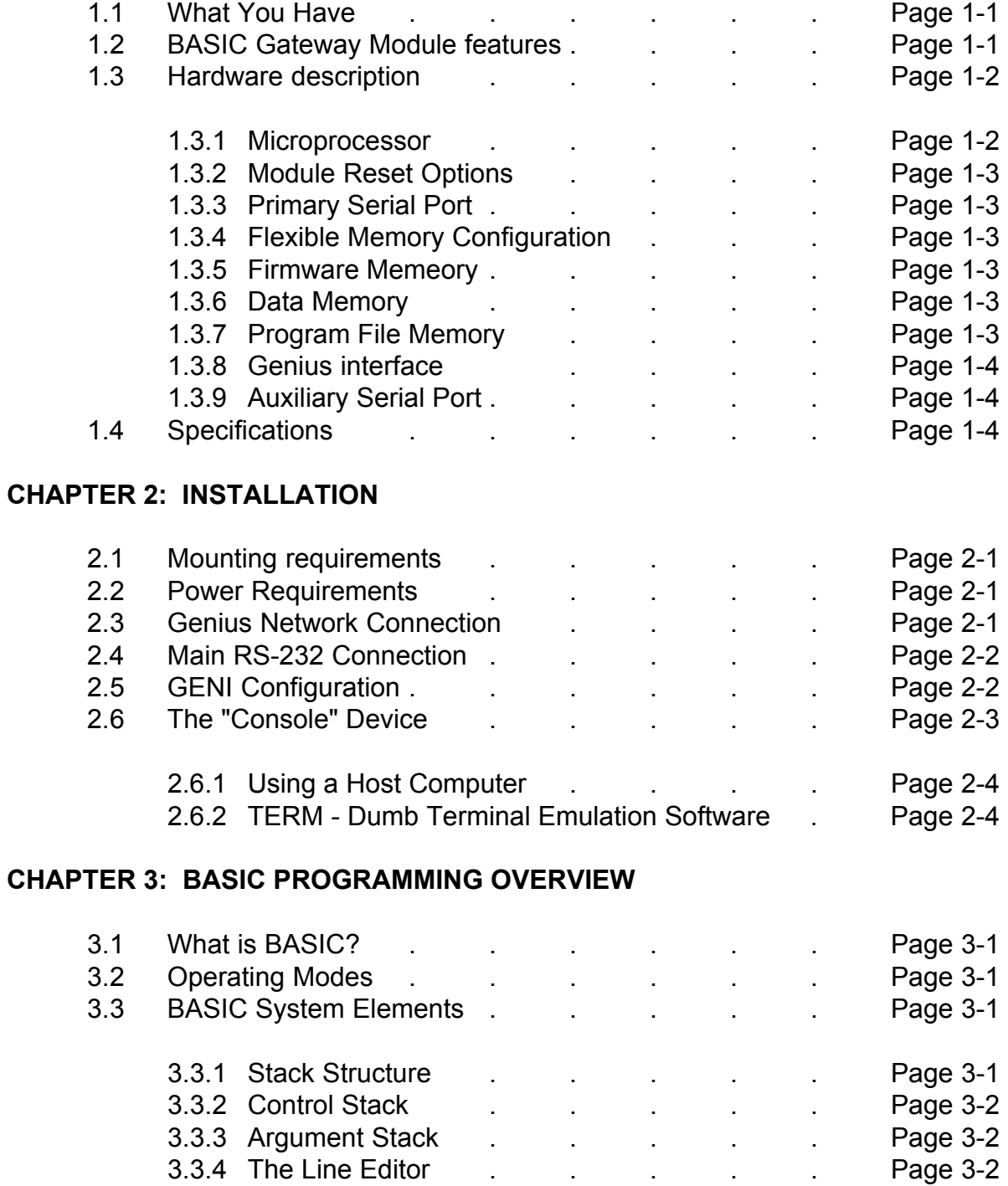

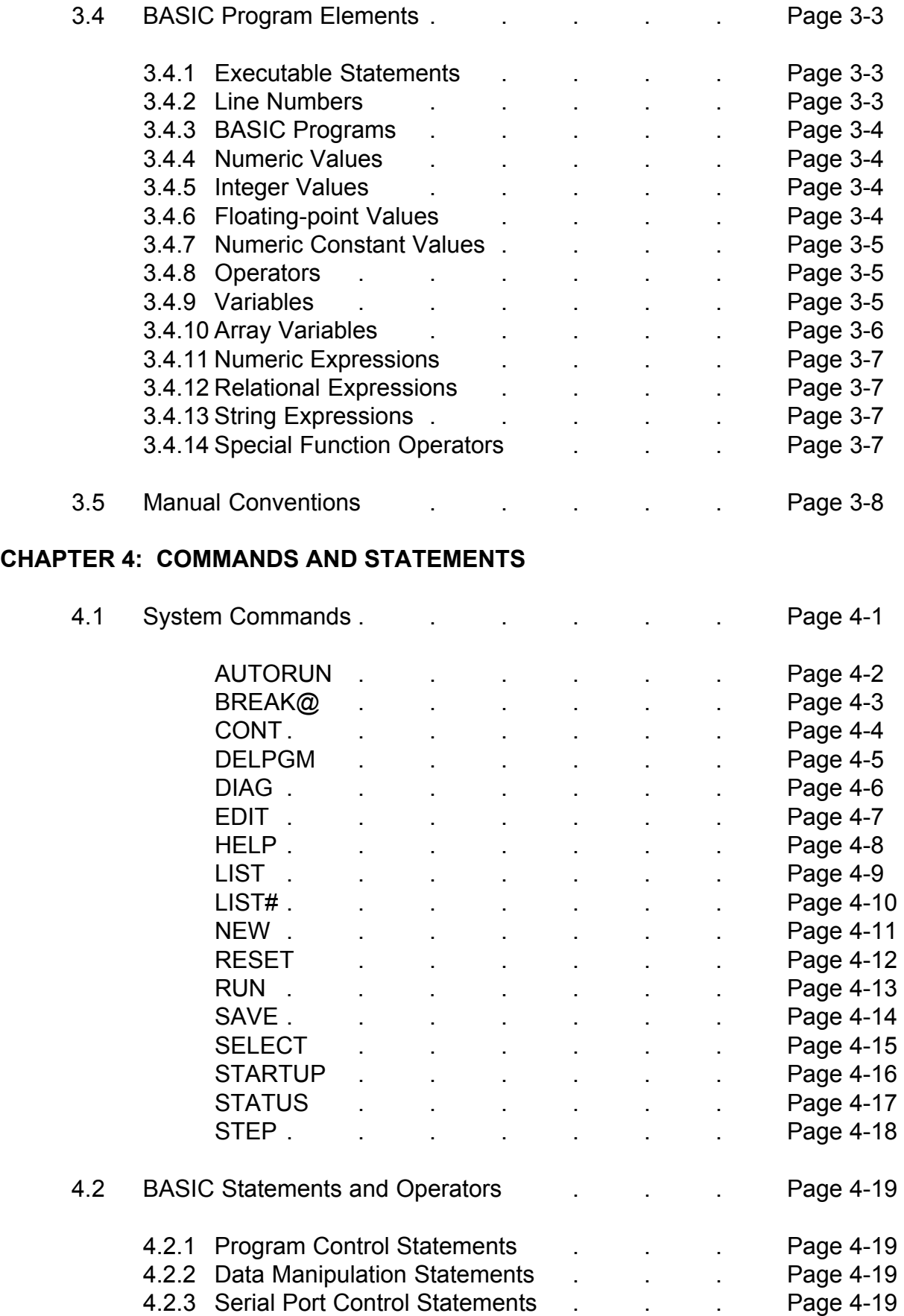

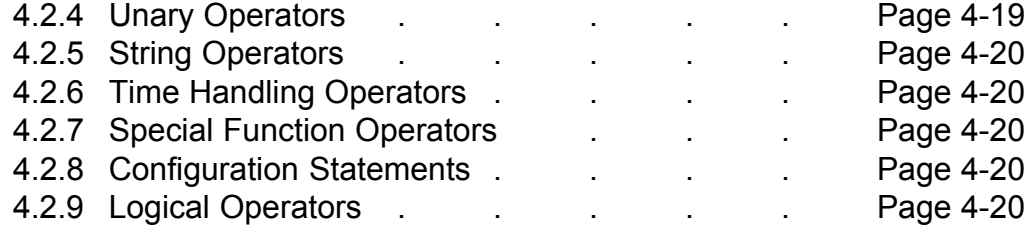

# **DESCRIPTION OF STATEMENTS AND OPERATORS**

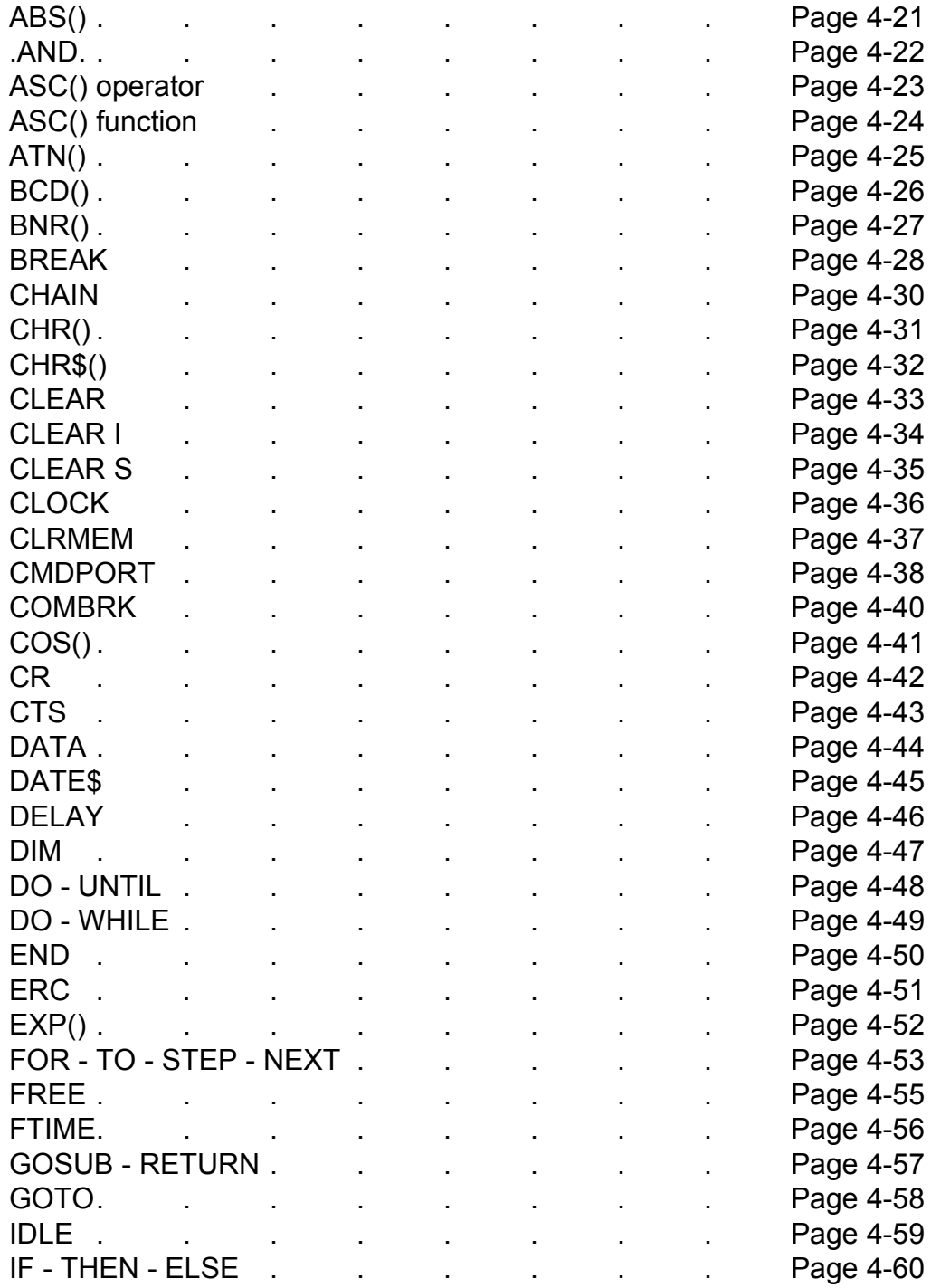

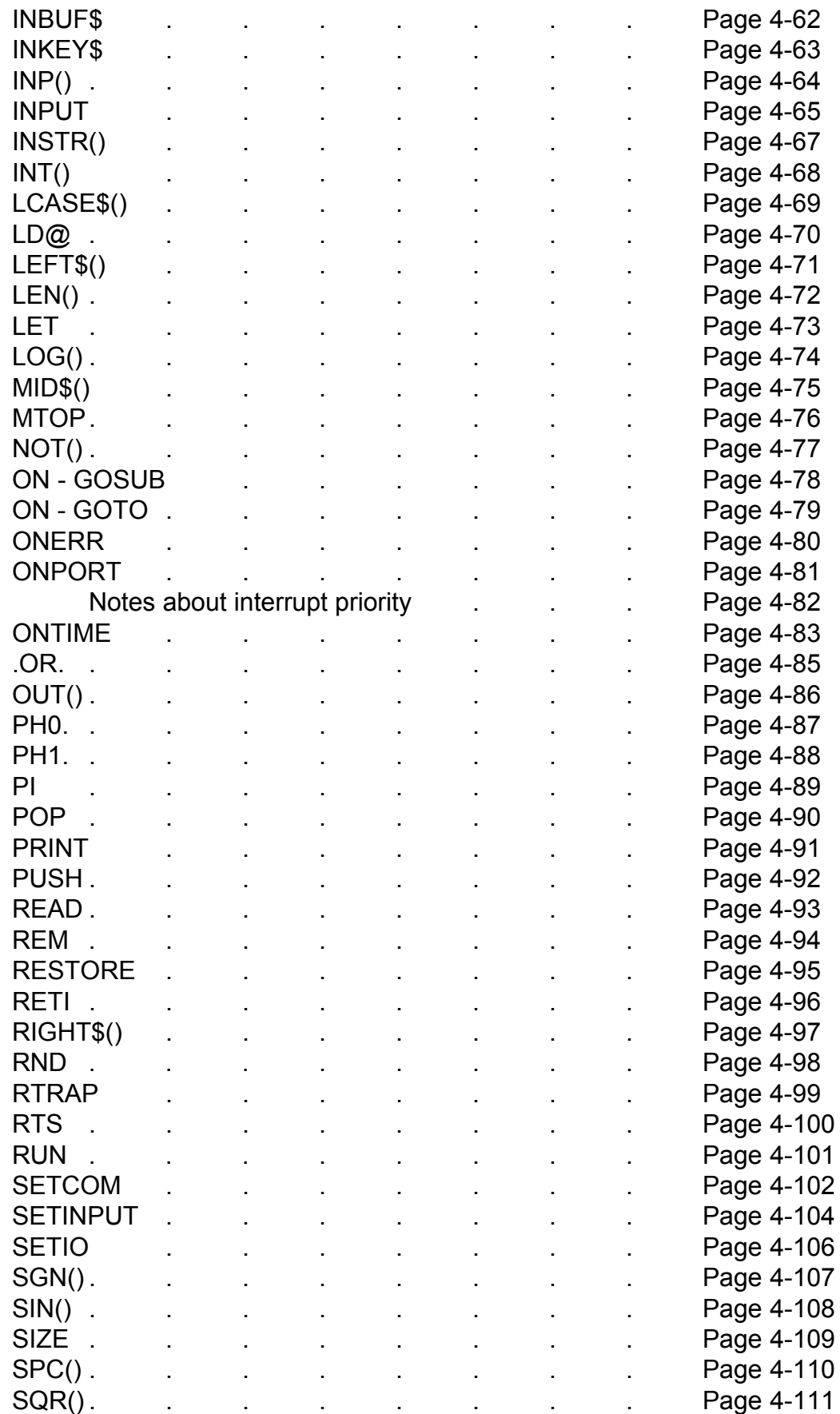

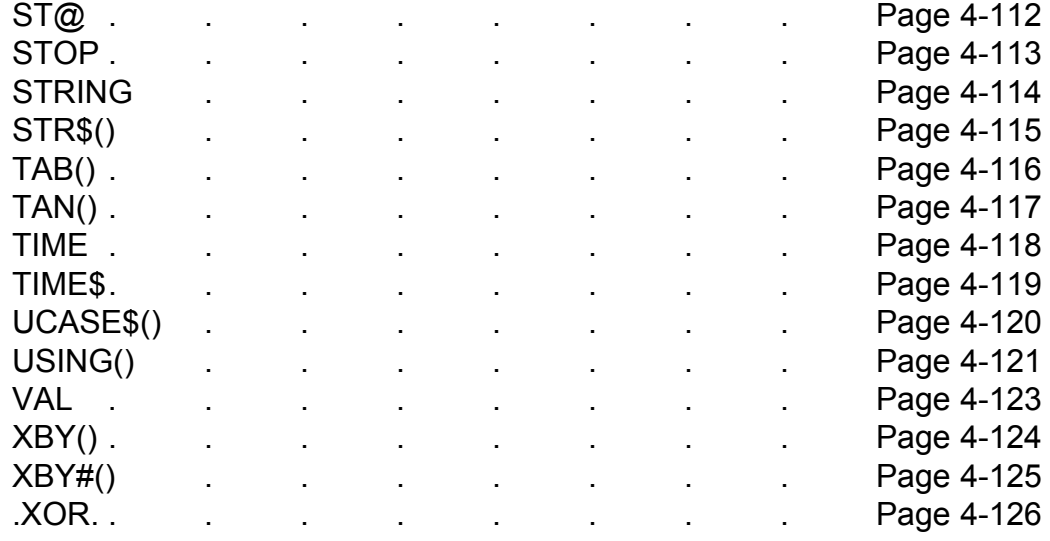

# **CHAPTER 5: ARITHMETIC AND RELATIONAL OPERATORS**

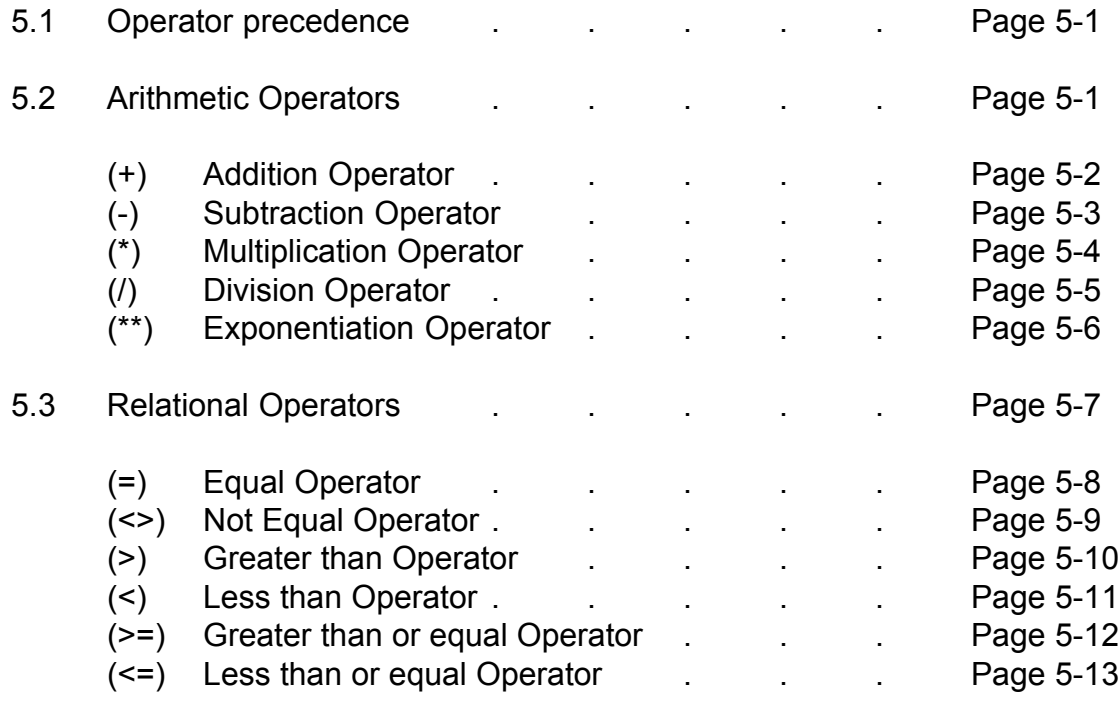

# **CHAPTER 6: STRING HANDLING**

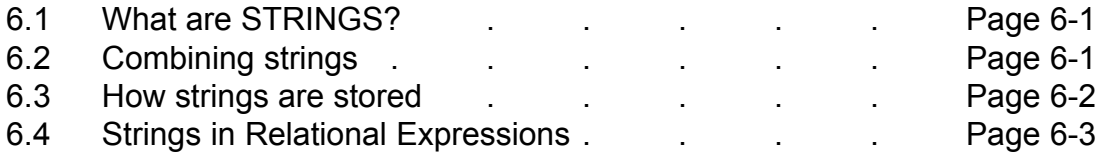

## **CHAPTER 7: ERROR HANDLING**

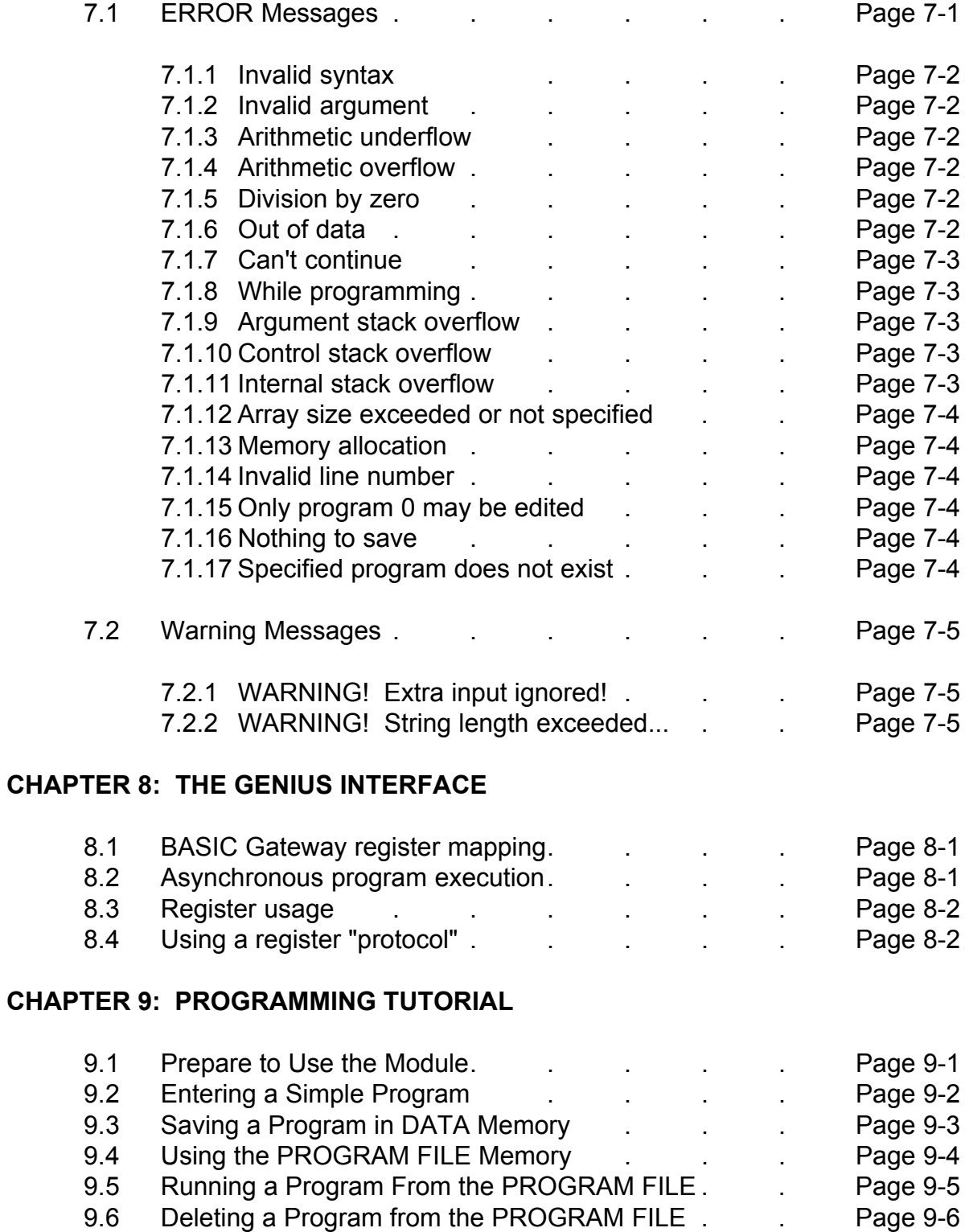

- **APPENDIX A: RS232 SERIAL PORT WIRING**
- **APPENDIX B: RESERVED WORD LIST**
- **APPENDIX C: HARDWARE CONFIGURATION**
- **APPENDIX D: ASCII CHARACTER SET**
- **APPENDIX E: MEMORY CONFIGURATIONS**
- **APPENDIX F: TERM DUMB TERMINAL EMULATION SOFTWARE USER'S MANUAL**

# **CHAPTER 1: INTRODUCTION**

Congratulations on your purchase of the Horner Electric BASIC Gateway Module! This module may be used in any GE Fanuc Genius system. The BASIC Gateway Module provides the system designer with the ability to monitor and/or control Genius I/O. Many applications where the module will be used as a stand-alone microcomputer or where information will be passed between the PLC or Genius and the module, will allow more flexability to the system designer.

#### **1.1 What You Have**

- 1. Stand-alone BGM in a backplate mountable aluminum enclosure.
- 2. Terminal Emulation Software (TERM)
- 3. This manual.

#### **1.2 Basic Gateway Module features**

- 1. Programmed via the BASIC programming language, very versatile instruction set.
- 2. Integrated Genius network Interface board (GENI) for communications on GE Fanuc's Genius Distributed I/O Network.
- 3. Very powerful floating-point math instructions, including logarithmic and trigonometric functions.
- 4. Primary RS232C communication port for connection to a "dumb" terminal or host computer for program development.
- 5. Optional auxiliary RS232C, RS485, or Modem communication port for connection to an operator interface terminal, printer, etc.
- 6. Asynchronous program execution.
- 7. Genius Hand Held Monitor (HHM) port for convenient network configuration.

#### **1.3 Hardware description**

The BASIC Gateway Module (HE660BGM) consists of three main components, and one optional component. They are:

- A) Metal Enclosure (2 pieces).
- B) Main Circuit Board.
- C) Genius Network Interface (GENI) Board.
- E) (Optional) Auxiliary Serial Board. (HE-BUS architecture).

The block diagram of the BGM is illustrated in **Figure 1-1**.

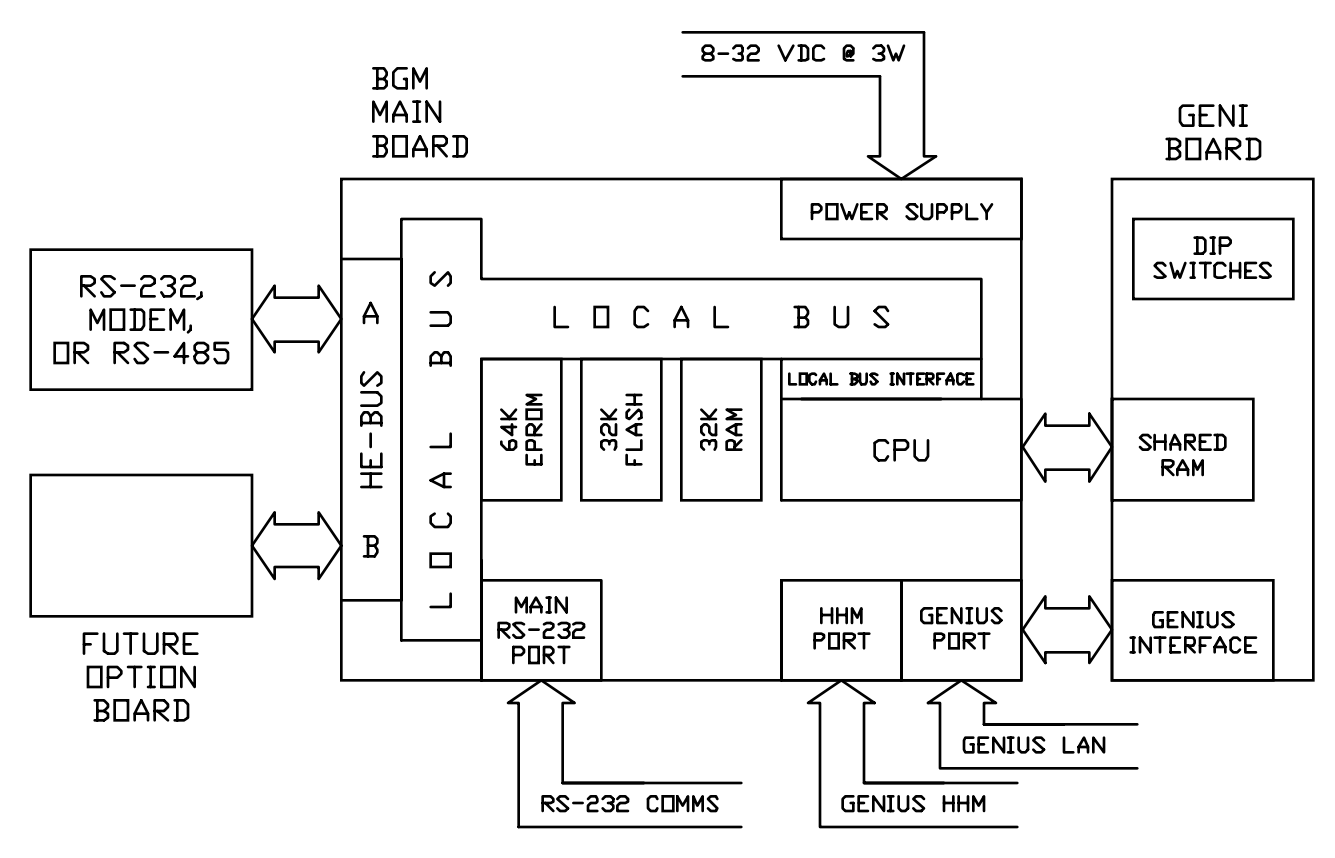

**Figure 1-1.** BGM Block Diagram

#### **1.3.1 Microprocessor**

At the heart of the BASIC Gateway Module lies the Intel 80C32 microprocessor running at 11.0592 Megahertz. This configuration yeilds an instruction execution time of slightly less than one million instructions per second (at the assembly level). Internal to this chip are 256 bytes of user memory (most of which are used by the Basic firmware). The 80C32 can address up to 64 Kilobytes of external CODE memory (this is where the firmware resides), and up to 64 Kilobytes of external DATA memory (this space is divided between DATA and PROGRAM space for the BASIC module).

## **1.3.2 Module Reset Options**

The 80C32 microprocessor is equipped with a RESET signal that, when active, inhibits all processing activity. This RESET signal is generated for a short time immediately following power-up. Reset can be simulated in software using the RESET command.

# **1.3.3 Primary Serial Port**

The PRIMARY port located on the front of the BASIC Gateway Module incorporates a 9-pin "D" type connector for standard cable interface (See Appendix A for wiring diagrams). This port features automatic baud rate detection and is used for program entry, editing and debug. It can also be referenced from within the BASIC program during execution.

## **1.3.4 Flexible Memory Configuration**

As stated before, the 80C32 can address up to 128 Kilobytes of external memory. This memory is divided among 3 devices, and is configured at the factory (See Appendix E for a discussion of the "memory map" configuration).

#### **1.3.5 Firmware Memory**

The firmware site consists of a 32 Kilobyte EPROM mapped to the 80C32's CODE space. The software in this site is a "miniature operating system", controlling user program input and execution. The upper 32 Kilobytes of CODE space is not used.

#### **1.3.6 Data Memory**

The DATA site is equipped with a 32K static ram device in a battery-backed socket. This socket also contains the real-time clock hardware. The lowest 1536 bytes of this memory are reserved for the ASCII BASIC interpreter. The remaining DATA memory is is used for all variable storage, AND for BASIC program number 0 entry and editing.

# **1.3.7 Program File Memory**

The PROGRAM site can be equipped with a 32K Flash EPROM or a 32K EEPROM. Unlike the DATA site, the PROGRAM site may also be EMPTY. In this case, the DATA site is divided between DATA and PROGRAM FILE memory. See Appendix E for a more complete discussion of the PROGRAM FILE memory.

#### **1.3.8 Genius Interface**

The GE Fanuc GENI board is used to interface the BASIC Gateway Module with the Genius Network. The XBY() command (see chapter 4) allows the user full access to the GENI board's Shared RAM.

#### **1.3.9 Auxiliary Serial Port**

The BASIC Gateway Module can optionally be equipped with a second serial port. This port is implemented as a factory installed "plug-in" option. At the time of this publication, three interfaces are available, other interfaces are currently under design.

The three interfaces currently available for the auxiliary serial port are the high performance RS232 interface, an RS485/422 interface, and the 1200 baud Hayes compatable smartmodem. If the module that you have received is equipped with the modem option, it is documented in a separate publication. The commands, statements and operators described in this manual that are used to manipulate the auxiliary serial port will affect the RS232 serial port, the RS485/422 serial port and the modem in exactly the same manner.

#### **1.4 Specifications**

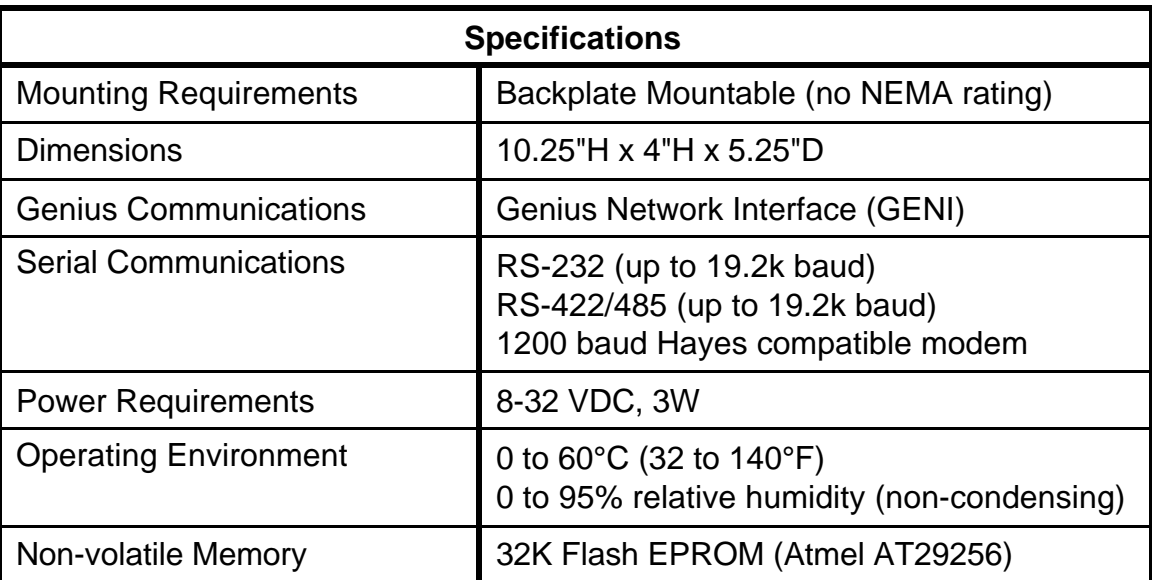

**CHAPTER 2: INSTALLATION**

#### **2.1 Mounting Requirements**

The BGM is designed for permanent backplate mounting. To install the BGM:

- A. Drill four starter holes in the mounting surface (backplate) as located from the drawing in Appendix C.
- B. Secure the BGM to the backplate with four #8-32 screws.

## **2.2 Power Requirements**

The BGM requires a DC supply voltage between 8 and 32 volts. A maximum of 3W will be drawn by the BGM. The BGM power connector is a removeable, three-position screw connector. The pinout for the connector is drawn on the cover of the BGM, and is recreated in **Figure 2-1**.

**Figure 2-1.** Power connector pinout

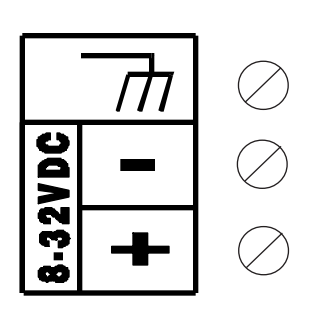

# **2.3 Genius Network Connection**

The BGM connects to the Genius LAN as a typical Genius I/O block would. The connection is drawn on the front of the BGM, and is reproduced in **Figure 2-2**.

**Figure 2-2.** Genius connector pinout

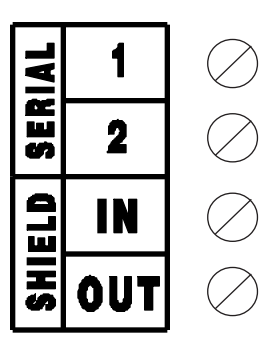

## **2.4 Main RS-232 Connector**

The Main RS-232 port on the BGM is the programming port. The pinout for the 9-pin "D" connector is illustrated in **Figure 2-3**.

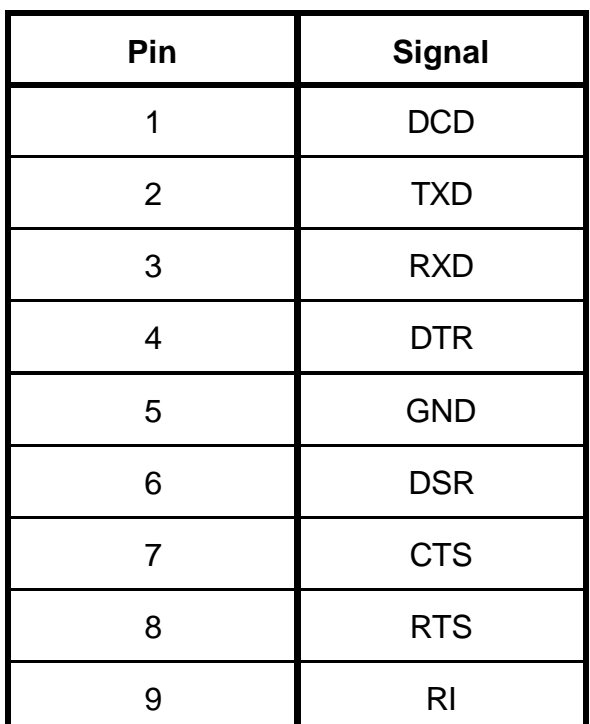

**Figure 2-3.** Main RS-232 Port Pinout.

# **2.5 GENI Configuration**

The BGM's integrated GENI board is equipped with a bank of 8 "DIP" switches. These dip switches are exposed on the left side of the BGM. These switches are used to configure the Genius "bus" address or "Device Number" for the BGM, and to set the Genius baud rate.

Each device on the Genius network must have a unique "Device Number" (0 to 31). The BGM may be configured for any device number. When shipped from the factory, the BGM dip switches are configured for device number 29, and for communication baud rate of 153.6K standard. Available dip switch settings are illustrated on the BGM itself, and in **Figure 2-4** on Page 2-3**.**

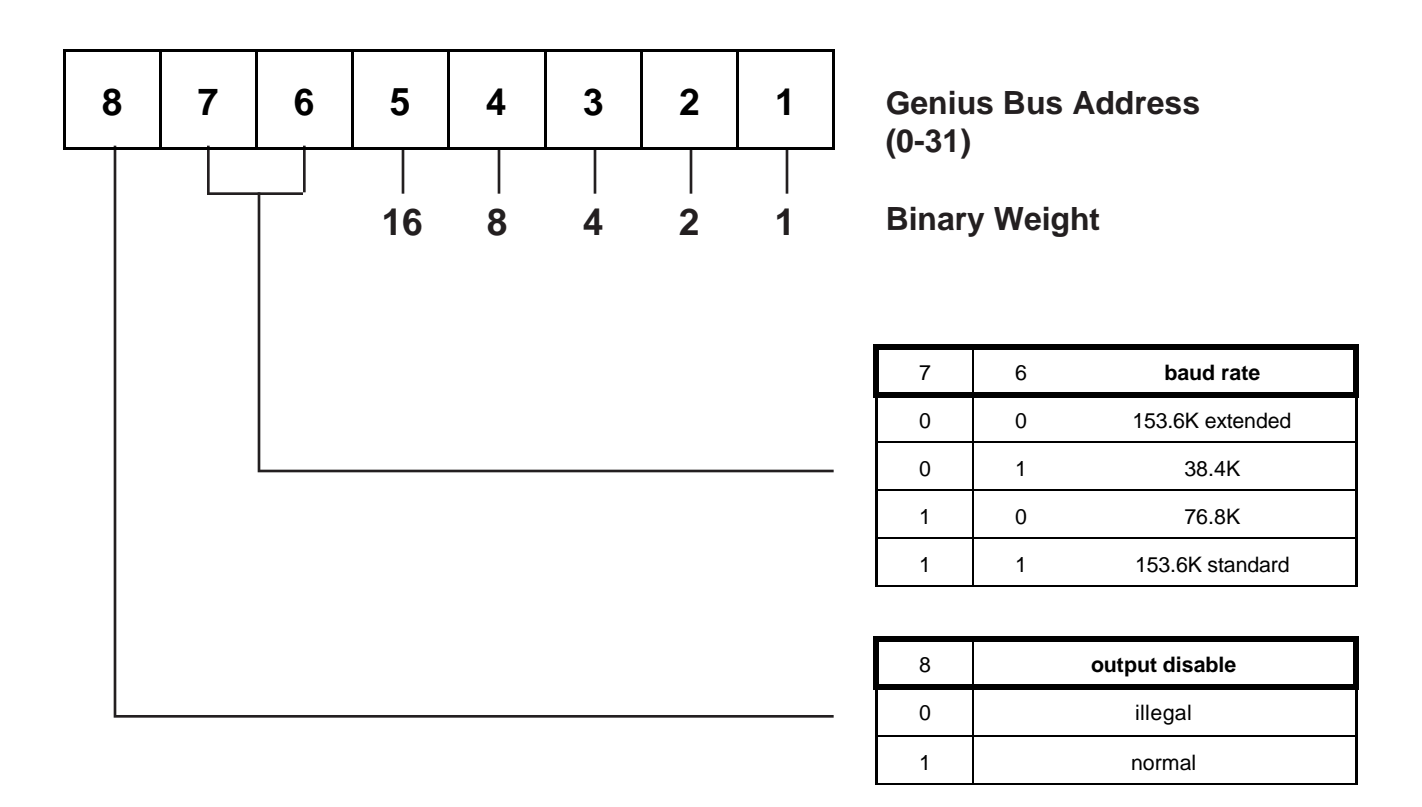

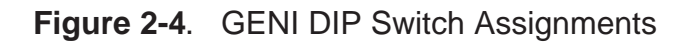

#### **2.6 The "Console" Device**

To program the BASIC Gateway Module, the user must connect a "console" device to the primary RS232C port. This device may be either a "dumb" terminal or a host computer running terminal emulation software. Cable wiring diagrams can be found in Appendix A. The console device must be configured to a baud rate of 50 to 38,400 baud with no parity, 8 data bits and one stop bit. Software (or XON/XOFF) handshaking is implemented by the BASIC Gateway Module's primary port upon initial power-up. Once connected, follow these steps to initialize communications with the module;

- 1. Apply power to the BASIC Gateway Module.
- 2. Press the SPACE bar on the console device. The BASIC Gateway Module will automatically determine the baud rate at which the space character (ASCII 32) was received and should respond with a full screen of sign-on/status information.

If no response is obtained, or if the module responds iradically, re-check the cable wiring and communication parameters and try again.

The prompt characters "0>" are issued by the BASIC Gateway Module to indicate that it is in "command" mode and is ready to accept commands. The "0" indicates that program number 0 is currently selected.

## **2.6.1 Using a Host Computer**

A host computer may be used as the console device, if a "terminal emulation" softare program is available (such as ProComm by DataStorm, or TERM ). There are two important points to be aware of when using such programs;

- 1. Some terminal emulator programs send out characters when they are invoked. If the BASIC Gateway Module receives any character other than a space character (ASCII 32), the baud rate will be incorrectly calculated and communications will not be possible. To avoid this problem, configure and initialize the terminal emulation program before applying power to the BASIC Gateway Module, then press the space bar.
- 2. Some terminal emulator programs do not support handshaking. This means that it is very possible for the BASIC Gateway Module to send data to the console device much faster than the host computer can process it. This may cause lost data, erroneous display of characters or even computer "lock-up". If software handshaking is not an available option for your terminal emulation software, use a lower baud rate (to allow the terminal emulator program more time to process each character).

# **2.6.2 TERM - Dumb Terminal Emulation Software**

Included on the distribution diskette is a terminal emulation program called TERM.EXE. This program may be loaded an run on most any IBM PC or compatable computer. This program was designed and written specifically for communication with a BASIC Gateway Module and provides the following features;

- 1. Automatic software (XON/XOFF) and hardware (RTS/CTS) handshaking capability.
- 2. Capable of communication rates of 110 to 57,600 baud.
- 3. Complete program UPLOAD and DOWNLOAD capability at any baud rate. (Programs created with your favorite word processor may be downloaded).

**CHAPTER 3: BASIC PROGRAMMING OVERVIEW**

#### **3.1 What is BASIC?**

BASIC is an acronym for "Beginner's All-purpose Symbolic Instruction Code". It was created in 1964 by two professors at Dartmouth University as a tool to teach the fundamentals of computer programming. It is an interactive "interpreted" language, ideal for this industrial application. Those already familiar with the BASIC language should have little difficulty programming the BASIC Gateway Module.

This manual is not a "How to Write Programs in BASIC" guide. The commands and statements available in the BASIC Gateway Module are very adequately described and demonstrated in the examples. Hundreds of texts have been written to teach good efficient BASIC programming, consult your local library.

#### **3.2 Operating Modes**

The BASIC Gateway Module operates in two states or "modes";

- **1. COMMAND MODE:** Active whenever the prompt character ">" is present to signify that the module is ready to accept commands and statements from the console device. No BASIC program is currently being executed. The BASIC Gateway Module takes immediate action when a command is entered.
- **2. RUN MODE:** Active whenever an ASCII BASIC program is currently being executed. Commands may not be entered until the program is halted.

Some of the commands and statements may only be entered while in COMMAND mode, while some may only be entered on BASIC program lines. Some may be used in both modes. The description of each command and statement contains it's allowable usage.

#### **3.3 BASIC System Elements**

#### **3.3.1 Stack Structure**

A "stack" is a dedicated area of memory used to store important information regarding program control and expression evaluation. The BASIC Gateway Module incorporates the use of two software stacks.

#### **3.3.2 Control Stack**

The CONTROL STACK is used to store information regarding program control. The FOR-NEXT, DO-WHILE, and GOSUB-RETURN statements will store information on the control stack for use at the "bottom" of each loop or iteration. If too many of these statements are "active" or "nested" at one time, a Control stack error will result.

#### **3.3.3 Argument Stack**

The ARGUMENT STACK is used to store information while the module evaluates complex expressions. The PUSH and POP statements also make use of the ARGUMENT STACK. If too many values are placed on the ARGUMENT STACK, or the POP instruction is executed when no data is "on the stack", an Argument stack error is generated.

#### **3.3.4 The Line Editor**

An ASCII BASIC command or program line may contain up to 79 characters. If an attempt is made to enter more that 79 characters, the BELL character (ASCII 7) is transmitted from the module and the characters beyond the 79th are ignored.

During line entry, the BACKSPACE character (ASCII 8) may be used to perform a "rubout" operation. This will cause the last character entered to be erased from the line, while the cursor is placed at the position of the deleted character. If there are no characters to "rubout" when the backspace key is pressed, a BELL character (ASCII 7) is sent from the module and the rubout is ignored.

Once a line has been entered (CARRIAGE RETURN has been pressed), the program line can no longer be edited. If any changes are to be made to the program line, the entire line must be re-entered.

Blanks or spaces imbedded in statements (except for those in quoted strings and in REM statements) are ignored by the BASIC Gateway Module. However, during the LISTing of programs, the module will insert spaces to improve program readability.

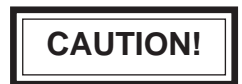

If a CONTROL-S (ASCII 19) is inadvertenly entered while the primary port is configured for XON/XOFF handshaking, the module will appear to "lock-up". This is because the CONTROL-S character is the XOFF signal, which causes the module to cease transmission until a CONTROL-Q (ASCII 17) is received. If this symptom occurs, try pressing CONTROL-Q to resume module transmission.

#### **3.4 BASIC Program Elements**

#### **3.4.1 Executable Statements**

An ASCII BASIC program is comprised of statements. Every statement begins with a line number, followed by the statement body, and terminated with a CARRIAGE RETURN <CR> (or a colon ":" in the case of multiple statements per line).

#### **3.4.2 Line Numbers**

Every ASCII BASIC program line must begin with a line number ranging from 0 to 65535 inclusive. Line numbers are used to order the program sequentially. In any one program, a line number can only be used once. Lines need not be entered in numerical order, because the BASIC Gateway Module will automatically order them in ascending order. For example, if the following program is entered non-sequentially;

```
0>10 PRINT "This is line 10"
0>30 PRINT "This is line 30"
0>20 PRINT "This is line 20"
0> RUN
This is line 10
This is line 20
This is line 30
Ready
0>
```
Notice that when the program was RUN, it was executed in numeric order, not in the order that the statements were entered.

More than one statement may be placed on a single line if each statement is separated by a colon ":". Only one line number may be used for a single line. For example;

```
0>10 PRINT "This is line 10":PRINT "This is also line 10"
0>RUN
This is line 10
This is also line 10
Ready
0>
```
If a line number is entered that already exists, the new line replaces the existing line. Therefore, to remove a line from a program, simply enter the line number of the line to be deleted followed by a CARRIAGE RETURN <CR>.

## **3.4.3 BASIC Programs**

Basic programs are made up of one or more BASIC statements, each with a unique line number. When in COMMAND mode, the BASIC program lines are entered via the console device. Up to 255 programs can be stored in the BASIC Gateway Module's memory. Note, however that only program number 0 can be edited. Program number zero is stored in the DATA memory, all other programs are stored in the PROGRAM FILE memory. PROGRAM FILE programs can be transferred into program 0 using the EDIT command and then re-saved in the PROGRAM FILE. The COMMAND mode prompt will always specify which BASIC program is currently SELECTed.

#### **3.4.4 Numeric Values**

The BASIC Gateway Module is capable of manipulating numbers in four formats: Decimal integer (1234), hexidecimal integer (89ABH), fractional floating-point (12.34) and exponetial floating-point (12.345678 E+5).

#### **3.4.5 Integer Values**

Integers require two bytes of memory storage. There are several occasions when integer values are required. In these cases, if a floating point value is used, it will be truncated to an integer, or an error will be generated.

Hexidecimal integers must always begin with a valid digit (0 through 9). For example, A0H should always be entered as 0A0H.

#### **3.4.6 Floating-point Values**

Each floating point value requires six bytes of memory storage. The module will round all floating point numbers to eight significant digits.

Exponential floating point values can range from +/- 1E-127 to +/- 99999999E+127.

#### **3.4.7 Numeric Constant Values**

Some commands and statements require the use of a CONSTANT argument. This means that a variable or expression is not allowed. Constants can be floating point values but some cases will require integers.

#### **3.4.8 Operators**

An operator performs a pre-defined operation on variables and/or constants. Operators require either one or two operands. Typical two operand or DYADIC operators include addition (+), subtraction (-), multiplication (\*) and division (/). Operators that require only one operand are often referred to as UNARY operators and include SIN(), COS() and ABS().

#### **3.4.9 Variables**

A VARIABLE is an area of memory that is referenced in BASIC statements by a user-defined NAME. Values may be assigned to the variable, and the variable's value can at any time be obtained.

Variable names must start with a letter (A to Z) and can contain up to 8 letters or numbers (including the underscore character "\_"). The following are examples of valid variable names;

FRED VOLTAGE1 I3 AIR CYL

Variable are allocated in a "static" manner. This means that each time a new variable is defined, BASIC will allocate a portion of memory (8 bytes) specifically for that variable. This memory cannot be de-allocated on a variable by variable basis. For example, if you execute a statement like " $Q = 3$ ", you cannot later tell BASIC that the variable " $Q$ " no longer exists and have the 8 bytes that are allocated to Q "freed up". The only way to clear the memory that is allocated to a variable is to execute a CLEAR statement. This will "free up" all memory allocated to ALL variables.

# **CAUTION!**

Three very important anomolies should be observed when defining variable names;

- 1. It takes BASIC longer to process variables whose names are greater than two characters in length.
- 2. Only the first character, the last character and the number of characters in the variable name are significant. This means that the following variable names will refer to the same memory space and are in essence the same variable (because they all start with "I", end with "R" and contain 7 characters);

IN CHAR ILLFOUR INCDOOR

3. The user MAY NOT USE ANY BASIC KEYWORD as part of a variable name! A BAD SYNTAX error will be generated if the user attempts to use a BASIC reserved word as part of a variable name. The following variable names are invalid;

TABLE (uses TAB) ONES (uses ON) CRABS (uses ABS)

See appendix B for a list of all BASIC reserved words.

#### **3.4.10 Array Variables**

The variables described up to this point are called SCALAR variables. Each variable name refers to only one 8-byte memory entity. Variables may include a ONE DIMENSION subscript expression (ranging from 0 to 254) enclosed in parentheses. This type of variable is referred to as a "dimensioned" or "array" variable. For example, an array called MNTH might be used to contain the number of days in each month. The following program segment illustrates;

```
0>10 DIM MNTH(13) : REM Tells BASIC how much space
0>20 MNTH(1) = 31 : REM to allocate for the MNTH array.
0>30 MNTH(2) = 28
0 > 40 MNTH(3) = 31
0 > 50 MNTH(4) = 300 > 60 MNTH(5) = 310 > 70 MNTH(6) = 30
0>80 MNTH(7) = 31
0 > 90 MNTH(8) = 310>100 MNTH(9) = 30
0>110 MNTH(10)= 31
0 > 120 MNTH(11) = 300 > 130 MNTH(12) = 310>140 FOR X = 1 TO 12
0>150 PRINT "There are ", MNTH(X), " days in month ", X
0>160 NEXT X
```
#### **3.4.11 Numeric Expressions**

An expression is a logical mathmatical formula that involves OPERATORS, CONSTANTS, and/or VARIABLES. Expressions can be simple or quite complex. For example;

```
12 * EXP(A) / 100
H(1) + 55(SIN(A) * SIN(A) + COS(A) * COS(A)) / 2
```
A stand-alone variable or constant is also considered and expression.

#### **3.4.12 Relational Expressions**

Relational expressions involve the operators EQUAL (=), NOT EQUAL (<>), GREATER THAN (>), LESS THAN (<), GREATER THAN OR EQUAL (>=), and LESS THAN OR EQUAL (<=). They are used in control statements to "test" a condition. For example;

```
10 IF A<100 THEN...
```
Relational expresions ALWAYS require two numeric or string expressions.

#### **3.4.13 String Expressions**

String expressions are expressions that yeild a character string result. Strings are fully discussed in chapter 6.

#### **3.4.14 Special Function Operators**

The special function operators available to the ASCII BASIC programmer are discussed in chapter 6. These operators are used to assign and/or obtain values of pre-defined "special" values.

#### **3.5 Manual Conventions**

The following notational conventions will be used in the remainder of this manual:

- **expr** Numeric expression, a logical mathematical formula that involves operators, (both unary and dyadic), constants, and/or numeric variables. A "stand-alone" variable or constant is also considered an expression.
- **integer** Numeric integer, Integers used by the BASIC Gateway module are whole numbers that range from 0 to 65535 inclusive.
- **const** Numeric constant, a real number that ranges from +/- 1 E-127 to +/- .99999999 E+127. A constant may be an integer.
- **line\_num** BASIC line number, an integer value that refers to or assigns a BASIC program line number.
- **string\_expr** String expression, a logical string formula that involves string operators, quoted strings, and/or string variables.
- **[ ]** Optional parameter, objects appearing in square brackets are optional parameters and may be omitted.
- **parameter** A parameter is an argument required by a BASIC operator or statement. Parameters will always appear in *italic* print and will be fully described in the text for the operator or statement.

# **CHAPTER 4: COMMANDS AND STATEMENTS**

#### **4.1 System Commands**

The commands described in this section can only be executed while in "command" mode. Any attempt to use these commands on a BASIC program line will cause an Invalid syntax error.

The following commands are discussed in this section;

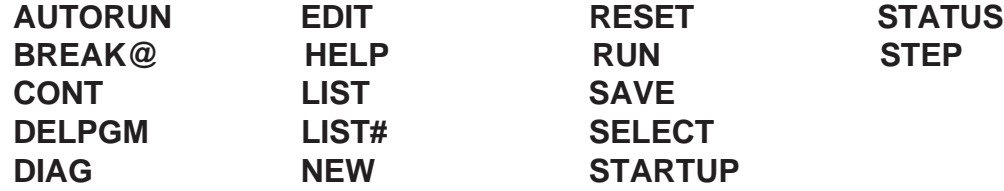

# **AUTORUN**

**MODE: COMMAND ONLY**

**SYNTAX: AUTORUN integer**

#### **DESCRIPTION:**

The AUTORUN command is used to configure the program number that the BASIC Gateway Module will automatically execute following a power-up or RESET condition. The integer is a numeric constant that refers to the program number stored in the PROGRAM file memory. The integer may be any value between 0 and 254 inclusive.

Note that the module must be placed in STARTUP mode 2 before it will run the specified program following RESET.

If the integer value is zero, the program in DATA memory (program 0) will be executed following a RESET. If this is desired, the CLRMEM 0 statement should be used to disable the DATA memory initialization, retaining program 0 in DATA memory.

If the specified program does not exist following RESET, the module will default to STARTUP mode 1, immediately displaying the sign-on/status message and entering COMMAND mode.

**SEE ALSO:** STARTUP, RESET, CLRMEM

# **BREAK@**

#### **MODE: COMMAND ONLY**

#### **SYNTAX: BREAK@ line\_num**

The BREAK@ command is used to set a **breakpoint** on a BASIC program. Setting the breakpoint does not alter the program in any way, it merely configures the command interpreter to HALT whenever the specified line\_num is executed (similar to the STOP statement). The BREAK@ command has a significant advantage over the STOP statement in that the breakpoint can be set without modifying the BASIC program. Insertion of the STOP statement in the BASIC program requires program modification, which makes the CONT command invalid until the program is restarted. Using the BREAK@ command, the user can configure a breakpoint and then execute the CONT command.

> 0>LIST 10 PRINT "This is line 10" 20 PRINT "This is line 20" 30 PRINT "This is line 30" 40 PRINT "This is line 40" 50 PRINT "This is line 50" 50 11.1.<br>60 GOTO 10 Ready 0>BREAK@30 Ready 0>RUN This is line 10 This is line 20 BREAK - In line 30 Ready 0>BREAK@ 10 0>CONT This is line 30 This is line 40 This is line 50 BREAK - In line 10 Ready  $0>$

Only one breakpoint may be active at any given time. If more than one breakpoint is required, then STOP statements must be inserted into the BASIC program. Note that when the program is halted due to the breakpoint, BREAK is displayed prior to the display of the line number.

To disable the BREAK@ breakpoint, specify a line\_num of zero

**SEE ALSO:** CONT, STEP, STOP

# **CONT**

**MODE: COMMAND ONLY**

**SYNTAX: CONT**

#### **DESCRIPTION:**

If an executing program is stopped by typing a CONTROL-C on the console device, or by the execution of a STOP statement, program execution can be resumed from where it was interrupted by entering the CONT system command. While program execution is halted, the value of variables may be examined and/or modified. The CONT command may not be used if the program has been modified or if the program was terminated due to an ERROR.

```
0>10 FOR I = 1 TO 10000
0>20 PRINT I
0>30 NEXT I
0>RUN
  1
  2
  3
  4
  5 <CONTROL-C TYPED ON CONSOLE DEVICE>
STOP! In line 20
Ready
0>PRINT I
  6
0>I=9997
0>CONT
  9997
 9998
 9999
 10000
Ready
0>
```
# **DELPGM**

#### **MODE: COMMAND ONLY**

#### **SYNTAX 1: DELPGM integer**

#### **DESCRIPTION:**

The DELPGM command is used to erase one of the programs from the PROGRAM file memory. The *integer* is a numeric constant that refers to the program number stored in the PROGRAM file memory. The *integer* may be any value between 0 and 254 inclusive.

If the integer value refers to a non-existent program in the PROGRAM file memory, a "Program does not exist" error message is generated.

If the *integer* value is zero, the program in DATA memory is erased. This is exactly the same as entering the "NEW" command.

If the erased program was followed by one or more programs in the PROGRAM file, the subsequent programs are "shifted" by one to "fill the gap". For example, if six programs are stored in the PROGRAM FILE and the user erased program number 3 using the DELPGM command, programs 4, 5 and 6 would be "moved" and would now be accessed as programs 3, 4 and 5 respectively.

Program 0 will always be SELECTed following a DELPGM command.

#### **SYNTAX 2: DELPGM \***

When an asterisk "\*" is used as the argument to the DELPGM command, ALL of the programs stored in the PROGRAM file memory are deleted! The module will display the following prompt prior to erasing the programs;

Are you sure? (Y/N)

If a "Y" is entered, all programs in the PROGRAM file will be erased. If any other key is pressed in response, the DELPGM command is ignored and the module will return to command mode. Note the the DELPGM \* command does not affect program 0 in DATA memory.

**SEE ALSO:** SAVE, SELECT

# **DIAG**

- **MODE: COMMAND ONLY**
- **SYNTAX: DIAG**

#### **DESCRIPTION:**

The DIAG command invokes the BASIC Gateway Module's firmware diagnostic routine. These diagnostic routines will functionally test most of the circuitry on the ASCII Basic Module.

THESE TESTS WILL **DESTROY THE CONTENTS** OF THE BASIC GATEWAY MODULE'S DATA MEMORY.

When the DIAG command is entered, the module will respond with the following message;

The diagnostics will run continuosly until any key is pressed. Press Y to begin...

If the user types any key other than "Y", the BASIC Gateway Module will return to command mode, and the DIAG command is ignored. If the user types "Y" in response to the DIAG prompt, the firmware diagnostic routines will run. The result of each test will be displayed as it is executed. When all tests have completed, the tests are restarted from the beginning.

To terminate the diagnostic test execution, the user must simply press any key. The module will prompt the user to press the space bar. At this point the module has been reset and will respond by displaying the sign on screen.

# **EDIT**

#### **MODE: COMMAND ONLY**

**SYNTAX: EDIT [integer]**

#### **DESCRIPTION:**

The EDIT command transfers the program specified by the *integer* into program 0 (DATA memory) so that it may be edited. If the *integer* is omitted, the currently selected program is transferred.

If program 0 (in DATA memory) exists when the EDIT command is issued, it will be overwritten by the transferred program.

This command is most often used to place a PROGRAM FILE program into program 0 in DATA memory for editing and debugging.

If the *integer* is zero, or if the currently selected program is zero and no *integer* is specifed, program 0 in DATA memory is copied to itself, accomplishing nothing execpt wasting a few milliseconds.

# **HELP**

**MODE: COMMAND ONLY**

**SYNTAX: HELP [keyword]**

#### **DESCRIPTION:**

The BASIC Gateway Module incorporates a very useful ON-LINE HELP system. If HELP is entered with no argument, a full screen of information is displayed containing the HELP syntax and all of the BASIC keywords implemented by the module.

If a keyword is specified following the HELP command, specific usage and syntax information is displayed pertaining to the BASIC keyword.

Note that keywords should be entered EXACTLY as they appear in the HELP screen, including parenthesis if required.

If an unrecognized keyword is entered following the HELP command, the HELP screen is displayed.
# **LIST**

### **MODE: COMMAND ONLY**

### **SYNTAX: LIST [start\_line\_num] [-end\_line\_num]**

#### **DESCRIPTION:**

The LIST command prints the current program to the console device. Note that the list command "formats" the program in an easy to read manner. Spaces are inserted after the line number and before and after statements. This feature is designed to aid in the debugging of ASCII Basic programs.

The LISTing of a program may be terminated at any time by typing a CONTROL-C character on the console device (unless the BREAK 0 option is in force).

If software handshaking (XON/XOFF) is being used, a LISTing may be paused by typing a CONTROL-S character on the console device, and resumed by typing a CONTROL-Q.

If a start\_line\_num is specified, the program will be listed starting with the start\_line\_num and continuing to the end of the program.

If a start\_line\_num and an end\_line\_num are specified, the program will be listed starting with the start\_line\_num and continuing through the end\_line\_num.

```
0 > I.TST10 FOR I = 1 TO 10000
20 PRINT I
30 NEXT I
40 END
Ready
0>LIST 30
30 NEXT I<br>40 END
    END
Ready
0>LIST 20-30
20 PRINT I
30 NEXT I
Ready
0>
```
**SEE ALSO:** LIST#

## **LIST#**

- **MODE: COMMAND ONLY**
- **SYNTAX: LIST# [start\_line\_num] [-end\_line\_num]**

### **DESCRIPTION:**

The LIST# is identical to the LIST command except that the LIST output is directed to the AUXILIARY serial port. If no AUXILIARY port is installed, the output will be displayed on the PRIMARY port.

**SEE ALSO:** LIST, SETCOM

## **NEW**

**MODE: COMMAND ONLY**

**SYNTAX: NEW**

#### **DESCRIPTION:**

When the NEW command is entered, the BASIC Gateway Module will delete program 0 in DATA memory. All variables are set to zero and all strings are cleared. The real-time and millisecond clocks are not effected. Generally, the NEW command is used to erase the RAM program and variables.

**SEE ALSO:** DELPGM

## **RESET**

- **MODE: COMMAND ONLY**
- **SYNTAX: RESET**

#### **DESCRIPTION:**

The RESET command will effectively cause the module to perform a software RESET, just as though a hardware reset or power-up had been performed. The RESET command has been provided as a means to test the RESET options (STARTUP, AUTORUN, etc.) without having to manipulate the hardware.

**SEE ALSO:** AUTORUN, STARTUP, BREAK, CLRMEM

# **RUN**

**MODE: COMMAND ONLY**

**SYNTAX: RUN**

#### **DESCRIPTION:**

After RUN is typed, all variables are set equal to zero, any pending ONTIME interrupts are cleared and program execution begins with the first line number of the selected program. The RUN command and the GOTO statement are the only way the user can place the BASIC Gateway Module into the RUN mode from the COMMAND mode. Program execution may be terminated at any time by typing a CONTROL-C character on the console device.

Some BASICs allow a line number to follow the RUN command. The BASIC Gateway Module does not permit such a variation on the RUN command, the RUN command will always cause execution to begin with the first line number. To obtain the same functionality as the RUN[line\_num] syntax, use the GOTO[line\_num] statement instead.

Note that variables and BASIC interrupts are not cleared if the CLRMEM 0 option is in force, and CONTROL-C can be disabled using the BREAK 0 option.

**SEE ALSO:** GOTO, RUN operator

## **SAVE**

**MODE: COMMAND ONLY**

**SYNTAX: SAVE [integer]**

#### **DESCRIPTION:**

The SAVE command will copy the currently selected program into the specified program number in the PROGRAM file.

The *integer* value must be between 1 and 254 inclusive. If no *integer* is specified, or if storing the program using the specified number would leave a "gap" in program numbers, the program is copied into the next available program space in the PROGRAM file. PROGRAM NUMBERS IN PROGRAM FILE MEMORY WILL ALWAYS REMAIN CONTIGUOUS STARTING WITH PROGRAM NUMBER 1.

After SAVE is entered, the BASIC Gateway Module will respond with the program number that the stored program will occupy in the PROGRAM file memory. This number is used when accessing the program with the AUTORUN, SELECT, CHAIN, EDIT and DELPGM commands.

If the program number specified already exists in the PROGRAM file, the existing program and all subsequent programs in the PROGRAM file are moved and the selected program will be "inserted" as program number integer. For example, if there are 6 programs in the PROGRAM file (1 through 6), and the currently selected program were SAVEd as number 4, programs 4, 5 and 6 in the PROGRAM file would be moved to 5, 6 and 7 respectively, making room for the new program 4.

**SEE ALSO:** DELPGM, AUTORUN, SELECT, EDIT, CHAIN

# **SELECT**

#### **MODE: COMMAND ONLY**

**SYNTAX: SELECT integer**

#### **DESCRIPTION:**

The SELECT command causes the BASIC Gateway Module to select the specified program as the default program. The integer specifies the program number assigned to the program when it was SAVED.

If an *integer* is specified for a program in the PROGRAM FILE that does not exist, a "Program does not exist" error is generated. If no integer is specifed, the module will default to program 0.

The SELECT command does not cause the specified program to be transferred into program 0. It is possible to have several different programs in the PROGRAM FILE memory as well as a separate program 0 in DATA memory.

When a program is SELECTed, it may be RUN or LISTed, but only program 0 may be edited. If an attempt is made to modify a program in the PROGRAM FILE memory, an error will be generated.

Note that the COMMAND mode prompt will always contain a number that represents the currentlys SELECTed program.

**SEE ALSO:** SAVE, DELPGM, CHAIN, AUTORUN

## **STARTUP**

- **MODE: COMMAND ONLY**
- **SYNTAX: STARTUP integer**

#### **DESCRIPTION:**

The STARTUP command is used to configure the behavior of the module following a power-up or RESET condition. Valid integer arguments are described below;

- **STARTUP 0** In this mode, the module will enter its automatic baud rate detection sequence following RESET, waiting for a SPACE character (ASCII 32) to be transmitted to the PRIMARY serial port so that the baud rate can be established. Once the SPACE character has been received, the module will display the sign-on/status screen and enter COMMAND mode.
- **STARTUP 1** In this mode, the module will configure the PRIMARY serial port with the last baud rate used and will immediately display the sign-on/status screen following RESET and enter COMMAND mode.
- **STARTUP 2** In this mode, the module will configure the PRIMARY serial port with the last baud rate used and will immediately run the BASIC program specified by the last AUTORUN command. If no AUTORUN command has been issued, program 0 is assumed. If the specified program does not exist, the module will revert to STARTUP mode 1.

**SEE ALSO:** AUTORUN

# **STATUS**

**MODE: COMMAND ONLY**

**SYNTAX: STATUS**

#### **DESCRIPTION:**

The STATUS command causes the BASIC Gateway Module to display a screen of useful information regarding the current memory usage and some of the BASIC special function operators. A sample STATUS display is shown below;

```
0>STATUS
DATA MEMORY:
     32K bytes present, from 0 to 32767 (7FFFH).
     No program exsists in DATA memory, 1537 bytes occupied.
     MTOP = 32767 (7FFFH).
     31231 bytes free.
PROGRAM FILE MEMORY:
     32K bytes present, from 32768 (8000H) to 65023 (FDFFH).
     10 program(s) exsist in PROGRAM FILE memory, 21452 bytes occuppied.
     10803 bytes free.
SYSTEM STATUS:
      AUTORUN: Program number for automatic execution is 0.
      STARTUP: Startup mode is set to 0.
     BREAK: Control-C break checking is enabled.
     CLRMEM: Data memory initialization is disabled.
     BAUD: Stored primary port baud rate is 4800.
0>
```
## **STEP**

## **MODE: COMMAND ONLY**

### **SYNTAX: STEP**

The STEP command will cause the BASIC Gateway Module to execute the next BASIC program line and then halt, returning to COMMAND mode. This "single-step" operation provides a means of tracing program execution.

If the current program has not yet been "RUN", or has been modified since the last halt, the STEP command will cause the first program line to be executed. Otherwise, the next line is executed (the line number displayed as a result of the BREAK@, STEP, or STOP execution).

Note that if multiple statements appear on the line to be executed (separated by colons ":"), all of the statements on that line will be executed. The STEP command will follow program execution even if control is passed using a GOTO or GOSUB statement. Whenever a new LINE NUMBER is encountered, execution is halted and the line number of the next line to be executed is displayed.

```
0>LIST
10 PRINT "This is line 10"
20 PRINT "This is line 20"<br>30 PRINT "This is line 30"
     "11110 20"<br>"PRINT "This is line 30"<br>---
40 PRINT "This is line 40"
50 PRINT "This is line 50"
60 GOTO 10
Ready
0>STEP
This is line 10
LINE-STEP - In line 20
Ready
0>STEP
This is line 20
LINE-STEP - In line 30
Ready
0>
```
Note that whenever program execution is halted due to the STEP command, the LINE-STEP is displayed prior to the line number of the next line to be executed. When BREAK is displayed, the program was halted because of a BREAK@ breakpoint, and STOP is displayed when execution is halted due to a STOP statement or a control-C break.

**SEE ALSO:** BREAK@, CONT, STOP

## **4.2 BASIC Statements and Operators**

All of the BASIC statements are described in this section and are grouped below according to the type of function performed. The BASIC statements are listed in alphabetical order on the following pages.

### **4.2.1 Program Control Statements**

These statements are used to alter program flow, or to transfer program execution to a specified point in the program (or to a different program).

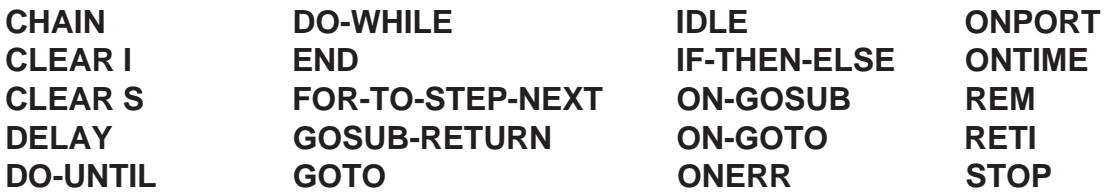

### **4.2.2 Data Manipulation Statements**

These statements are used to alter or initialize the values of numeric variables.

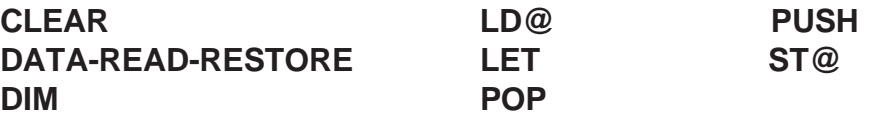

## **4.2.3 Serial Port Control Statements**

These statements are used to send and receive data to and from the BASIC Gateway Module's PRIMARY and AUXILIARY serial ports.

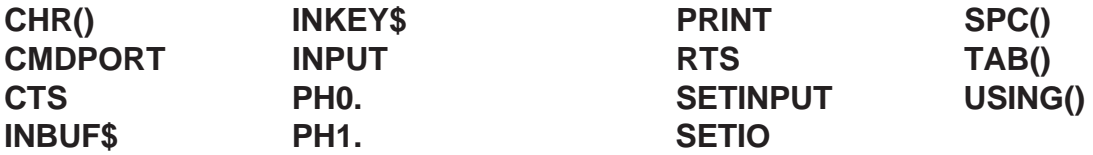

## **4.2.4 Unary Operators**

These operators perform predefined numeric functions.

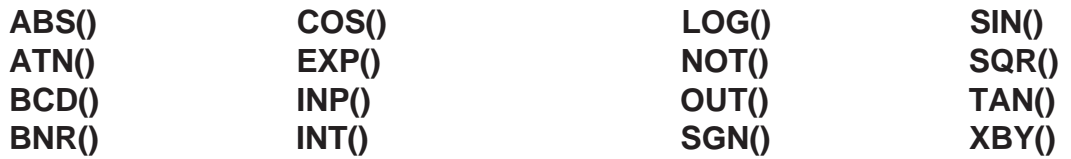

## **4.2.5 String Operators**

These operators manipulate character "strings". See chapter 6 for a complete discussion of string manipulation.

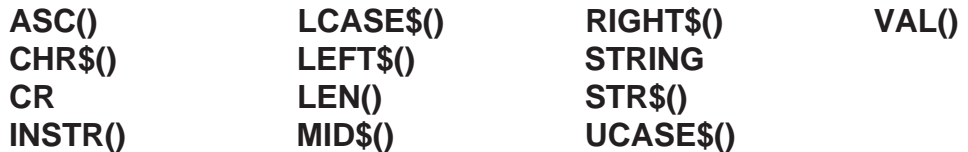

## **4.2.6 Time Handling Operators**

These operators allow manipulation of the BASIC Gateway Module's two timers, the REAL-TIME clock and the millisecond clock. See chapter 7 for a complete discussion of the module's TIME handling capability.

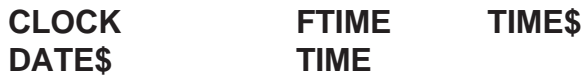

## **4.2.7 Special Function Operators**

These operators provide specific information regarding program size, memory usage, error status, or special numeric values.

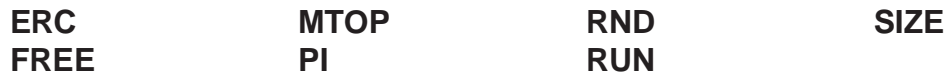

## **4.2.8 Configuration Statements**

These statements allow configuration of some of the BASIC Gateway Module's characteristics.

**BREAK CLRMEM RTRAP SETCOM**

#### **4.2.9 Logical Operators**

These operators perform logical and bitwise boolean functions.

.**AND. .OR. .XOR.**

# **ABS()**

**MODE: COMMAND and/or RUN**

**SYNTAX: ABS(expr)**

#### **DESCRIPTION:**

The ABS() operator returns the ABSOLUTE VALUE of the numeric expr.

5 5

 $0 > PRINT ABS(5)$  0>PRINT ABS(-5)

# **.AND.**

**MODE: COMMAND and/or RUN**

**SYNTAX 1: var = expr1 .AND. expr2**

## **DESCRIPTION:**

A bit-wise AND function is performed on the two expressions and the result is placed in the var. Each binary bit of the two expressions is manipulated as shown in the truth table below;

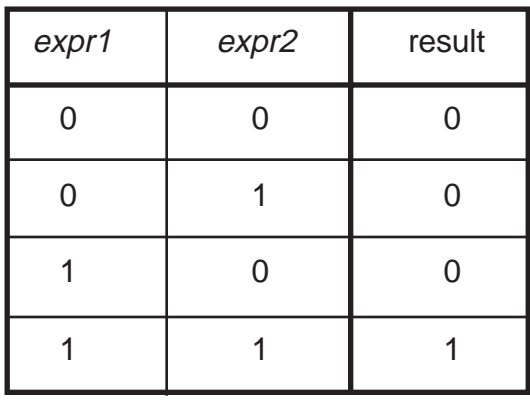

```
0>PRINT 2.AND.3 0>PH0. 55H.AND.0C0H
2 50H
```
## **SYNTAX 2: rel\_expr1 .AND. rel\_expr2**

## **DESCRIPTION:**

A logical AND function is performed on the two relational expressions. If BOTH relational expressions are TRUE, a TRUE result (65535) is returned. If either relational expression is FALSE, a FALSE result (0) is returned.

> 0>PRINT  $(2=2) . AND . (3=3)$  0>PRINT  $(2=3) . AND . (3=2)$ 65535 0

**SEE ALSO:** .OR., .XOR., NOT()

# **ASC() operator**

#### **MODE: COMMAND and/or RUN**

## **SYNTAX: ASC(string\_expr [,position])**

#### **DESCRIPTION:**

The ASC() returns the numeric ASCII value of the character at the specified position in the string\_expr. if the position argument is omitted, the ASCII value of the first character in the string\_expr is returned.

```
0>PRINT ASC("A")
  65
0>STRING 257, 15
0>$(0)="Horner Electric"
0 > PRINT CHR(\xi(0), 1), ASC(\xi(0), 1)H 72
```
In the following example, the ASCII value of each character in the string is displayed using the ASC operator.

```
0>10 STRING 110, 10
0>20 $(0) = "ABCDEFGHIJK"0>30 FOR I=1 TO 11
0 > 40 PRINT ASC($(0), I),0>50 NEXT I
0>60 END
0>RUN
 65 66 67 68 69 70 71 72 73 74 75
Ready
0>
```
**SEE ALSO:** CHR\$(), STR\$(), VAL()

## **ASC() function**

**MODE: COMMAND and/or RUN**

**SYNTAX: ASC(string\_var, position) = char**

#### **DESCRIPTION:**

The ASC() function will replace the character at the specified *position* in the *string\_var* with the ASCII character represented by the numeric expression represented by char.

```
0>10 STRING 110, 10
0>20 $(0) = "abcdefghijk"0>30 PRINT $(0)
 0>40 ASC($(0),1)=75
 0>50 PRINT $(0)
0>60 ASC($(0),2)=ASC($(0),3)0>70 PRINT $(0)
0>RUN
abcdefghijk
Kbcedfghijk
Kccedfghijk
Ready
0>
```
**SEE ALSO:** MID\$(), ASC() operator

# **ATN()**

**MODE: COMMAND and/or RUN**

**SYNTAX: ATN(expr)**

#### **DESCRIPTION:**

The ATN() Operator returns the the trigonometric ARCTANGENT of the numeric expr. The argument is expressed in radians an must be between +/- 200000. The calculation is carried out to 7 significant digits.

> 0>PRINT ATN(PI) 0>PRINT ATN(1)<br>1.2626272 .78539804 1.2626272

**SEE ALSO:** COS(), SIN(), TAN(), PI

# **BCD()**

- **MODE: COMMAND and/or RUN**
- **SYNTAX: BCD(binary\_expr)**

## **DESCRIPTION:**

The BCD() operator returns the BINARY CODED DECIMAL equivalent of the binary\_expr. The binary\_expr is a valid numeric expression. Note that many values are invalid and cannot be converted to BCD. For example, the values 10 through 15 would all return invalid BCD values. If an attempt is made to convert an invalid binary\_expr to BCD, an Invalid argument error is generated.

```
0>10 BINVAL = 85 : REM Initialize
0>20 PRINT BCD(BINVAL)
0>30 BINVAL = BINVAL+1
0>40 GOTO 20
0>RUN
  55
  56
  57
  58
  59
ERROR! Bad argument! - In line 20
20 PRINT BCD(BINVAL)
          -xReady
()
```
SEE ALSO: BNR()

# **BNR()**

**MODE: COMMAND and/or RUN**

**SYNTAX: BNR(bcd\_expr)**

#### **DESCRIPTION:**

The BNR() operator returns the BINARY equivalent of the bcd\_expr. The bcd\_expr is a valid numeric expression that solves to an integer value between 0 and 9999 inclusive. If an attempt is made to convert an invalid BCD value, an Invalid argument error is generated.

```
0>PRINT BNR(9999)
 39321
0>
```
SEE ALSO: BCD()

## **BREAK**

### **MODE: COMMAND and/or RUN**

#### **DESCRIPTION:**

In normal operating conditions, the BASIC Gateway Module will halt program execution when a CONTROL-C character (ASCII 3) is received at the PRIMARY serial port. This can cause problems under certain circumstances.

If the PRIMARY serial port is used to communicate with an external device during program execution, the CONTROL-C character might be used in some sort of communication protocol. In this case, the programmer must insure that the CONTROL-C character does NOT cause the ASCII BASIC program to halt its execution.

Additionally, the programmer may wish to disable the CONTROL-C break feature to prevent end users from halting a program that utilizes an operator interface terminal.

The BREAK command is used to disable and enable the BASIC Gateway Module's CONTROL-C BREAK feature.

## **SYNTAX 1: BREAK 0**

Following execution of the BREAK0 statement, when a CONTROL-C character is received by the BASIC Gateway Module, program execution is NOT halted. If the CONTROL-C character is received while the module is in COMMAND mode, the CONTROL-C character is ECHOED to the transmitting device. The character is only echoed during an INPUT statement if the character echo feature is enabled (See the SETINPUT statement).

## **SYNTAX 2: BREAK 1**

Following execution of the BREAK1 statement, when a CONTROL-C character is received by the BASIC Gateway Module, program execution is halted. The module will assume this configuration following a RESET.

(cont.)

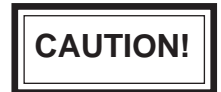

It is possible to configure a program to automatically run following RESET. If the program immediately disables the CONTROL-C break feature and does not provide a means for reenabling it, THERE WILL BE **NO WAY FOR THE PROGRAMMER TO STOP THE PROGRAM**. For this reason, the programmer should provide a means for re-enabling the CONTROL-C interrupt from within the program.

There are several methods that may be incorporated to allow re-enabling of the CONTROL-C break feature. Two methods are illustrated below.

### **EXAMPLE 1 THREE SECOND TIMEOUT:**

```
0>10 TIME=0 : CLOCK1 : REM Initialize the clock
0>20 IF INKEY$="" THEN END : REM If a key is pressed, exit
0>30 IF TIME<=3 THEN 20 : REM Wait for 3 seconds
0>40 BREAK0 : REM No key pressed, disable CTRL-C
      .
      . (Rest of program)
      .
```
#### **EXAMPLE 2 PASSWORD:**

```
0>10 STRING 257,15 : REM Allocate string storage
0>20 BREAK0 : REM Disable CONTROL-C
0>30 $(0) = "PASSWORD" : L=0 : REM Define the password<br>0>40 GOSUB 100 : $(1) =$(1) + INKEY$ : REM Read the keyboard
0>40 GOSUB 100: \$(1)=\$(1)+1NKEY$ : REM Read the keyboard
0>50 IF LEN(\sharp(1)) < LEN(\sharp(0)) THEN 40 : REM If not enough chars, continue
0>60 IF \zeta(0)=\zeta(1) THEN 80 : REM Otherwise, see if strings match
                                         : REM If not, set input string to null
0>60 IF \S(0)=\S(1)=\S(1)=\S(1)=\S(0)=0 : REM If not, set input string<br>0>80 BREAK 1 : GOTO 40 : REM Otherwise, enable CTRL-C
0>100 .
         .
        . (Rest of program)
         .
```
## **CHAIN**

- **MODE: COMMAND and/or RUN**
- **SYNTAX:** CHAIN *expr*

#### **DESCRIPTION:**

The CHAIN statement will immediately transfer program control to the program specified by the numeric *expr*. The specified program is executed starting at it's first line number.

The *expr* is a valid expression that solves to an integer value between 0 and 254 inclusive, any other value will cause an Invalid argument error.

If the specified program does not exist, the CHAIN statement is ignored and execution will resume with the statement following the CHAIN statement.

If the CLRMEM 0 option is in force, all string, array dimension and variable values are preserved between CHAINs. If the CLRMEM 0 option is NOT in force, all variables and strings will be set equal to zero.

CHAIN will allways clear any pending ONERR, ONTIME or ONPORT interrupts.

**SEE ALSO:** CLRMEM

# **CHR()**

#### **MODE: COMMAND and/or RUN**

### **SYNTAX 1: CHR(expr)**

This operator is only included in the BASIC instruction set for compatablility with earlier versions of the firmware, new programs should use the more versatile CHR\$() operator.

The CHR() operator converts the numeric *expr* to an ASCII character (See Appendix D for a list of the ASCII character set). The CHR() operator CAN ONLY BE USED WITHIN A PRINT STATEMENT!

```
0>PRINT CHR(65)
A
```
### **SYNTAX 2: CHR(string\_var, position)**

The CHR() operator can also "pick out" characters from within an ASCII string. This is done by including the string variable name within the parentheses of the CHR operator, followed by the position of the character to "pick out".

```
0>$(0)="Horner Electric"
0>PRINT CHR($(0),1)
H
```
In the following example, the string is displayed using the CHR operator, one character at a time. Then the string is displayed in reverse.

```
0>10 STRING 257,15
0>20 $(0) = "ASCII Basic"0>30 FOR I=1 TO 11
0>40 PRINT CHR($(0), I),
0>50 NEXT I
0>60 PRINT
0>70 FOR I=11 TO 1 STEP -1
0>80 PRINT CHR($(0), I),
0>90 NEXT I
0>100 END
0 > RIM
ASCII Basic
cisaB IICSA
Ready
\Theta
```
# **CHR\$()**

- **MODE: COMMAND and/or RUN**
- **SYNTAX: CHR\$(expr)**

#### **DESCRIPTION:**

The CHR() operator returns a single character string whose ASCII value is *expr* (See Appendix D for a list of the ASCII character set). The expr argument must solve to an integer value between 0 and 255 inclusive. The CHR\$ operator may be used in any valid string expression.

```
0>PRINT CHR$(65)
A
0>PRINT "This is"+CHR$(20H)+CHR$(61H)+CHR$(20H)+"test"
This is a test
```
The CHR\$() operator can also be used to imbed control characters inside string variables.

```
0>STRING 257,31
0>$(0)="Horner Electric"+CHR$(13)+CHR$(10)+"ASCII Basic"
0>PRINT $(0)
Horner Electric
ASCII Basic
0>
```
**SEE ALSO:** ASC(), CHR(), MID\$()

# **CLEAR**

**MODE: COMMAND and/or RUN**

**SYNTAX: CLEAR**

#### **DESCRIPTION:**

The CLEAR statement sets all variables equal to zero, sets all strings to NULL, and executes the equivalent of the CLEAR I and CLEAR S statements. CLEAR does NOT reset the memory that has been allocated for strings via the STRING statement, nor does it affect the real-time or millisecond clocks.

In general, the CLEAR statement is used to erase all variables.

```
0>10 X=1
0>20 CLEAR
0>30 PRINT X
0>RUN
 \, \, \,Ready
0\leq
```
**SEE ALSO:** CLEAR I, CLEAR S, NEW, RUN, CLRMEM

## **CLEAR I**

- **MODE: COMMAND and/or RUN**
- **SYNTAX: CLEAR I**

### **DESCRIPTION:**

When the CLEAR I statement is executed, the BASIC Gateway Module will clear and disable the ONTIME and ONPORT interrupts. This is used to disable the interrupts during specific sections of the user's BASIC program. This command does not affect the millisecond clock which is enabled by the CLOCK1 statement, it merely inhibits the interrupts. If the CLEAR I statement is used, the ONTIME and/or ONPORT statements must be re-issued before the interrupts will again be recognized.

```
0>10 TIME = 0 : CLOCK1
0>20 ONTIME TIME + 1, 100
0>30 IF INT(TIME) <> 3 THEN 30
0>40 CLEAR I
0>50 IF TIME > 6 THEN 20 ELSE 50
0>60 REM ** Timer interrupt subroutine. **
0>100 PRINT TIME
0>110 ONTIME TIME + 1, 100
0>120 RETI
0>RUN
  1.005
  2.005
  3.005
  7.005
  8.005
        .
        .
        .
```
**SEE ALSO:** CLEAR, CLEAR S, NEW, RUN, CLRMEM

# **CLEAR S**

**MODE: COMMAND and/or RUN**

**SYNTAX: CLEAR S**

#### **DESCRIPTION:**

The CLEARS statement is used to reset the two BASIC Gateway Module stacks (the CONTROL stack and the ARGUMENT stack, discussed in section 3.3). This statement can be used to "purge" the stack should an unrecoverable error occur. Also, this statement can be used as an alternate means to exit a FOR-NEXT, DO-WHILE or DO-UNTIL loop.

```
0>10 PRINT "Multiplication test, you have 5 seconds"
0>20 FOR I = 2 TO 9
0>30 N = INT(RND * 10) : A = N * I
0>40 PRINT "What is ", N, " * ", I, "?"
0>50 CLOCK1 : TIME = 0
0>60 ONTIME 5, 200 : INPUT R : IF R<> A THEN 100
       PRINT "That's right!" : NEXT I
0>80 PRINT "You did it! Good job." : END
0>100 PRINT "Wrong, try again..." : GOTO 50
0>200 REM ** Reset the control stack, too much time. **
0>210 CLEAR S : PRINT "You took too long..." : GOTO 10
```
**SEE ALSO:** CLEAR, CLEAR I, NEW, RUN, CLRMEM

# **CLOCK**

**MODE: COMMAND and/or RUN**

**SYNTAX 1: CLOCK 1**

#### **DESCRIPTION:**

The CLOCK1 statement is used to START the millisecond clock. After execution of the CLOCK1 statement, the special function operator TIME is incremented once every 5 milliseconds. When the millisecond clock is running, the ASCII BASIC program will execute at about 99.8% of its normal speed.

## **SYNTAX 2: CLOCK 0**

#### **DESCRIPTION:**

The CLOCK0 statement is used to STOP the millisecond clock. After execution of the CLOCK0 statement, the special function operator TIME is no longer incremented. Following a power-up or reset, the millisecond clock is STOPPED.

**SEE ALSO:** TIME, FTIME, ONTIME, TIME\$, DATE\$

# **CLRMEM**

**MODE: COMMAND and/or RUN**

**SYNTAX 1: CLRMEM 0**

#### **DESCRIPTION:**

If the CLRMEM0 statement is executed, the BASIC Gateway Module will NOT clear any of the DATA memory following a power-up or RESET condition, or prior to running a CHAINed program. This option allows the user to retain program 0 in DATA memory without the danger of "losing" the program following a RESET.

#### **SYNTAX 2: CLRMEM 1**

#### **DESCRIPTION:**

If the CLRMEM1 statement is executed, the BASIC Gateway Module WILL clear DATA memory (up to MTOP) following a power-up or RESET condition. This means that if program 0 exists in DATA memory it will be lost, and the value of any variables will be initialized to zero following a power-up or RESET.

**SEE ALSO:** CLEAR, CLEAR I, CLEAR S, NEW, RUN, CHAIN

## **CMDPORT**

## **MODE: COMMAND and/or RUN**

## **SYNTAX: CMDPORT [#]**

The CMDPORT statement is used to assign the programming console to the desired serial device. The "console" is the port used for entering commands, statements and program lines. Initially, (following RESET) the console is assigned to the PRIMARY serial device. using the CMDPORT# statement, the console can be assigned to the AUXILIARY serial device. When the AUXILIARY serial port is configured as the console, all commands, statements and program lines are input via the AUXILIARY serial device. All command mode transmission from the module is directed to the AUXILIARY serial device.

Note that all of the serial port control commands and statements (e.g. PRINT, INPUT, etc.) must still incorporate the use of the "#" character in order to act upon the AUXILIARY serial device. The following example assumes that the module is in it's initial state;

0>CMDPORT# <The command port is now assigned to the AUXILIARY device>

After entry of the CMDPORT# command, the following sequence can be performed via the AUXILIARY port;

```
Ready
0>10 REM This is a test line
0>LIST
Ready EXECUTE: The LIST command sent the output to the PRIMARY port>
0>LIST# <The LIST# command will send output to the AUXILIARY port>
10 REM This is a test line
Ready
0>
```
When the CMDPORT statement is entered with no "#" parameter, the console device is assigned to the PRIMARY port. If the CMDPORT# statement is entered and no AUXILIARY serial device is present, the CMDPORT statement is ignored and the PRIMARY port will retain the console.

This feature could be used with the modem option to allow Basic programming from a remote location. To do this, the module would have to be programmed to establish the connection, at which point a password routine could be implemented to allow the remote station access to the COMMAND mode. An example program is provided on the following page.

1

## **CMDPORT** (cont.)

The following example program can be automatically executed following a RESET (see STARTUP and AUTORUN) to allow the BASIC module to be programmed from a remote location via modem (assuming a modem is installed as the AUXILIARY port).

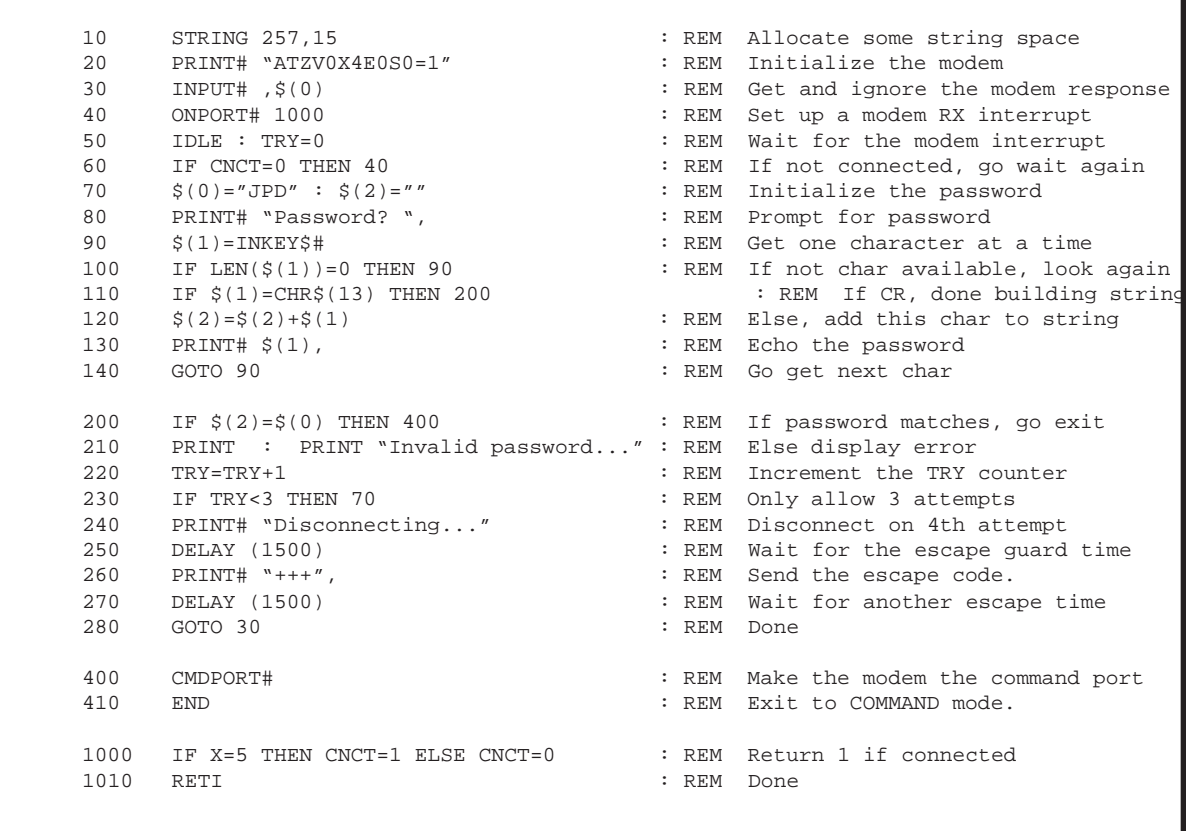

## **COMBRK**

- **MODE: COMMAND and/or RUN**
- **SYNTAX: COMBRK**

#### **DESCRIPTION:**

The COMBRK statement is a special operator that returns a three character time break.

When used with the PRINT statement, the COMBRK function can be used to send the three character break out one of the serial ports. This function is particularly useful when attempting to transfer SNP protocol messages from one serial port to another.

```
>10 STRING 257,31 : DELAY(3000) : BREAK 0
>20 SETCOM #1200,N,8,1,N
>25 SETCOM 1200,N,8,1,N
>30 PRINT #"ATV0E0S0=1"
>100 PRINT INKEY$#, : PRINT #INKEY$,
>110 IF (XBY(0FE05H) .AND. 10H) =0 THEN 100
>120 PRINT COMBRK : GOTO 100
```
The above example is used with the BASIC Gateway Module with built-in modem to cause the BASIC Gateway module to act as an SNP modem for remote programming purposes. An SNP Adapter (HE693SNP232) is also required. The COMBRK operator is used to handle the SNP Protocol's "long break".

The COMBRK operator may also be used to imbed a three character break inside a string variable.

**SEE ALSO:** PRINT

# **COS()**

**MODE: COMMAND and/or RUN**

**SYNTAX: COS(expr)**

#### **DESCRIPTION:**

The COS() operator returns the the trigonometric COSINE of the numeric expr. The argument is expressed in radians and must be between +/- 200000. The calculation is carried out to seven significant digits.

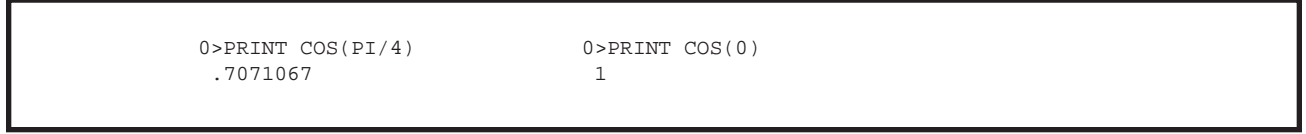

**SEE ALSO:** ATN(), SIN(), TAN(), PI

## **CR**

**MODE: COMMAND and/or RUN**

**SYNTAX: CR**

### **DESCRIPTION:**

The CR statement is a special operator that returns a single CARRIAGE RETURN character (with no LINE FEED).

When used in the PRINT statement, the CR function can be used to create a line on the console device that is repeatedly updated.

```
>10 FOR I=1 TO 1000
>20 PRINT I, CR,
>30 NEXT I
```
The CR operator may also be used to imbed a CARRIAGE RETURN character inside a string variable.

```
0> STRING 257,63<br>0> \frac{\xi}{0} (0) = "
                 is hidden"+CR+"This string"
0> PRINT $(0)
This string is hidden
```
**SEE ALSO:** CHR\$()

**CTS**

**MODE: COMMAND and/or RUN**

**SYNTAX: CTS [#]**

#### **DESCRIPTION:**

The CTS operator is used to control the state of the hardware handshaking output on one of the two serial ports. The CTS (Clear To Send) signal is pin 8 on the DB-9 connector. This signal can be activated (to it's "high" state) by setting it to a non-zero value;

```
0>CTS=1 : REM Sets the PRIMARY port CTS line HIGH (+12V)
0>PRINT CTS
 65535
0>
```
Likewise, the CTS signal can be deactivated (to it's "low" state) by setting it to zero.

0>CTS#=0 : REM Sets the AUXILIARY port CTS line LOW (-12V) 0>PRINT CTS# 0  $0\leq$ 

As shown in the example above, if a "#" character is appended to the CTS operator, the AUXILIARY port CTS line is manipulated.

**SEE ALSO:** RTS

# **DATA**

**MODE: RUN ONLY**

**SYNTAX: DATA expr [,expr ,expr ...]**

### **DESCRIPTION:**

The DATA statement specifies CONSTANT expressions that may be retrieved by a READ statement. If multiple expressions are to be used for a single DATA statement, the expressions must be separated by commas. More than one DATA statement may appear within the same program, in this case the expressions in the DATA statements will appear to BASIC as one long DATA statement. DATA statements may appear anywhere in the program, they are not executed and will not generate an error.

**SEE ALSO:** READ, RESTORE
# **DATE\$**

**MODE: COMMAND and/or RUN**

**SYNTAX: DATE\$**

#### **DESCRIPTION:**

The DATE\$ operator is used to assign or retrieve a value to the REAL-TIME calendar. The realtime clock/calendar continues to run and maintains the time/date even when power is removed from the BASIC Gateway Module.

When the DATE\$ operator is used to retrieve the value of the real-time calendar, the date is returned in the format shown below.

When the DATE\$ operator appears on the left side of an assignment statement, a string variable or constant that represents the date must appear on the right side. This string MUST be formatted as follows;

#### MM/DD/YY

where MM is the month (01 to 12), DD is the day of the month (01 to 31) and YY is the year (00 to 99). Delimiting characters (shown in the example as slashes) must appear between the arguments but may be any character.

Leading zeros may NOT be omitted. This means that the following statement would generate an Invalid argument error;

```
0>DATE$="1/1/90"
ERROR! Invalid argument!
Ready
0>DATE$="122590"
ERROR! Invalid argument!
Ready
```
The following are valid examples of DATE\$ manipulation:

```
0>DATE$="01/01/80"
0>DATE$="12-25-92"
```
### **DELAY**

**MODE: RUN ONLY**

**SYNTAX: DELAY(expr)**

#### **DESCRIPTION:**

The DELAY() function will cause the module to pause for the number of milliseconds specified by the numeric expr.

The following example program segment will update the DATE and TIME on the console device approximately once per second.

> 0>10 PRINT DATE\$, " ", TIME\$, CR,  $0>20$  DELAY(1000) : REM Wait for one second : REM Wait for one second 0>30 GOTO 10 : REM Go update the DATE/TIME again

**SEE ALSO:** ONTIME

**DIM**

**MODE: COMMAND and/or RUN**

**SYNTAX: DIM var(expr) [var(expr), var(expr)...]**

### **DESCRIPTION:**

The DIM statement reserves memory storage space for ARRAY variables. ARRAY variables may be assigned a ONE DIMENSION subscript which may not exceed 254. Once a variable has been DIMensioned in a program, it may not be re-DIMensioned. If this is attempted, an array size error will be generated.

If an arrayed variable is used that has NOT been dimensioned using a DIM statement, the maximum subscript for the array is 9 (10 elements, 0 through 9). All arrays are set equal to zero whenever a NEW or CLEAR command are executed. If the CLRMEM 1 option is in force, all arrays will be cleared following the RUN command.

More than one variable may be dimensioned by a single DIM statement.

```
0>10 A(5)=100>20 DIM A(10)
0>RUN
ERROR! Array size exceeded or not specified! - In line 20
20 DIM A(10)
       ———————X
Ready
0\leq
```
**SEE ALSO:** CLEAR

## **DO-UNTIL**

**MODE: RUN ONLY**

**SYNTAX: DO ... UNTIL rel\_expr**

### **DESCRIPTION:**

The DO-UNTIL statements provide a means of "loop" control within a BASIC program. All statements between the DO and the UNTIL rel\_exprare executed until the relational expression following the UNTIL becomes TRUE. DO - UNTIL loops may be nested.

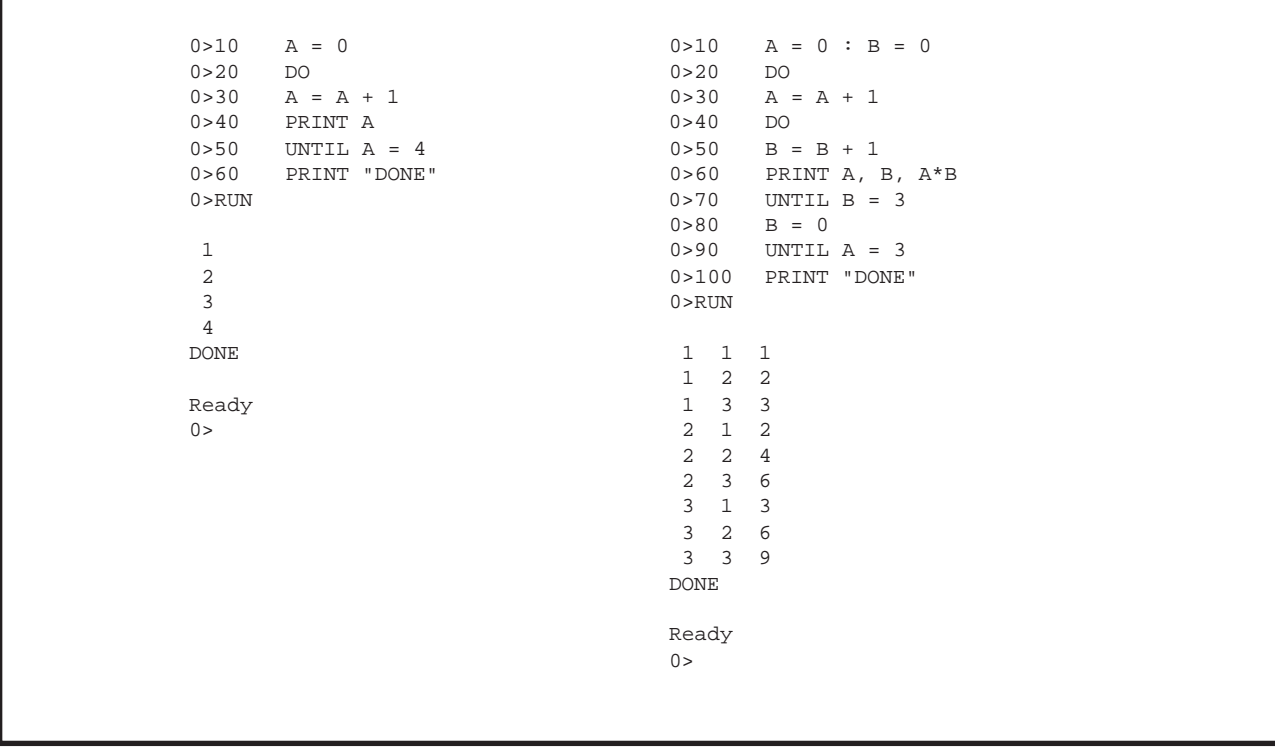

**SEE ALSO:** DO-WHILE, FOR-TO-STEP-NEXT

## **DO-WHILE**

**MODE: RUN ONLY**

### **SYNTAX: DO ... WHILE rel\_expr**

#### **DESCRIPTION:**

The DO-WHILE statements provide a means of "loop" control within an ASCII BASIC program. All statements between the DO and the WHILE rel\_exprare executed as long as the relational expression following the WHILE is TRUE. DO - WHILE loops may be nested.

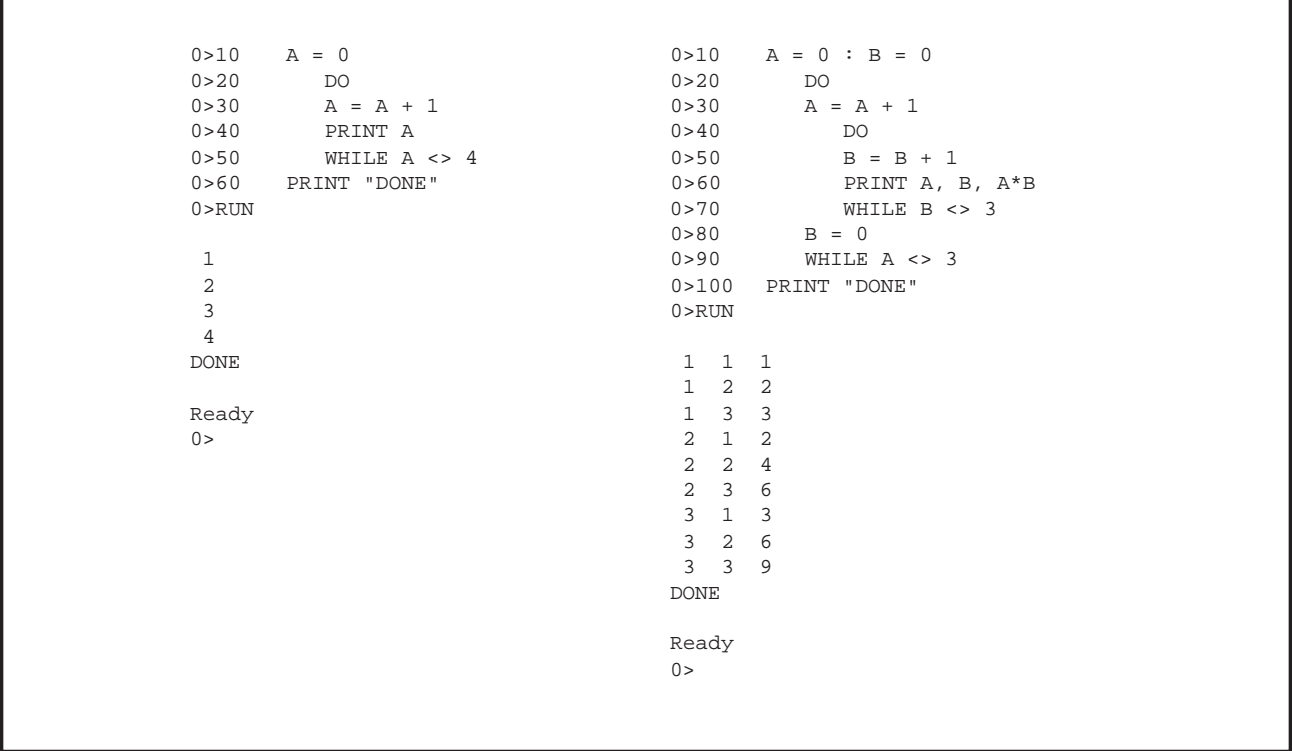

**SEE ALSO:** DO-UNTIL, FOR-TO-STEP-NEXT

## **END**

**MODE: RUN ONLY**

**SYNTAX: END**

### **DESCRIPTION:**

The END statement terminates program execution and puts the BASIC Gateway Module into the COMMAND mode. The CONT command can not be used to resume program execution if the END statement is used to terminate the program execution (a Can't continue error is generated). If no END statement is used, the last statement in the program will automatically cause the program to END.

The two examples shown below can be considered identical.

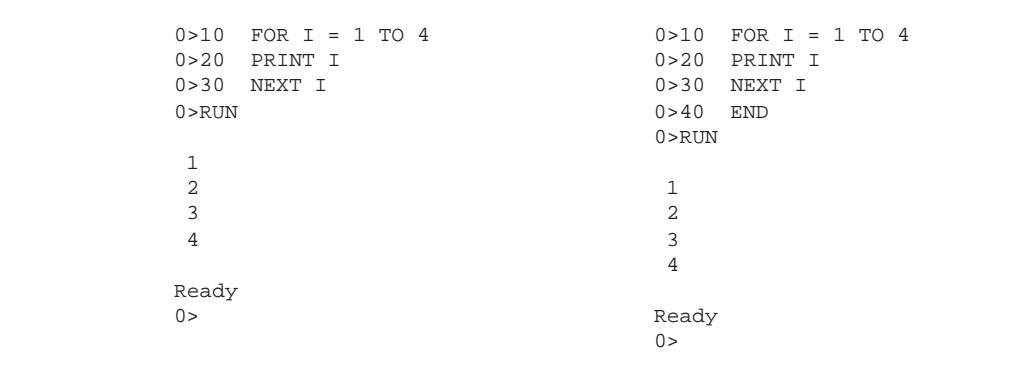

**SEE ALSO:** STOP, CONT

## **ERC**

**MODE: COMMAND and/or RUN**

**SYNTAX: ERC**

#### **DESCRIPTION:**

ERC is a READ-ONLY special function operator that will only return a meaningful result while in RUN mode. If used in COMMAND mode, zero is always returned.

In RUN mode, ERC returns the type of arithmetic error that last occurred. the ERC special function operator is typically used in an error trapping routine (see the ONERR statement). The value returned by ERC will be one of 5 values;

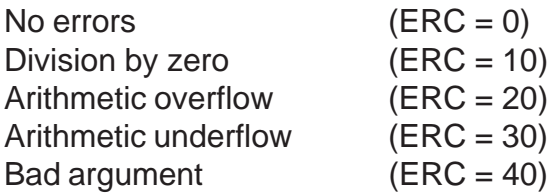

Note that when ERC is read, it is set to zero. This means that a variable should be used to store the error type if multiple error type tests are to be performed.

**SEE ALSO:** ONERR

## **EXP()**

- **MODE: COMMAND and/or RUN**
- **SYNTAX: EXP(expr)**

### **DESCRIPTION:**

The EXP() Operator returns the the number "e" (2.7182818) raised to the power of the numeric expr.

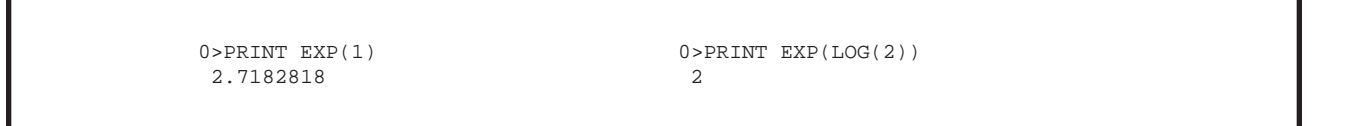

**SEE ALSO:** LOG()

## **FOR - TO - STEP - NEXT**

### **MODE: COMMAND and/or RUN**

### **SYNTAX: FOR var = start\_expr TO end\_expr [STEP inc\_expr] ... NEXT [var]**

#### **DESCRIPTION:**

The FOR-TO-STEP-NEXT statements are used to execute "iterative" loops (or loops that are executed a specified number of times).

The var is a numeric variable that will be incremented each time the NEXT statement is executed.

The start\_expr is a numeric expression whose value is assigned to the var upon entry into the FOR statement.

The end expr is a numeric expression that the var will be compared to each time the NEXT statement is executed.

The inc expr is a numeric expression whose value is "added" to the var each time the NEXT statement is executed.

Each time the NEXT statement is encountered, the var is compared to the end\_expr. If the var is less than the *end\_expr*, program control is transferred back to the statement following the FOR statement and the var is incremented by inc expr. If the var is greater than or equal to the end\_expr, control resumes with the statement following the NEXT statement.

If the STEP and *inc\_expr* are omitted, the *inc\_expr* defaults to 1.

```
0>10 FOR I = 1 TO 4
0>20 PRINT I
0>30 NEXT I
0>RUN
 1
 2
  3
  4
Ready
0>
```
### **FOR-TO-STEP-NEXT** (cont.)

The *inc\_expr* may be a negative value, thus the var is actually decremented each time through the loop.

```
0>10 FOR I = 4 TO 1 STEP -1
0>20 PRINT I
0>30 NEXT I
0>RUN
  4
 3
 2
 1
Ready
0\leq
```
The varis very useful for accessing variable array elements (among other things). For example, consider an array containing the number of days in each month;

```
0>110 FOR X = 1 TO 12
0>120 PRINT "There are ", MONTH(X), " days in month ", X
0>130 NEXT X
```
The FOR-NEXT loop may be used in COMMAND mode, provided the entire sequence will fit on a single command line.

```
Ready
0>FOR X=0 TO 7 : PRINT INP(X) : NEXT X
```
### **FREE**

**MODE: COMMAND and/or RUN**

**SYNTAX: FREE**

### **DESCRIPTION:**

The FREE system control value returns the number of unused bytes in DATA memory that are available to the user. When the currently selected program is in RAM, the following relationship will always hold true.

FREE = MTOP-SIZE-1280

The FREE operator DOES NOT account for any defined variables or string space below MTOP.

The FREE operator is generally used to derive a new value for MTOP.

```
0>NEW
0>10 FOR I=512 TO 528 : REM Display program 0
0>20 PRINT XBY(I),
0>30 NEXT I
0>PRINT FREE
  32202
Ready
0>
```
**SEE ALSO:** MTOP, SIZE

### **FTIME**

- **MODE: COMMAND and/or RUN**
- **SYNTAX: FTIME**

### **DESCRIPTION:**

The FTIME special function operator is used to assign a value to the fractional portion of the TIME operator.

When the TIME operator is set using a LET statement, only the integer portion is affected. This is to allow accurate one-second intervals when an ONTIME interrupt is used.

Consider the following program segment:

```
0>10 TIME=0 : CLOCK 1 : ONTIME 1, 100
0>20 IDLE : GOTO 20
0>100 PRINT TIME$, CR,
0>110 TIME=0
0>120 ONTIME 1, 100
0>130 RETI
```
When the TIME operator was set equal to 0 in line 110, a few milliseconds had already elapsed since TIME was equal to 1 (generating the ONTIME interrupt). If when setting the TIME operator, the fractional portion were also changed, accurate second-based interrupts would be impossible.

For this reason, the FTIME operator is included. The value assigned to FTIME must be less than 1! If a value greater than or equal to 1 is assigned to FTIME, an Invalid argument error is generated. Note that if the value assigned to FTIME is truncated to the nearest 5 milliseconds.

**SEE ALSO:** TIME, CLOCK, ONTIME, TIME\$, DATE\$

# **GOSUB - RETURN**

**MODE: RUN ONLY**

### **SYNTAX: GOSUB line\_num ... RETURN**

#### **DESCRIPTION:**

The GOSUB statement transfers program control to the specified program *line\_num*. The location of the GOSUB statement is saved on the CONTROL STACK. If the specified line\_num does not exist, an Invalid line number error is genterated.

When a RETURN statement is encountered, the location of the GOSUB statement is retrieved from the CONTROL STACK and program control is transferred to the statement following the GOSUB statement.

These two statements provide a means to incorporate SUBROUTINES. A subroutine is a program segment that may be executed from several points in the program. Instead of keeping several copies of an identical program segment in the program, a subroutine can be created to reduce program size and to ease the program maintainance and debug chores.

Subroutines may be nested. This means that a GOSUB can be used from within a subroutine.

0>10 FOR I = 1 TO 3 0>20 GOSUB 100 0>30 NEXT I 0>40 END 0>100 PRINT I, 0>110 GOSUB 200 0>120 RETURN 0>200 PRINT I\*I 0>210 RETURN 0>RUN 1 1 2 4 3 9 Ready  $0>$ 

**SEE ALSO:** GOTO, ON-GOSUB, ON-GOTO

## **GOTO**

- **MODE: COMMAND and/or RUN**
- **SYNTAX: GOTO line\_num**

#### **DESCRIPTION:**

The GOTO statement will cause BASIC to immediately transfer program control to the specified program line\_num. If the specified line\_num does not exist, an Invalid line number error is generated.

The GOTO statement may be used while in COMMAND mode. Unlike the RUN command, this action will NOT cause BASIC to clear the variable storage space or BASIC interrupts (unless the program has been modified).

0>10 GOTO 150 Ready

0>GOTO 50

**SEE ALSO:** GOSUB, ON-GOSUB, ON-GOTO

## **IDLE**

**MODE: RUN ONLY**

**SYNTAX: IDLE**

### **DESCRIPTION:**

The IDLE statement forces the BASIC Gateway Module to cease all program execution activity until an ONTIME or ONPORT interrupt is generated. The programmer must insure that one of these interrupts is pending before executing an IDLE statement, otherwise the module will be IDLE forever.

Once the ONTIME or ONPORT interrupt is generated, the module will "break out" of the IDLE mode and will execute the interrupt service subroutine. When the RETI statement is encountered, program control returns to the statement following the IDLE statement.

```
0>10 TIME=0 : CLOCK1 : ONTIME 1, 100
0>20 IDLE : GOTO 20
0>100 PRINT TIME$, CR,
0>110 TIME=0 : ONTIME 1,100
0>120 RETI
```
**SEE ALSO:** ONPORT, ONTIME, RETI, CLEAR I

## **IF - THEN - ELSE**

**MODE: RUN ONLY**

**SYNTAX: IF rel\_expr [THEN] true\_statement [ELSE false\_statement ]**

### **DESCRIPTION:**

The IF-THEN-ELSE statement provides a means to perform a conditional test. The rel\_expr is used to determine which of the statements following the THEN to execute. If the rel\_expr evaluates to 65535 (or is TRUE), the true\_statement following the THEN is executed. Otherwise, if the rel\_expr evaluates to zero (or is FALSE) the false\_statement following the ELSE is executed.

The ELSE portion of this statement is optional and may be omitted. If it is omitted and the rel\_expr is FALSE, the statement following the THEN is not executed and program control resumes with the statement following the IF statement.

In the following statement, IF A is equal to 100 THEN A would be assigned a value of 0, otherwise, A is incremented by 1.

0>10 IF A=100 THEN A=0 ELSE A=A+1

If program control is to be transferred to a different line number using the GOTO statement, the GOTO keyword may be omitted. The following examples are functionally equivalent.

> 0>10 IF A>100 THEN GOTO 50 ELSE GOTO 100 0>10 IF A>100 THEN 50 ELSE 100

Additionally, the THEN keyword may be replaced by any valid BASIC statement. Again, the following two statements are functionally equivalent.

> 0>10 IF A>100 THEN PRINT A 0>10 IF A>100 PRINT A

### **IF - THEN - ELSE** (cont.)

Multiple statements may be placed on same line following an IF-THEN-ELSE statement (using the colon ":" delimiter). The additional statements are executed if the LAST target statement of the IF-THEN-ELSE statement is executed.

```
0 > 10 X=00>20 IF X= 0 THEN PRINT "X is", : PRINT " equal to zero"
0>RUN
X is equal to zero
Ready
0>10 X = 1
0>20 IF X=0 THEN PRINT "zero" ELSE PRINT "Greater " : PRINT "than zero"
0>RUN
Greater than zero
Ready
0>
```
Notice that multiple statements can NOT appear between the THEN and the ELSE!

## **INBUF\$**

- **MODE: COMMAND and/or RUN**
- **SYNTAX: INBUF\$ [#]**

### **DESCRIPTION:**

The INBUF\$ operator is a READ-ONLY special function operator that will return a character string that represents all of the characters currently in the INPUT buffer for the specified serial port. The characters are NOT removed from the buffer.

If the "#" character is appended to the INBUF\$ operator, the AUXILIARY serial INPUT buffer is returned, otherwise the PRIMARY serial buffer is returned.

The INBUF\$ operator is useful when dealing with a serial communications protocol. The string operators can be used to determine the number of characters waiting in the buffer, or if a particular terminating character has been received.

> 0>100 IF LEN(INBUF\$)>10 THEN 200 : REM Wait for 10 characters 0>110 IF INSTR(INBUF\$,  $CR$ ) > 0 THEN 200 : REM Wait for a < $CR$ > 0>120 GOTO 100 0>200 INPUT  $\sharp$  (0) : REM Read the buffer

**SEE ALSO:** INKEY\$, INPUT, SETINPUT, LEN()

# **INKEY\$**

**MODE: RUN ONLY**

**SYNTAX: INKEY\$ [#]**

#### **DESCRIPTION:**

The INKEY\$ special function operator will only produce a meaningful result when used in the RUN mode. It will always return a null string in COMMAND mode.

The INKEY\$ operator will return a one character string that represents the next available character waiting in the serial INPUT buffer. If no characters are waiting in the INPUT buffer, INKEY\$ returns a null string.

If one or more characters are available in the INPUT buffer, the INKEY\$ operator will REMOVE the character from the buffer and return it in the string.

If the "#" character is appended to the INKEY\$ operator, the AUXILIARY serial INPUT buffer is read, otherwise, the PRIMARY serial INPUT buffer is read.

The following program simply reads all characters from the PRIMARY port and transmits them out the AUXILIARY port. Likewise, all characters received at the AUXILIARY port are transmitted to the PRIMARY port.

> 0>10 PRINT INKEY\$ #, 0>20 PRINT # INKEY\$, 0>30 GOTO 10

**SEE ALSO:** INBUF\$, INPUT, SETINPUT

# **INP()**

**MODE: COMMAND and/or RUN**

**SYNTAX 1: INP(ref)**

### **DESCRIPTION:**

The INP() operator appears as a READ-ONLY array of variables that represents up to 64 words of Genius global data for the BASIC Gateway Module. The ref is a numeric expression that yeilds an integer value that is less than the number of registers defined for the module. Any other value will generate an Invalid argument error.

```
0>10 X=INP(0) : REM Lower byte represents X coordinate
0>20 Y=INP(1) : REM Upper byte represents Y coordinate
0>30 PRINT "The X coordinate is", BCD(X),
0>40 PRINT "and the Y coordinate is",BCD(Y)
0>50 END
0 > RTIN
The X coordinate is 17 and the Y coordinate is 85
READY
0>
```
### **SYNTAX 2: INP(ref, bit)**

### **DESCRIPTION:**

The INP() operator can also be used to obtain the state of a single BIT in any of the input registers. The ref is a numeric expression that represents the register number that contains the bit number (0 to 15) represented by *bit*. An Invalid argument error is generated if either expression is out of range.

If the specified bit is set (1), a TRUE result (65535) is returned. If the specified bit is clear (0), a FALSE result (0) is returned.

```
0>10 FOR X=0 TO 7 : REM Do 8 registers
0>20 FOR Y=0 TO 15 \cdot REM Do all 15 bits
0>30 IF INP(X,Y) PRINT "1", ELSE PRINT "0" : REM Display state of bit<br>0>40 NEXT Y : REM Do next bit
                                     : REM Do next bit
0>50 PRINT THE STATE STATE SECTION OF REM New line when end of reg
0>60 NEXT X : REM Do next reg
```
# **INPUT**

### **MODE: RUN ONLY**

### **SYNTAX: INPUT [#] ["prompt\_string"] [,] var [,var ,var ... ]**

### **DESCRIPTION:**

The INPUT statement will read data from one of the serial INPUT buffers and assign the data to the var(s) in the variable list.

If the "#" character is appended to the INPUT keyword, the AUXILIARY serial INPUT buffer is read, otherwise the PRIMARY serial INPUT buffer is read.

One or more variables may be assigned data with a single INPUT statement. If more than one variable appears in the INPUT variable list, they must be separated by commas. If the user does not enter enough data, the an warning message is displayed on the console device and the INPUT statement is re-executed. When more than one data item is to be entered in response to an INPUT statement, each data item must be separated by a comma.

Normally, a carriage return/line feed sequence and a question mark (?) are transmitted to the specified device. However, if a comma immediately preceeds the first var in the variable list, the carriage return/line feed/question mark sequence is suppressed.

```
0>10 INPUT A,B
0>20 PRINT A,B
0>RUN
?1 <typed by user>
Data entered does not match variable type...try again
?1,2 <typed by user>
 1 5
Ready
0>
```
An INPUT statement may be written so that a descriptive "prompt\_string" is displayed on the console device prior to data entry. This prompt must appear between the INPUT keyword and the variable list, and must be enclosed in quotes (").

**INPUT** (cont.)

```
0>10 INPUT "Enter a number - ", A
0>20 PRINT SQR(A)
0>RUN
Enter a number - 100
 10
Ready
0>
```
String variables can also be assigned using the INPUT statement. During INPUT, strings are normally terminated with a carriage return character (but any character can be configured as the terminating character using the SETINPUT statement). If more than one string is to be assigned with a single INPUT statement, the termination character must be sent following each string. The module will prompt the user with a question mark between each string entry. If a comma is entered during the INPUT of a string variable, it is simply placed in the string.

```
0>10 STRING 110,10<br>0>20 INPUT "NAME: ",$(1)<br>0>20 Fri
0>RUN 0>RUN
NAME: Jim NAMES: Jim
HI Jim ?Joe
Ready
0> Ready
```

```
0>10 STRING 110,10<br>
0>20 INPUT "NAME: ",$(1) 0>20 INPUT "NAMES: ",$(1),$(2)<br>
0>30 PRINT "HI ",$(1) 0>30 PRINT "HI ",$(1)," AND ",
                                                        0>30 PRINT "HI ",\zeta(1)," AND ",\zeta(2)HI Jim AND Joe
                                                           ()
```
**SEE ALSO:** SETINPUT, INBUF\$, INKEY\$

# **INSTR()**

**MODE: COMMAND and/or RUN**

**SYNTAX: INSTR (string\_expr1, string\_expr2)**

### **DESCRIPTION:**

The INSTR() function searches for the first occurrence of string\_expr2 in string\_expr1 and returns the character position at which the match is found.

If string\_expr2 is not found in string\_expr1, 0 is returned.

```
0>PRINT INSTR("This is a test", "is a")
  6
0>STRING 257,31
0>$(0)="Horner Electric"
0>PRINT INSTR($(0), CHR$(45H))
  8
0 > PRINT INSTR(\xi(0), "F") 0
0>
```
**SEE ALSO:** MID\$(), LEN()

# **INT()**

- **MODE: COMMAND and/or RUN**
- **SYNTAX: INT(expr)**

### **DESCRIPTION:**

The INT() operator returns the INTEGER PORTION of the numeric expr.

0>PRINT INT(3.7) 0>PRINT INT(104.554) 0>PRINT INT(PI)  $104$  3

# **LCASE\$()**

**MODE: COMMAND and/or RUN**

**SYNTAX: LCASE\$(string\_expr)**

#### **DESCRIPTION:**

The LCASE\$ function will return the string\_expr with all of the alphabetic characters converted to lower case.

```
0>PRINT LCASE$("THIS is A tEsT")
this is a test
0>STRING 257,31
0>$(0)="HorNEr ELEctRIc"
0>PRINT LCASE$($(0))
horner electric
```
 $0>$ 

**SEE ALSO:** UCASE\$()

### **LD@**

**MODE: COMMAND and/or RUN**

**SYNTAX: LD@ expr**

#### **DESCRIPTION:**

The LD@ expr statement, in conjunction with the ST@ statement allow the programmer to store and retrieve floating-point values anywhere in the module's DATA memory.

The *expr* is a numeric expression that represents the DATA memory address of the value (placed using the ST@ statement). The value is copied starting at the specified address and is placed on the ARGUMENT STACK. The value can then be POPped off of the ARGUMENT STACK into a user variable.

Each floating-point value requires 6 bytes of storage. The expression specified in the statements represent the HIGHEST memory address used by the operation. For example, ST@ 32767 would actually cause the value to be stored at addresses 32767, 32766, 32765, 32764, 32763 and 32762.

The LD@ and ST@ statements are the only available means of passing floating-point values between CHAINed programs when the CLRMEM 1 option is in force (See CHAIN statement).

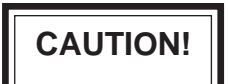

The LD@ and ST@ statements allow manipulation of DATA memory and do not check the specified addresses. It is possible to specify addresses in DATA memory that interfere with ASCII Basic Module firmware operations, or with the RAM program or string variable operations. To avoid problems, the programmer should use the SPECIAL FUNCTION OPERATOR, MTOP to set aside a protected area of memory for use by these instructions.

```
0>10 REM ** Save array **
0>20 FOR I=0 TO 9
                                  : REM Put array on arg stack
0>40 ST@ 32767+(6*I) : REM Store it, 6 bytes per value
0>50 NEXT I
0>60 REM ** Get array **
0>70 FOR I=0 TO 9
0>80 LD@ 32767+(6*I)
0>90 POP B(I)
0>100 NEXT I
```
# **LEFT\$()**

**MODE: COMMAND and/or RUN**

### **SYNTAX: LEFT\$(string\_expr, num)**

#### **DESCRIPTION:**

The LEFT\$ function will return the leftmost num characters of the string\_expr.

```
0>PRINT LEFT$("Horner Electric", 8)
Horner E
0>STRING 257,15
0 > $(0) = "This is a test"0 > PRINT LEFT$(\$(0), 6)This i
0>
```
**SEE ALSO:** RIGHT\$(), MID\$()

## **LEN()**

**MODE: COMMAND and/or RUN**

**SYNTAX: LEN(string\_expr)**

### **DESCRIPTION:**

The LEN() function will return the number of characters contained in the string\_expr.

```
0>PRINT LEN("Horner Electric")
 15
0>STRING 257,15
0 > \frac{6}{5}(0) = "This is a test"0>PRINT LEN($(0))
 14
0>
```
## **LET**

**MODE: COMMAND and/or RUN**

**SYNTAX: [LET] var = expr**

### **DESCRIPTION:**

The LET statement is used to assign a variable to the value of an expression.

Note that the equal sign  $(=)$  is not used to test equality, instead it causes the value of the var to be replaced by the value of the expr.

Note also that the keword LET is always OPTIONAL and may be omitted. When the LET keyword is omitted, the LET statement is called an IMPLIED LET statement.

The LET statement is also used to assign values to string variables and special function operators.

The following examples are ALL valid LET statements.

```
0>LET A=5
0 > D(0) = 150>$(0)="Horner Electric"
0>10 A=5
0>20 TIME=0
0>30 A=5 : B=PI/2 : C=COS(B)
```
# **LOG()**

- **MODE: COMMAND and/or RUN**
- **SYNTAX: LOG(expr)**

### **DESCRIPTION:**

The LOG() Operator returns the natural logarithm of the expr. The expr is a numeric expression and must solve to a positive value. The returned value will contain up to 7 digits of significance.

2.484906 1

0>PRINT LOG(12) 0>PRINT LOG(EXP(1))

**SEE ALSO:** EXP()

# **MID\$()**

### **MODE: COMMAND and/or RUN**

### **SYNTAX: MID\$(string\_expr, start\_position [,num])**

### **DESCRIPTION:**

The MID\$() function returns *num* characters of the *string\_expr* beginning with the character at start\_position. If the num parameter is omitted, the remainder of the string\_expr is returned.

The *start\_position* and *num* arguments must be valid integer expressions between 1 and 255 inclusive. if start\_position specifies a character position greater than the number of characters in the string\_expr, a null string is returned. If num specifies more characters than are available in the string\_expr, or if num is omitted, the remainder of the string\_expr is returned.

```
0>PRINT MID$("This is a test", 6, 4)
is a
0>10 STRING 257,15
0>20 $(0)=" Test program "
0>30 FOR X=0 TO 14
0>40 PRINT MID$($(0),X,3), CR,
0>50 DELAY(500)
0>60 NEXT X
0>70 GOTO 30
```
**SEE ALSO:** LEFT\$(), RIGHT\$(), ASC()

## **MTOP**

**MODE: COMMAND and/or RUN**

**SYNTAX: MTOP**

### **DESCRIPTION:**

Following RESET, the BASIC Gateway Module will read the last known value of MTOP from battery -backed memory. Whenever the MTOP value is changed, it will be stored in batterybacked memory. Initially, this value is set to the last available address of DATA memory. MTOP is used by basic to determine the location of variables and string storage space

The user may assign a different value to MTOP, allowing a region of "protected" DATA memory for use with the XBY(), LD@ and ST@ statements. If MTOP is assigned a value beyond available DATA memory, a MEMORY ALLOCATION error is generated.

If a program modifies the MTOP value, it should be done in the FIRST statement of the program, as BASIC will store any referenced variable or string starting from MTOP down.

The amount of "unused" DATA memory can be determined using the LEN and FREE values, described in this chapter.

0>PRINT MTOP 32767 0>MTOP=32700 : REM Basic will not use memory from here to 32767 0>PRINT MTOP 32700  $0<sub>2</sub>$ 

**SEE ALSO:** FREE, SIZE, STRING

# **NOT()**

**MODE: COMMAND and/or RUN**

**SYNTAX: NOT(expr)**

### **DESCRIPTION:**

The NOT() operator returns the 16-bit ONE'S COMPLEMENT of the expr. The expr is a numeric exprssion that must solve to a valid integer (0 to 65535 inclusive). Non-integers will be truncated, NOT rounded.

> 0>PRINT NOT(65000) 0>PRINT NOT(0)<br>535 65535 535 65535

**SEE ALSO:** .AND., .OR., .XOR.

## **ON - GOSUB**

**MODE: RUN ONLY**

**SYNTAX: ON expr GOSUB line\_num [, line\_num, line\_num ... ]**

### **DESCRIPTION:**

The ON - GOSUB statement will evaluate the numeric *expr* and transfer program control to one of the specified line numbers in the *line\_num* list.

The expris a numeric expression that must evaluate to an integer value from zero to the number of line numbers in the line number list. If the *expr* is less than zero, or greater than the number of line numbers in the list, an Invalid argument error is generated.

After the successful execution of the ON-GOSUB statement, when a RETURN statement is encountered, program control will resume at the statement following the ON-GOSUB statement.

In the following example, if X is equal to 0, program control will transfer to the subroutine at line 100. If X is equal to 1, the subroutine at line 200 is executed. If X is 2, we GOSUB line 300, and if X is 3, line 400 will be executed.

0>10 ON X GOSUB 100, 200, 300, 400

SEE ALSO: GOSUB, GOTO, ON-GOTO

## **ON - GOTO**

#### **MODE: RUN ONLY**

### **SYNTAX: ON expr GOTO line\_num [, line\_num, line\_num ... ]**

#### **DESCRIPTION:**

The ON - GOTO statement will evaluate the *expr* and transfer program control to one of the specified line numbers in the *line\_num* list.

The expr is a numeric expression that must evaluate to an integer value from zero to the number of line numbers in the line number list. If the *expr* is less than zero, or greater than the number of line numbers in the list, an Invalid argument error is generated.

In the following example, if X is equal to 0, program control will transfer to line 100. If X is equal to 1, line 200 is executed. If X is 2, we GOTO line 300, and if X is 3, line 400 will be executed.

0>10 ON X GOTO 100, 200, 300, 400

**SEE ALSO:** GOSUB, GOTO, ON-GOSUB

## **ONERR**

**MODE: RUN ONLY**

**SYNTAX: ONERR line\_num**

### **DESCRIPTION:**

The ONERR statement provides a means for the programmer to "handle" arithmetic errors that may occur during program execution. There are four types of arithmetic errors that will cause program control to transfer to the specified line\_num;

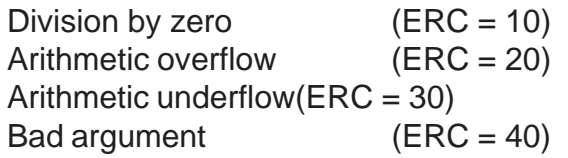

The error code value may be examined using the ERC special function operator

Following the execution of the ONERR statement, if any of the above arithmetic errors are encountered, program control passes to the specified *line num*. The *line num* specified should be the beginning of an error handling routine that will process the error in a manner appropriate to the application.

Note that the ONERR routine should not perform a RETURN or a RETI instruction! There is no way to "RESUME" program operation from where the error occured. The error handling routine must GOTO the appropriate line number in the application program.

Typically, this statement is used to handle errors that may occur when the user has entered inappropriate data to and INPUT statement.

```
0>10 ONERR 100
0>20 FOR I=3 TO 0 STEP -1
0>30 PRINT 100/I
0>40 NEXT I
0>100 ETYPE = (ERC/10)-10>110 ON ETYPE GOTO 120, 130, 140, 150
0>120 PRINT "Division by zero" : END
0>130 PRINT "Underflow" : END
0>140 PRINT "Overflow" : END
0>150 PRINT "Bad argument" : END
0>110 END
```
**SEE ALSO:** ERC
# **ONPORT**

**MODE: RUN ONLY**

**SYNTAX: ONPORT [#] line\_num**

#### **DESCRIPTION:**

The ONPORT statement provides a communications-based interrupt function. Following the execution of the ONPORT statement, the next character received at the specified serial port will cause a BASIC interrupt to be generated and program control is passed to the specified line\_num.

If the "#" character is appended to the ONPORT keyword, the AUXILIARY serial port interrupt is armed, otherwise the PRIMARY serial port interrupt is armed.

Once an ONPORT interrupt is generated, the ONPORT interrupt is "disarmed". If subsequent serial interrupts are to be generated, the ONPORT statement should be issued from WITHIN the serial interrupt service subroutine.

The RETI statement must be used in place of the RETURN statement in the serial interrupt subroutine! Failure to do this will cause the BASIC Gateway Module to ignore all future timer ONPORT interrupts.

> 0>10 ONPORT 100 0>20 ONPORT# 200 0>30 IDLE : GOTO 30 0>100 PRINT "Primary serial interrupt, character recieved was - ", INKEY\$ 0>110 ONPORT 100 : RETI 0>200 PRINT "Auxiliary serial interrupt, character recieved was - ", INKEY\$# 0>210 ONPORT# 200 : RETI

**SEE ALSO:** IDLE, RETI, ONTIME

### **NOTES ABOUT INTERRUPT PRIORITY:**

All three of the BASIC interrupts (ONPORT, ONPORT#, and ONTIME) can be armed concurrently. The ONTIME interrupt has the highest priority, this means that if an ONPORT or ONPORT# interrupt service subroutine is being executed when an ONTIME interrupt occurs, the ONTIME interrupt will be immediately executed. When the ONTIME interrupt service subroutine RETI instruction is executed, control is passed back to the ONPORT service subroutine.

If the ONTIME interrupt is being executed, it will run until it's RETI instruction is encountered. The ONPORT interrupts cannot supercede the ONTIME interrupt.

The ONPORT and ONPORT# interrupts share equal priority, this means that if one of the interrupt service subroutines is being executed and the other interrupt occurs, the second interrupt service subroutine will not be executed until the active interrupt service subroutine's RETI statement is encountered. If both the ONPORT and ONPORT# interrupts occur simultaneously, the ONPORT interrupt will take priority over the ONPORT# interrupt.

# **ONTIME**

**MODE: RUN ONLY**

**SYNTAX: ONTIME expr, line\_num**

### **DESCRIPTION:**

The ONTIME statement provides a time-based interrupt function. The ONTIME statement uses the special function operator, TIME. Whenever the TIME operator is greater than or equal to the specified *expr*, a timer interrupt is generated and program control is passed to the specified line\_num.

Only the integer portion of the expression is compared to the integer portion of the TIME operator.

Once an ONTIME interrupt is generated, the ONTIME interrupt is "disarmed". If recursive timer interrupts are to be generated on a periodic basis, the ONTIME statement should be issued from WITHIN the timer interrupt service subroutine.

The RETI statement must be used in place of the RETURN statement in the timer interrupt subroutine! Failure to do this will cause the BASIC Gateway Module to ignore all future interrupts.

```
0>10 TIME=0 : CLOCK1 : ONTIME 2, 100
0>20 DO
0>30 UNTIL TIME>10
0>40 END
0>100 PRINT "Timer interrupt at - ", TIME, "seconds"
0>110 ONTIME TIME+2, 100
0>120 RETI
0>RUN
Timer interrupt at - 2.045 seconds
Timer interrupt at - 4.045 seconds
Timer interrupt at - 6.045 seconds
Timer interrupt at - 8.045 seconds
Timer interrupt at - 10.045 seconds
Ready
0>
```
(cont.)

**ONTIME** (cont.)

Note that in the previous example the TIME displayed is 45 milliseconds greater than the time that the interrupt was supposed to be generated. This is due to the amount of time required to transmit the PRINTed string prior to the TIME display (at 4800 baud). To avoid this delay, assign a variable to TIME at the beginning of the interrupt routine.

```
0>10 TIME=0 : CLOCK1 : ONTIME 2, 100
0>20 DO
0>30 UNTIL TIME>10
0>40 END
0>100 A=TIME
0>110 PRINT "Timer interrupt at - ", A, "seconds"
0>120 ONTIME TIME+2, 100
0>130 RETI
0>RIN
Timer interrupt at - 2 seconds
Timer interrupt at - 4 seconds
Timer interrupt at - 6 seconds
Timer interrupt at - 8 seconds
Timer interrupt at - 10 seconds
Ready
0>
```
**SEE ALSO:** TIME, FTIME, IDLE, RETI, ONPORT

**.OR.**

**MODE: COMMAND and/or RUN**

**SYNTAX 1: var = expr1 .OR. expr2**

### **DESCRIPTION:**

A bit-wise OR function is performed on the two expressions and the result is placed in the var. Each binary bit of the two expressions is manipulated as shown in the truth table below;

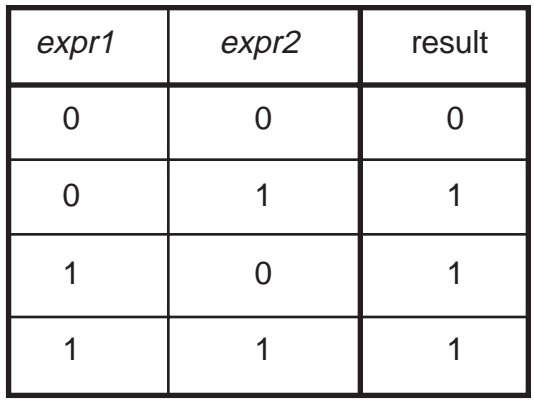

3 D5H

0>PRINT 2.OR.3 0>PH0. 55H.OR.0C0H

### **SYNTAX 2: rel\_expr1 .AND. rel\_expr2**

### **DESCRIPTION:**

A logical OR function is performed on the two relational expressions. If EITHER of the relational expressions are TRUE, a TRUE result (65535) is returned. If both relational expressions are FALSE, a FALSE result (0) is returned.

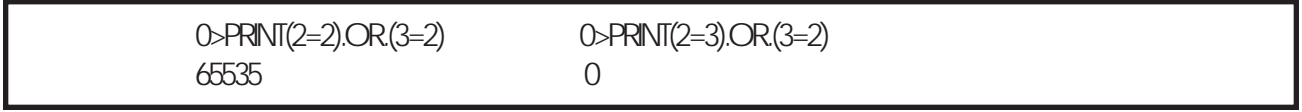

**SEE ALSO:** .AND., .XOR., NOT()

# **OUT()**

**MODE: COMMAND and/or RUN**

```
SYNTAX 1: OUT(ref)
```
### **DESCRIPTION:**

The OUT() operator appears as a WRITE-ONLY array of variables that represents up to 64 words of Genius global data for the BASIC Gateway Module. The ref is a numeric expression that must yeild an integer value that is less than the number of registers defined for the module. Any other value will generate an Invalid argument error.

```
0>10 OUT(0)=BCD(INP(0))
0 > 20 OUT(1)=BNR(INP(1))
```
### **SYNTAX 2: OUT(ref, bit) = expr**

### **DESCRIPTION:**

The OUT() operator can also be used to assign the state of a single BIT in any of the output registers. The ref is a numeric expression represents the register number that contains the bit number (0 to 15) represented by bit. An Invalid argument error is generated if either expression is out of range.

If the expr is non-zero, the specified bit is set (1), otherwise the specified bit is cleared (0).

 $0 > OUT(0, 7) = 1$  : REM Set bit 7 of global word 0.  $0 > OUT(X, Y) = 0$  : REM Clear bit Y of global word X.

**SEE ALSO:** INP(), SETIO

### **PH0.**

**MODE: COMMAND and/or RUN**

**SYNTAX: PH0. [#] expr\_list**

#### **DESCRIPTION:**

The PH0. statement is functionally identical to the PRINT statement, except that all numeric values are PRINTed in HEXIDECIMAL (base 16) format.

The PH0. statement will always display numeric values in at least two digits followed by an "H" character. If the value displayed is less than 10H, a leading zero is displayed. If the value displayed is greater than 255, three or four digits will be displayed.

If a numeric value to be displayed is greater than 65535, the module will print the value in decimal format.

Numeric values are truncated to integers before being printed.

All format specifiers that are used with the PRINT statement can be used with PH0. and PH1. statements.

0>PH0. 2\*2 04H 0>PH0. 1000 3E8H 0>PH0. PI 03H 0>PH0. 600000 600000

**SEE ALSO:** PRINT, PH1., TAB()

### **PH1.**

**MODE: COMMAND and/or RUN**

**SYNTAX: PH1. [#] expr\_list**

#### **DESCRIPTION:**

The PH1. statement is functionally identical to the PH0. statement, except that four hexidecimal digits will always be PRINTed. Leading zeros will be displayed where necessary.

> 0>PH1. 2\*2 0004H 0>PH1. 1000 03E8H 0>PH1. PI 0003H 0>PH1. 600000 600000

**SEE ALSO:** PRINT, PH0., TAB()

**PI**

**MODE: COMMAND and/or RUN**

**SYNTAX: PI**

### **DESCRIPTION:**

PI is a stored constant. The value returned by the PI constant is 3.1415926. Mathemeticians will notice that the value of PI is actually closer to 3.141592653, so proper rounding for PI should yeild a value of 3.1415927. The reason that the BASIC Gateway Module uses a "6" instead of a "7" for the least significant digit is that errors in the SIN, COS and TAN operators were found to be greater when 7 was used instead of 6. This is because the number PI/2 is needed for these calculations and it is desireable to have the equation (PI/2+PI/2=PI) hold true. This cannot be done if the last digit of PI is an odd number, so the last digit of PI was rounded to 6 instead of 7 to make these calculations more accurate.9

> 0>PRINT PI 3.1415926

**SEE ALSO:** ATN(), COS(), SIN(), TAN()

### **POP**

**MODE: COMMAND and/or RUN**

**SYNTAX: POP expr [,expr, expr ... ]**

### **DESCRIPTION:**

The POP statement, when used with the PUSH statement provides a means of passing parameters to BASIC subroutines via the BASIC ARGUMENT STACK.

Note that more than one value may be POPped with one POP statement. The last value PUSHED onto the ARGUMENT STACK is always the first value POPped off of the ARGUMENT STACK.

The following example shows how the PUSH and POP statements can be used to "swap" two variables.

> 0>10 A=5 : B=10 0>20 PRINT A,B 0>30 PUSH A,B 0>40 POP A,B 0>50 PRINT A,B 0>RUN 5 10 10 5 Ready  $()$

**SEE ALSO:** PUSH

### **PRINT**

**MODE: COMMAND and/or RUN**

**SYNTAX: PRINT [#] expr\_list**

### **DESCRIPTION:**

The PRINT statement directs the BASIC Gateway Module to output data to the specified serial device. The value of expressions, strings, literal values, variables or test strings may be manipulated by the PRINT statement. The various forms may be combined in the *expr\_list* by separating them with commas.

If the "#" character is appended to the PRINT keyword, data will be sent to the AUXILIARY serial device, otherwise the data is sent to the PRIMARY serial device.

Normally, a carriage return/line feed sequence is PRINTed following the last item in the expr\_list. If the list is terminated with a comma, the carriage return/line feed will be suppressed.

When numeric values are PRINTED, a leading SPACE is included if the value is positive, otherwise the minus sign (-) preceeds the value. Also, if the numeric value is to be displayed in decimal notation, a trailing SPACE is appended to the displayed value, otherwise, the hexidecimal specifier "H" is displayed.

The PRINT keyword may be abbreviated as "P." or by a question mark (?).

```
0>PRINT 10*10, 3*3
 100 9
0>PRINT "Hello, world!"
Hello, world!
0>P. 10-20, 1E3
-10 1000
0>? "The value of PI is ", PI
The value of PI is 3.1415926
```
**SEE ALSO:** SPC(), TAB(), USING(), PH0., PH1., CHR()

## **PUSH**

**MODE: COMMAND and/or RUN**

**SYNTAX: PUSH expr [,expr, expr ... ]**

### **DESCRIPTION:**

The PUSH statement provides a means of passing parameters to BASIC subroutines via the BASIC ARGUMENT STACK.

Note that more than one value may be PUSHed with one PUSH statement. The last value PUSHED onto the ARGUMENT STACK is always the first value POPped off of the ARGUMENT STACK.

The following example shows how the PUSH and POP statements can be used to "swap" two variables.

> 0>10 A=5 : B=10 0>20 PRINT A,B 0>30 PUSH A,B 0>40 POP A,B 0>50 PRINT A,B 0>RUN 5 10 10 5 Ready  $0>$

**SEE ALSO:** POP

### **READ**

**MODE: RUN ONLY**

**SYNTAX: READ var [,var ,var ... ]**

### **DESCRIPTION:**

The READ statement is used to sequentially retrieve the expressions that appear in the DATA statement(s). The READ statement must be followed by one or more variable names, each var following the READ statement is assigned the value of the next "unREAD" expression in the DATA list. If more than one var appears following the READ statement, they must be separated by commas. If all expressions in a program's DATA statements have been READ and another READ is attempted without RESTOREing, an Out of data error is generated.

0>10 FOR I=1 TO 3 0>20 READ A,B 0>30 PRINT A,B 0>40 NEXT I 0>50 RESTORE 0>60 READ A,B 0>70 PRINT A,B 0>80 DATA 10,20,10/2,20/2,SIN(PI),COS(PI) 0>RUN 10 20 5 10  $0 -1$  10 20 Ready  $0>$ 

**SEE ALSO:** DATA, RESTORE

### **REM**

**MODE: COMMAND and/or RUN**

**SYNTAX: REM [comment]**

### **DESCRIPTION:**

REM is short for REMark. It does nothing, but allows the user to add comments to a program. Comments are usually needed to make a program more legible and easier to understand.

Once a REM statement appears on a line, the remainder of that line is assumed to be a remark, so a REM statement may not be terminated with a colon ":" delimiter. REM statements may, however, be placed AFTER a colon delimiter, allowing the programmer to comment each program line.

```
0>10 REM ** Input a variable **
0>20 INPUT A
0>30 REM ** Input another variable **
0>40 INPUT B
0>50 REM ** Multiply the two **
0>60 Z=AA*B0>70 PRINT Z : REM ** Z is the answer, print it **
```
The following REM statement illustrates that executable statements may NOT be placed following a REM statement on the same line. The PRINT statement is considered part of the REM statement and is not executed.

```
0>10 REM ** print the number ** : PRINT A
0>RUN
Ready
()
```
The REM statement may be used in COMMAND mode. This is an important feature for those who use a host computer as the console device, implementing some sort of program download routine. REM statements can be placed in the source program without line numbers. When the program is downloaded, the REM statements will not occupy any of the valuable program memory space.

# **RESTORE**

**MODE: RUN ONLY**

**SYNTAX: RESTORE**

#### **DESCRIPTION:**

The RESTORE statement "resets" the DATA pointer to the beginning of the program's first DATA statement so that the data may be read again.

```
0>10 FOR I=1 TO 3
0>20 READ A,B
0>30 PRINT A,B
0>40 NEXT I
0>50 RESTORE
0>60 READ A,B
0>70 PRINT A,B
0>80 DATA 10,20,10/2,20/2,SIN(PI),COS(PI)
0>RUN
 10 20
 5 10
0 -1 10 20
Ready
0>
```
**SEE ALSO:** DATA, READ

### **RETI**

**MODE: RUN ONLY**

**SYNTAX: RETI**

### **DESCRIPTION:**

The RETI statement must be used in place of the RETURN statement in the ONPORT and ONTIME interrupt service subroutines! Failure to do this will cause the BASIC Gateway Module to ignore future interrupts.

**SEE ALSO:** ONPORT, ONTIME

# **RIGHT\$()**

**MODE: COMMAND and/or RUN**

### **SYNTAX: RIGHT\$(string\_expr, num)**

### **DESCRIPTION:**

The RIGHT\$() function will return a character string composed of the right-most num characters of the string\_expr. The num parameter is a valid integer value between 1 and 255 inclusive. If num is greater than the number of characters in string\_expr, all of the string\_expr is returned.

```
0>PRINT RIGHT$("Horner Electric", 10)
r Electric
0>STRING 257,31
0>$(0)="This is a test"
0>PRINT RIGHT$($(0), 6)
a test
0>
```
**SEE ALSO:** LEFT\$(), MID\$()

### **RND**

**MODE: COMMAND and/or RUN**

**SYNTAX: RND**

### **DESCRIPTION:**

The RND operator returns a random number in the range between 0 and 1 inclusive. The RND operator uses a 16-bit binary seed and generates 65536 random numbers before repeating the sequence. The numbers generated are specifically between $^{\rm 0/}{}_{\rm 65536}$  and $^{\rm 65535/}{}_{\rm 65536}$ inclusive. Unlike most BASICs, the RND operator provided by the BASIC Gateway Module does not require an argument seed.

> 0>PRINT RND .2023926 0>PRINT RND .6832341

# **RTRAP**

**MODE: COMMAND and/or RUN**

**SYNTAX: RTRAP const**

#### **DESCRIPTION:**

It is possible to "trap" the BASIC Gateway Module in the RUN mode. This option is evoked by executing the **RTRAP 1** statement.

After this is done, the ASCII BASIC Program is "trapped" in RUN mode forever, or until the **RTRAP 0** statement is executed. If no program is present when the "trap" is set, the BASIC Gateway Module will continuously print the READY message until the device is RESET.

This option is normally used to prevent the application program from halting execution due to a BASIC error.

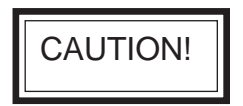

It is possible to configure a program to automatically run following RESET. If the program immediately executes a RTRAP statement and does not provide a means for disabling it, THERE WILL BE **NO WAY FOR THE PROGRAMMER TO STOP THE PROGRAM**. For this reason, the programmer should provide a means for executing a **RTRAP 0** statement within the program. Schemes can be implemented very similarly to those discussed for the BREAK command.

**SEE ALSO:** BREAK, CLRMEM, AUTORUN, STARTUP

# **RTS**

**MODE: COMMAND and/or RUN**

**SYNTAX: RTS [#]**

### **DESCRIPTION:**

The RTS operator returns the state of a the specified serial port's hardware handshaking input.

If the RTS signal for the specified port currently HIGH (+12V), the RTS operator will return a TRUE result (65535). If the RTS signal for the specified serial port is LOW (-12V), the RTS operator will return a FALSE (0) result.

If the "#" character is appended to the RTS operator, the RTS signal state for the AUXILIARY serial port is returned, otherwise the RTS signal state for the PRIMARY serial port is returned.

**SEE ALSO:** CTS

### **RUN operator**

### **MODE: COMMAND and/or RUN**

### **SYNTAX: RUN**

The RUN operator returns the numeric value that reflects the "RUN" status of the GE Series 90-30 CPU. If the host CPU is currently in RUN mode, the RUN operator will return a TRUE result (65535), otherwise the RUN operator will return a FALSE result (0).

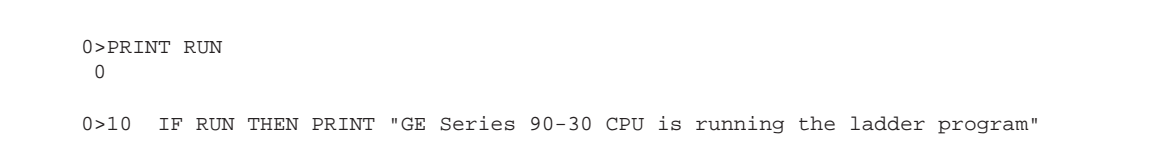

## **SETCOM**

**MODE: COMMAND and/or RUN**

**SYNTAX: SETCOM [#] baud\_const [, parity, data\_bits, stop\_bits, handshake]**

### **DESCRIPTION:**

The SETCOM statement is used to configure the communications parameters used by the specified serial device. If the "#" character is appended to the SETCOM keyword, the AUXILIARY serial port is configured, otherwise the PRIMARY serial port is configured.

Only the baud\_const parameter is mandatory, the remain parameters are optional. Note, however that if an optional parameter is specified, all of the preceding parameters must also be specified. For example, if the stop\_bits parameter is specified, the parity and data\_bits parameters must also be specified.

When configuring the PRIMARY serial port using the SETCOM statement, only the baud\_const and handshake parameters are configured. The other parameters must be included as described above, but only the baud\_const and handshake paramters are used. The PRIMARY port will always use no parity, 8 data bits and 1 stop bit. Future revisions of the firmware will incorporate all of these parameters for the PRIMARY serial port.

The parameters are described in detail below;

- **baud const:** An numeric constant whose value represents the baud rate to be used by the specified port. Valid values are 300, 600, 1200, 2400, 4800, 9600, 19200 and 57600. The AUXILIARY port is configured to 9600 baud after RESET.
- **parity:** A single character representing type of parity implemented. Valid values are "N" (no parity), "E" (Even parity), and "O" (Odd parity). Both ports default to "N".
- data\_bits: A single character representing the number of data bits to be received and transmitted. Valid values are "7" and "8". Both ports default to "8".
- **stop\_bits:** A single character representing the number of stop bits to be received and transmitted. Valid values are "1" and "2". Both ports default to "1".

**SETCOM** (cont.)

**handshake:** A single character representing the type of serial handshaking to perform during transmission and reception. Valid values are "N" (No handshaking), "S" (Software XON/XOFF handshaking) and "H" (Hardware RTS/CTS handshaking). Both ports default to "S".

> NOTE: If two-wire RS-485 is used on the auxiliary port, then the handshaking should be set to "A" (AUTO).

0>10 REM Set the PRIMARY port for terminal communications 0>20 SETCOM 9600, N, 8, 1, S

0>10 REM Set the AUX port for OIT communications 0>20 SETCOM# 19200, E, 7, 1, H

**SEE ALSO:** SETINPUT

### **SETINPUT**

**MODE: COMMAND and/or RUN**

**SYNTAX: SETINPUT no\_echo [, no\_edit, terminator, length, first\_wait, next\_wait]**

### **DESCRIPTION:**

Normally when an INPUT statement is executed, it will wait forever for a carriage return character before returning control to the BASIC program. The SETINPUT statement allows very versatile configuration of the INPUT statement.

Only the no\_echo paramter is mandatory, the remain parameters are optional. Note, however that if an optional parameter is specified, all of the preceding parameters must also be specified. For example, if the *length* parameter is specified, the *no\_edit* and *terminator* parameters must also be specified.

The parameters are described in detail below;

- **no\_echo:** When non-zero, characters received during the INPUT statement are not echoed to the transmitting device. When zero, all characters received during the INPUT are echoed. The default is 0, echo.
- **no\_edit:** When non-zero, the module will store the BACKSPACE (ASCII 8) and DEL (ASCII 127) characters as normal ASCII characters. When zero, the BACKSPACE and DEL characters will perform the BACKSPACE operation, deleting the last character from the INPUT buffer. The default is 0, enable BACKSPACE and DEL editing.
- **terminator:** An ASCII value (0 to 255) that is to be used as the INPUT termination character. The INPUT statement will stop reception and return to the program when this character is received. The default is 13 (carriage return).
- **length:** An expression whose value represents the maximum number of characters that the INPUT instrucion is to receive. When this number of characters has been received, the INPUT statement will stop reception and return to the program. If length is 0 or greater than 79, the length parameter is disabled. The default value is 0.

(cont.)

### **SETINPUT** (cont.)

**first\_wait:** An integer expression whose value represents the number of milliseconds that the INPUT instruction is to wait for the first character. If no character is received within the specified time limit, the BASIC program will resume execution. If first\_wait is set to 0, the module will wait forever for the first character. The default value is 0.

**next\_wait:** An integer expression whose value represents the number of milliseconds that the INPUT instruction is to wait for subsequent characters. If no character is received within the specified time limit, the BASIC program will resume execution. If next wait is set to 0, the module will wait forever for the next character. The default value is 0.

0>10 REM Disable character echo 0>20 SETINPUT 1 0>10 REM Set the terminating character to "=" 0>20 SETINPUT 0, 0, 61 0>10 REM Set the max length to 20 and the first timeout to 3 seconds 0>20 SETINPUT 0, 0, 13, 20, 3000, 0

**SEE ALSO:** INPUT, SETCOM

# **SETIO()**

**MODE: COMMAND and/or RUN**

**SYNTAX: SETIO inputs [, outputs [, ref\_addr]]**

### **DESCRIPTION:**

The BASIC Gateway Module incorporates the use of the GENI interface board. This board is capable of providing up to 64 words of Genius global data as input to the system, and up to 64 words of output to be driven by the system controller. To minimize the amount of global data on the Genius Network, these values are configurable.

The ref\_addris the Genius reference address for those systems that require it for I/O mapping. Note that if the supplied reference is belo 32768, it must be a multiple of 8 plus 1 (e.g. 1, 9, 17, etc.).

## **SGN()**

**MODE: COMMAND and/or RUN**

**SYNTAX: SGN(expr)**

#### **DESCRIPTION:**

The SGN() operator returns a value that represents the SIGN of the numeric expr. If the expression solves to a positive value, 1 is returned. If the expression solves to 0, 0 is returned. If the expression solves to a negative value, -1 is returned.

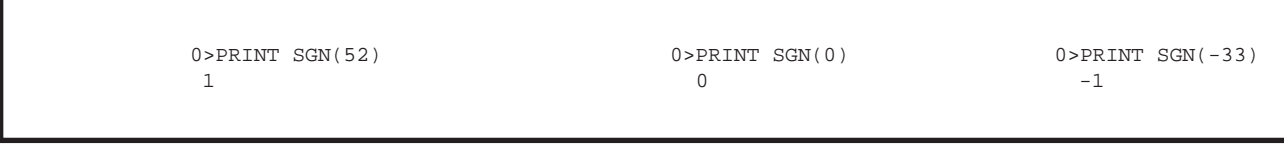

٦

# **SIN()**

- **MODE: COMMAND and/or RUN**
- **SYNTAX: SIN(expr)**

### **DESCRIPTION:**

The SIN() Operator returns the the trigonometric SINE of the expr. The expr is a numeric expression that must solve to a value between +/- 200000. The calculation is carried out to seven significant digits.

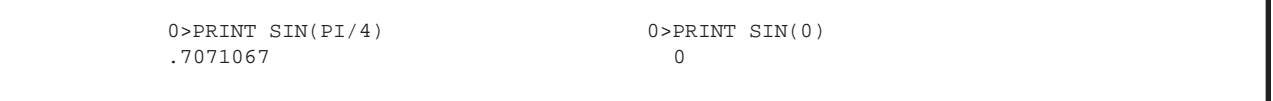

**SEE ALSO:** ATN(), COS(), TAN(), PI

### **SIZE**

**MODE: COMMAND and/or RUN**

**SYNTAX: SIZE**

#### **DESCRIPTION:**

The SIZE operator returns the number of bytes occupied by the currently selected program.

SIZE is a READ-ONLY value and cannot be assigned a value. Any attempt to do so will generate a syntax error.

Note that the SIZE operator will return a value of 1 when no program exists. This is because all programs (even null programs) contain an "end of file" character.

```
0>10 FOR I=1280 TO 1334 : REM Display the program
0>20 PRINT XBY(I),
0>30 NEXT I
0>PRINT LEN
 54
0>
```
**SEE ALSO:** FREE, MTOP

# **SPC()**

**MODE: COMMAND and/or RUN**

**SYNTAX: SPC(expr)**

### **DESCRIPTION:**

The SPC() function will return a character string comprised of the number of SPACE characters (ASCII 32) specified by the numeric expr.

```
0>PRINT SPC(20), "Horner", SPC(10), "Electric"
                  Horner Electric
0>STRING 257, 31
0 > $(0) = "This is "+SPC(10) + "a test"0>PRINT $(0)
This is a test
```
**SEE ALSO:** TAB()

# **SQR()**

**MODE: COMMAND and/or RUN**

**SYNTAX: SQR(expr)**

### **DESCRIPTION:**

The SQR() operator returns a square root of the expr. The expr is a numeric expression that must solve to a positive value. The value returned will be accurate to +/- a value of 5 on the least significant digit.

6.7082035

0>PRINT SQR(9) 0>PRINT SQR(45) 0>PRINT SQR(PI\*PI)<br>3 0.1415926

### **ST@**

**MODE: COMMAND and/or RUN**

**SYNTAX: ST@ expr [,expr ,expr ... ]**

### **DESCRIPTION:**

The ST@ statement allows the programmer to store floating-point values anywhere in the module's DATA memory.

The *expr* is a numeric expression that represents the DATA memory address where the value is to be placed. The last value PUSHed onto the ARGUMENT STACK is copied to the specified DATA memory address.

Each floating-point value requires 6 bytes of storage. The expr represents the HIGHEST memory address used by the operation. For example, ST@ 32767 would actually cause the value to be stored at addresses 32767, 32766, 32765, 32764, 32763 and 32762.

The LD@ and ST@ statements are the only available means of passing variables between CHAINed programs.

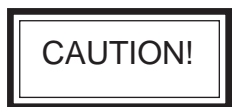

The LD@ and ST@ statements allow manipulation of DATA memory and do not check the specified addresses. It is possible to specify addresses in DATA memory that interfere with BASIC Gateway Module firmware operations, or with the RAM program or string variable operations. To avoid problems, the programmer should use the SPECIAL FUNCTION OPERATOR, MTOP to set aside a protected area of memory for use by these instructions.

```
0>10 REM ** Save array **
0>20 FOR I=0 TO 9
0>30 PUSH A(I) : REM ** Put array on arg stack **
0>40 ST@ 32767+(6*I) : REM ** Store it, 6 bytes per value **
0>50 NEXT I
0>60 REM ** Get array **
0>70 FOR I=0 TO 9
0>80 LD@ 32767+(6*I)
0>90 POP B(I)
0>100 NEXT I
```
**SEE ALSO:** LD@, POP, PUSH

## **STOP**

**MODE: RUN ONLY**

**SYNTAX: STOP**

### **DESCRIPTION:**

The STOP statement allows the programmer to break program execution at a specific point in the program. After the program is STOPped, variables can be examined and/or modified. Program execution may be resumed at the point that it was STOPped using the CONT command (provided that the program was not modified).

The STOP and CONT commands are invaluable program debugging tools, and programmers are encouraged to provide line number gaps in their programs for their implementation during program debugging.

When an executing program encounters a STOP statement, the line number following the STOP statement is displayed prior to entering the COMMAND mode.

```
0>10 FOR I=1 TO 100
0>20 PRINT I
0>30 STOP
0>40 NEXT I
0>RUN
 1
STOP - In line 40
Ready
0 > I = 500>CONT
 51
STOP - IN LINE 40
Ready
0>
```
**SEE ALSO:** CONT

# **STRING**

**MODE: COMMAND and/or RUN**

**SYNTAX: STRING total\_bytes, max\_string\_size**

### **DESCRIPTION:**

The STRING statement is used to allocate memory for character string storage. Initially, NO MEMORY is allocated for string storage. If the user attempts to define a string variable such as \$(1)="HELLO", before the STRING statement has been used to allocate string memory, a Memory allocation error is generated.

The total\_bytes numeric expression following the string statement represents the total number of bytes the user wishes to allocate for string storage. The max\_string\_size numeric expression represents the maximum number of bytes that are in each string.

The meaning of these parameters is a bit ambiguous. The BASIC Gateway Module requires one additional byte of storage for each string, plus one additional byte overall. This means that the statement STRING 100,10 would allocate enough memory for 9 ten character string variables and all 100 bytes would be used  $((10+1)*9)+1$ .

The total number of bytes of string storage memory required (M) can be derived using the following formula, given the maximum number of characters for each string (L) and the total number of strings (S);

$$
M = ((L + 1) * S) + 1
$$

(S) can not exceed 254 and the maximum value for (L) is limited only to the amount of available memory.

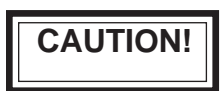

Whenever the STRING statement is executed, the equivalent of a CLEAR statement is also executed. The STRING statement should be executed as early as possible in the program (after modifying MTOP, but before execution of any DIM statements). The only way to DEALLOCATE string storage is to execute another STRING statement. The CLEAR statement won't affect string allocation.

```
>10 S=25 : REM ** 25 strings **
>20 L=80 : REM ** 80 characters each **
>30 STRING (((L+1)*S)+1), L
```
# **STR\$()**

**MODE: RUN ONLY**

**SYNTAX: STR\$(expr)**

### **DESCRIPTION:**

The STR\$() function returns the string representation of the value of the numeric expr.

Note that if the result is positive, the string returned will contain a leading space.

```
0>PRINT STR$(PI)
 3.1415926
0>STRING 257,31
0>$(0)=STR$(INT(RND*100))
0>PRINT $(0)
 32
```
**SEE ALSO:** VAL()

# **TAB()**

**MODE: COMMAND and/or RUN**

**SYNTAX: TAB(expr)**

### **DESCRIPTION:**

The TAB() statement is a special PRINT statement formatting option specifier and may ONLY appear following a PRINT statement. The TAB() function is used to cause the next PRINTed item to be displayed at the column specified by the numeric expr on the output device.

Each time a character is transmitted from one of the serial ports, the "printhead" position is incremented. When the TAB() function is used, the module will output the correct number of spaces require to move the "printhead" to the specified column. When a carriage return is transmitted, the "printhead" position is reset.

Note that the printhead position is maintained for both the PRIMARY and AUXILIARY serial devices separately.

If the *expr* specifies a position less than the CURRENT print position, the TAB function is ignored.

```
0>10 FOR I=1 TO 3
0>20 PRINT TAB(5), I, TAB(10), I*I
0>30 NEXT I
0 > RTIN
       1 1
       \begin{array}{ccc} 2 & & 4 \\ 3 & & 9 \end{array} 3 9
Ready
0>
```
**SEE ALSO:** SPC(), PRINT
## **TAN()**

**MODE: COMMAND and/or RUN**

**SYNTAX: TAN(expr)**

#### **DESCRIPTION:**

The TAN() operator returns the trigonometric TANGENT of the expr. The expr is a numeric expression that solves to a value between +/- 200000. The calculation is carried out to seven significant digits.

0>PRINT TAN(PI/4) 0>PRINT COS(0) 1 0  $1$  0

**SEE ALSO:** ATN(), COS(), SIN(), PI

## **TIME**

- **MODE: COMMAND and/or RUN**
- **SYNTAX: TIME**

## **DESCRIPTION:**

TIME is a special function operator that is used to assign or retrieve a value to the millisecond clock. Following a power-up or reset, TIME is assigned a value of ZERO. After execution of the CLOCK1 statement, the TIME operator is incremented once every 5 milliseconds. The unit of TIME is seconds, when TIME reaches a value of 65535.995 seconds, it overflows back to a count of zero.

When the TIME operator is assigned a value, only the integer portion of TIME is affected. To assign a value to the fractional portion of the TIME operator, the FTIME operator must be used.

```
0>PRINT TIME
\Omega0>CLOCK 1
0>PRINT TIME
  .735
0>PRINT TIME
  1.24
```
**SEE ALSO:** CLOCK, FTIME, ONTIME

## **TIME\$**

**MODE: COMMAND and/or RUN**

**SYNTAX: TIME\$**

#### **DESCRIPTION:**

The TIME\$ operator is used to assign or retrieve a value to the REAL-TIME clock. The real-time clock/calendar continues to run and maintains the time/date even when power is removed from the BASIC Gateway Module.

When the TIME\$ operator is used to retrieve the value of the real-time clock, the time is returned in the format shown below.

When the TIME\$ operator appears on the left side of an assignment statement, a string variable or constant that represents the time must appear on the right side. This string MUST be formatted as follows;

#### HH:MM:SS

where HH is the hour (00 to 23), MM is the minute (00 to 59) and SS is the second (00 to 59). Delimiting characters (shown in the example as colons) must appear between the arguments but may be any character.

Leading zeros may NOT be omitted. This means that the following statement would generate an Invalid argument error;

```
0>TIME$="1:03:00"
ERROR! Invalid argument!
Ready
0>TIME$="122590"
ERROR! Invalid argument!
Ready
```
The following are valid examples of TIME\$ manipulation:

0>TIME\$="00:00:00"

0>TIME\$="23-59-59"

## **UCASE\$()**

- **MODE: COMMAND and/or RUN**
- **SYNTAX: UCASE\$(string\_expr)**

#### **DESCRIPTION:**

The UCASE\$ function will return the string\_expr with all of the alphabetic characters converted to upper case.

```
0>PRINT UCASE$("THIS is A tEsT")
THIS IS A TEST
0>STRING 257,31
0>$(0)="HorNEr ELEctRIc"
0>PRINT UCASE$($(0))
HORNER ELECTRIC
0>
```
**SEE ALSO:** LCASE\$()

# **USING()**

**MODE: COMMAND and/or RUN**

### **SYNTAX: PRINT USING (format), [expr\_list]**

#### **DESCRIPTION:**

The USING() statement is a special PRINT statement formatting option specifier and may ONLY appear following a PRINT statement. The USING() function is used to cause numeric data displayed in a pre-defined decimal format. When a USING() option is invoked, the desired "format" is stored and used for all subsequent numeric displays until a new USING format is specified or the program terminates.

The USING keyword may be abbreviated with "U.". The following data *format*s are available with the USING statement.

**USING(Fx)** This will force all numeric data to be displayed in exponetial floating-point format. The value of "x" determines how many significant digits of the mantissa will be PRINTed. If x is zero, no trailing zeros are displayed and the number of significant digits displayed is dependant on the value. Otherwise, The module will always display at least 3 significant digits, even if x is 1 or 2. The maximum value for x is 8.

```
0>10 PRINT USING(F3), 1, 2, 3
0>20 PRINT USING(F4), 1, 2, 3
0>30 PRINT USING(F5), 1, 2, 3
0>40 FOR I=10 TO 30 STEP 10
0>50 PRINT I
0>60 NEXT I
0>RUN
 1.00 E 0 2.00 E 0 3.00 E 0
 1.000 E 0 2.000 E 0 3.000 E 0
 1.0000 E 0 2.000 E 0 3.000 E 0
 1.0000 E+1
  2.0000 E+1
 3.0000 E+1
Ready
0>
```
(cont.)

**USING()** (cont.)

**USING(#.#)** This will force all numeric data to be displayed in an integer and/or fractional format. The number of "#"s that appear before the decimal point determine how many significant digits of the integer portion will be displayed. The number of "#"s that appear following the decimal point determine how many significant fractional digits will be displayed. The decimal point may be omitted, in which case only the integer portion of the value will be displayed. The maximum number of "#" characters that may appear is 8. If the value to be displayed is too large to fit in the specified format, a question mark (?) is printed and the valued is displayed in the USING(0) format, described below. Leading integer zeroes are suppressed.

```
0>10 PRINT USING(##.##), 1, 2, 3
0>20 FOR I=1 TO 120 STEP 20
0>30 PRINT I
0>40 NEXT I
0>RUN
 1.00 2.00 3.00
  1.00
  21.00
  41.00
  61.00
 81.00
? 101
Ready
0>
```
**USING(0)** This argument lets the BASIC Gateway Module determine what format to use. The rules are simple, if the number is between +/- 99999999 and +/ - .1, the module will display integers and fractions. If it is out of this range, the module will use the USING(F0) format. Leading and trailing zeros are always suppressed. The module selects this format following RESET.

**SEE ALSO:** PRINT, SPC(), TAB()

## **VAL()**

**MODE: COMMAND and/or RUN**

**SYNTAX: VAL(string\_expr)**

#### **DESCRIPTION:**

The VAL() function returns the numeric value of the *string\_expr*. The *string\_expr* should be a sequence of characters that can be interpreted as a numeric value. The VAL() function will stop reading the *string\_expr* at the first character that is non-numeric.

The VAL() function will ignore leading SPACE and TAB characters. If the first non-white character of the string\_expr is non-numeric, the VAL() function will return zero.

```
0>STRING 257,31
0>$(0)=" 3.14 and more characters"
0>PRINT VAL($(0))
 3.14
0>PRINT VAL(STR$(PI))
 3.1415926
```
**SEE ALSO:** STR\$()

## **XBY()**

**MODE: COMMAND and/or RUN**

**SYNTAX: XBY(address)**

#### **DESCRIPTION:**

The XBY() operator is used to assign or retrieve a value to one of the battery-backed DATA memory or PROGRAM FILE memory locations in the BASIC Gateway Module. The XBY operator returns and expects an 8-bit value ranging from 0 to 255 inclusive. The address parameter is a numeric expression and must solve to an integer value between 0 and 65535 inclusive.

This operator is useful in applications that use several different programs in the PROGRAM file. Data can be placed in the DATA memory using the XBY operator and then retrieved by a program invoked with the CHAIN statement.

# **CAUTION!**

The DATA memory used by the BASIC Gateway firmware varies between models. However ALL models reserve the first 1280 bytes of DATA memory for important system usage. If the data at these addresses is modified by the ASCII BASIC program, the results will be **UNPREDICTABLE!**

If an ASCII BASIC program 0 is present in DATA memory, this program is located starting at address 1280 through the size of the program. The LEN, FREE and MTOP operators can be used to determine how much unused DATA memory is available for general XBY access.

> 0>10 MTOP = 32700 : REM Protect upper DATA memory 0>20 STRING 2026,80  $0>30$   $\zeta(0)=$ "This is a string" 0>40 FOR I=1 TO 16 : REM Store string in protected memory  $0 > 50$  XBY(32701+I)=ASC(\$(0), I) 0>60 NEXT I 0>70 CHAIN 2 : REM Program 2 can now access data stored.

**SEE ALSO:** SIZE, FREE, MTOP, LD@, ST@

## **XBY#()**

- **MODE: COMMAND and/or RUN**
- **SYNTAX: XBY#(address)**

#### **DESCRIPTION:**

The GENI board incorporates a shared RAM interface to the BASIC Gateway Module. To provide the maximum flexibility to the BASIC program, this shared RAM interface is directly accessible for read and write operations using the XBY# operator. Consult the Genius I/O GENI Board User's Manual (GFK-0073) for details regarding the memory map of the shared RAM. Consult Chapter 8 **"The Genius Interface"** for a more detailed description of the XBY#() command.

## **.XOR.**

- **MODE: COMMAND and/or RUN**
- **SYNTAX 1: var = expr1 .XOR. expr2**

## **DESCRIPTION:**

A bit-wise XOR function is performed on the two expressions and the result is placed in the var. Each binary bit of the two expressions is manipulated as shown in the truth table below;

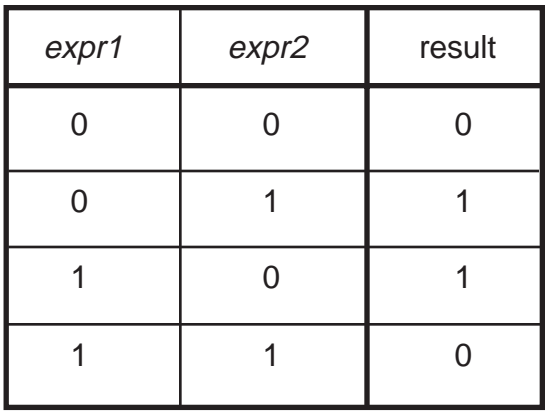

```
0>PRINT 2.XOR.3 0>PH0. 55H.XOR.0C0H
1 95H
```
### **SYNTAX 2: rel\_expr1 .XOR. rel\_expr2**

### **DESCRIPTION:**

A logical XOR function is performed on the two relational expressions. If one of the relational expressions is TRUE and the other is FALSE, a TRUE result (65535) is returned. If both relational expressions are TRUE, or both are FALSE, a FALSE result (0) is returned.

```
0>PRINT (2=2).XOR.(3=3) 0>PRINT (2=2).XOR.(3=2)
 0 65535
```
**SEE ALSO:** .AND., .OR., NOT()

## **CHAPTER 5: ARITHMETIC AND RELATIONAL OPERATORS**

### **5.1 Operator precedence**

The hierarchy of mathematics dictates that some operations are carried out before others. If you understand the hierarchy of mathematics, it is possible to write complex expressions using only a minimal amount of parenthesis. It's easy to illustrate whan precedence is all about, for example;

 $4 + 3 * 2 = ?$ 

Should you add  $(4 + 3)$  and then multiply seven by 2, or should you multiply  $(3 * 2)$  then add 4? The hierarchy of mathematics dictates that multiplication has precedence over addition, so the answer is

#### $4 + 3 \times 2 = 10$ .

The rules for this hierarchy are simple. When an expression is scanned from left to right, an operation is not performed until an operator of lower or equal precedence is encountered. In the example, the addition could not be performed because the multiplication has higher precedence.

In the ASCII Basic Module, the precedence of operators from highest to lowest is as follows;

- 1. Operators that use parenthesis ().
- 2. Exponentiation (\*\*).
- 3. Negation (-).
- 4. Multiplication (\*) and Division (/).
- 5. Addition (+) and Subtraction (-).
- 6. Relational Expressions  $(=, \leq, >, <, >=, \leq)$
- 7. Logical AND (.AND.)
- 8. Logical OR (.OR.)
- 9. Logical XOR (.XOR.)

Whenever in doubt about the rules for operator precedence, use parenthesis.

### **5.2 Arithmetic operators**

The arithmetic operators supported by the BASIC Gateway Module are listed below;

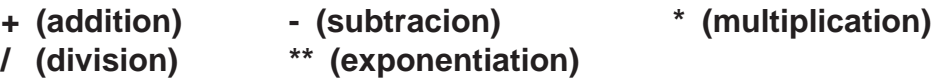

# **(+) Addition Operator**

The addition operator, when used in a numeric expression, will return the sum of the two operands.

0>PRINT 3+2 0>PRINT PI+5 5 8.1415926

When used in a string expression, the addition operator will concatenate the two string operands (See chapter 6 for more details).

```
0>PRINT "This is "+"a test"
This is a test
```
# **(-) Subtraction Operator**

The subtraction operator will return the difference of the two numeric operands.

0>PRINT 3-2 0>PRINT PI-2 1 1.1415926

## **(\*) Multiplication Operator**

The multiplication operator will return the product of the two numeric operands.

0>PRINT 3\*2 0>PRINT PI\*4 6 12.566370

## **(/) Division Operator**

The division operator will return the quotient of the two numeric operands.

0>PRINT 3/2 0>PRINT PI/2 1.5 1.5707963

# **(\*\*) Exponentiation Operator**

The Exponentiation operator will return the value of the first operand raised to the power of the second operand.

9 31.006275

0>PRINT 3\*\*2 0>PRINT PI\*\*3

## **5.3 Relational operators**

Relational expressions involve the operators listed below. These operators are typically used to "test" a condition. Unlike most BASICs, the BASIC Gateway Module returns a result of TRUE (65535) when the relational expression is true, or FALSE (0) if the relational expression is false.

It may seem strange to have a relational expression actually return a result, but is offers a unique benefit in that relational expressions can actually be "chained" together using the LOGICAL operators .AND., .OR., .XOR. and NOT(). This makes it possible to test a rather complex condition with ONE statement.

0>10 IF A<B .AND. A>C .OR. A>D THEN...

Additionally, the NOT() operator may be used to "invert" the result of a relational expression.

 $0>10$  IF NOT(A<B) .AND. A>C THEN...

When using logical operators to link together relational expressions, it is very important that the programmer pay careful attention to the precedence of operators. The logical operators were assigned lower precedence, relative to the relational operators, just to make the linking of relational expressions possible without using parentheses.

The relational operators supported by the BASIC Gateway Module are;

- **= (equal)**
- **< (not equal)**
- **> (greater than)**
- **> (less than)**
- **>= (greater than or equal)**
- **<= (less than or equal)**

## **(=) Equal operator**

Used to test equality. If the two expressions are equal, a TRUE result (65535) is returned, otherwise a FALSE result (0) is returned.

0>PRINT 0=0 0>PRINT 1=0 65535 0 0>10 IF 0=0 THEN PRINT "Equal" ELSE PRINT "Not equal"

## **(<>) Not equal operator**

Used to test the relation of two values. If the first expression is NOT EQUAL to the second expression, a TRUE result (65535) is returned, otherwise a FALSE result (0) is returned.

> 0>PRINT 0<>0 0>PRINT 1<>0 0 65535 0>10 IF 0<>0 THEN PRINT "Not equal" ELSE PRINT "Equal"

## **(>) Greater than operator**

Used to test the relation of two values. If the first expression is GREATER THAN the second expression, a TRUE result (65535) is returned, otherwise a FALSE result (0) is returned.

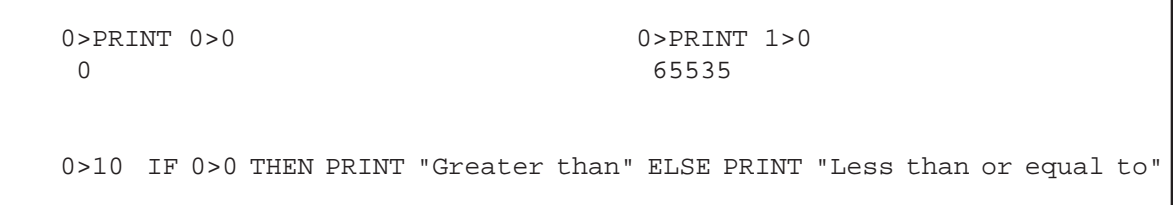

## **(<) Less than operator**

Used to test the relation of two values. If the first expression is LESS THAN the second expression, a TRUE result (65535) is returned, otherwise a FALSE result (0) is returned.

0 65535

0>PRINT 0<0 0>PRINT 0<1

0>10 IF 0<0 THEN PRINT "Less than" ELSE PRINT "Greater than or equal to"

## **(>=) Greater than or equal operator**

Used to test the relation of two values. If the first expression is GREATER THAN OR EQUAL TO the second expression, a TRUE result (65535) is returned, otherwise a FALSE result (0) is returned.

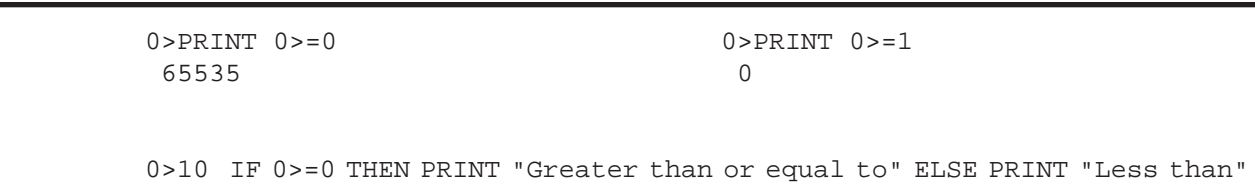

## **(<=) Less than or equal operator**

Used to test the relation of two values. If the first expression is LESS THAN OR EQUAL TO the second expression, a TRUE result (65535) is returned, otherwise a FALSE result (0) is returned.

> 0>PRINT 0<=0 0>PRINT 1<=0 65535 0 0>10 IF 0>=0 THEN PRINT "Less than or equal to" ELSE PRINT "Greater than"

**This page has been intentionally left blank.**

## **CHAPTER 6: STRING HANDLING**

#### **6.1 What are STRINGS?**

A STRING is a character or several characters that are stored in memory. Usually, the characters stored in a string make up a word or sentence. Strings are useful because they allow the programmer to deal with words instead of numbers, an invaluable aid to writing "userfriendly" programs.

The BASIC Gateway Module supports a ONE dimensional string variable, \$(*expr*). The dimension of the string value (the expr value) ranges from 0 to 254. This means that 255 different strings can be defined and manipulated in BASIC.

Initially, NO memory is allocated for string storage. Memory is allocated for string storage using the STRING statement, described in chapter 4.

There are several operators discussed in chapter 4 that are used to manipulate strings;

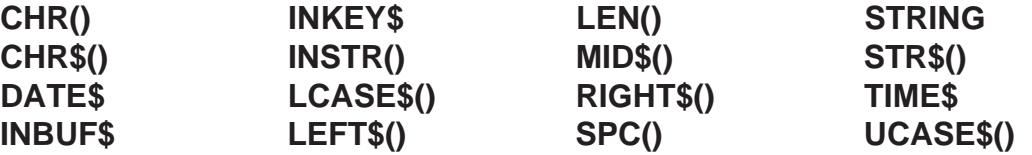

#### **6.2 Combining strings**

The BASIC Gateway Module allows string concatenation using the addition operator (+). Whenever a string expression is required by a string operator, the addition operator can be used to combine two or more strings.

```
0>STRING 257,31
0 > $(0) = "This is " + "a test"0>PRINT $(0)
This is a test
```
This feature allows quite complex string manipulation WITHIN the string operators.

```
0>PRINT LEFT$(MID$(UCASE$("Horner" + " " + "Electric"), 8, 4), 3)
ELE
```
The CR and SPC() operators may also be used in string concatenation.

```
0>PRINT "This is" + CR + CHR$(10) + "really" + SPC(12) + "a test"
This is
really a test
```
#### **6.3 How strings are stored**

Character string variables used in a BASIC program are allocated memory using the STRING statement (discussed in chapter 4). When the STRING statement is executed, the module will allocate the specified amount of memory starting from MTOP down. For example, the statement;

```
0>STRING 257, 31
```
will allocate 257 bytes of memory for string storage. If MTOP is set to 32767, string memory will begin at (32767-257), or 32510. All of the memory from this address through the MTOP address is allocated for string storage.

The first string variable (\$(0)) will begin at 32510 and will occupy 32 bytes. The first byte (at 32510) is reserved as the "length" byte for the \$(0) variable. This byte contains the number of characters contained the the string variable. Initially, the length of all strings is set to 0. The remaining bytes (from 32511 through 32542) contain the characters that comprise the \$(0) string variable. The second string variable (\$(1)) immediately follows at address 32543.

Note that no terminating character is used and that all ASCII values from 0 to 255 inclusive are valid string components.

### **6.4 Strings in Relational Expressions**

The relational operators  $(=, \leq, >, <, ==$  and  $=)$  may be used to compare the characters in two string expressions. When used with string expressions, relational expressions will return a value (TRUE or FALSE) exactly as when used with numeric expressions (see chapter 5).

Parenthesis are NOT ALLOWED, nor are they necessary when defining a relational string expression.

```
0>10 IF (\xi(0)) = "TEST") THEN PRINT "Equal"
0>RUN
ERROR! Invalid syntax! - In line 10
10 IF ($(0)="TEST") THEN PRINT "Equal"
-----------X
Ready
0>
```
The relational operators perform a chacter by character comparison of the two string expressions.

#### **string\_expr1 = string\_expr2**

When using the "=" operator in a relational string expression, if the two string expressions are identical (every character is the same and the string lengths are equal), then a TRUE (65535) result is returned. If the string expressions are in any way different, a FALSE (0) result is returned.

```
PRINT "TEST" = "TEST"
  65535
PRINT "TEST" = "TEST1"
 \Omega10 IF "TEST" = "TEST1" THEN PRINT "Equal" ELSE PRINT "Not Equal"
```
#### **string\_expr1 <> string\_expr2**

The "<>" operator is the complement of the "=" operator, if the two string expressions are identical (every character is the same and the string lengths are equal), then a TRUE (65535) result is returned. If the string expressions are in any way different, a FALSE (0) result is returned.

When using the  $>$ ,  $\lt$ ,  $\lt$  = or  $\gt$  = operators in a relational string expression, the two string expressions are compared character by character until a "non-match" is encountered (or until the end of one of the strings is reached). If a character non-match is found, the ASCII values of the two characters are compared and the result is based on these values. If the end of one of the strings is reached, the result will be based on the comparison of the string lengths.

#### **string\_expr1 > string\_expr2**

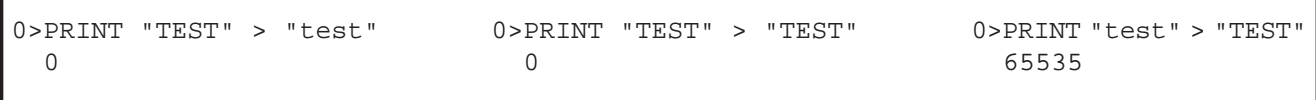

#### **string\_expr1 < string\_expr2**

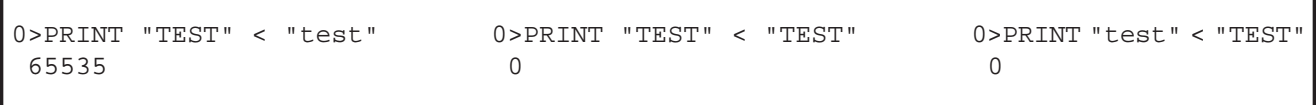

**string\_expr1 >= string\_expr2**

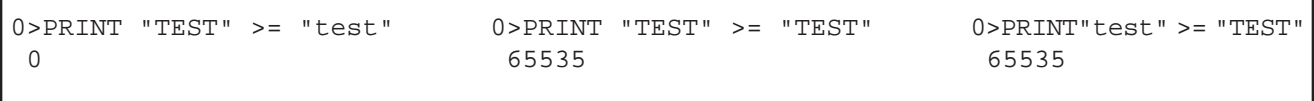

#### **string\_expr1 <= string\_expr2**

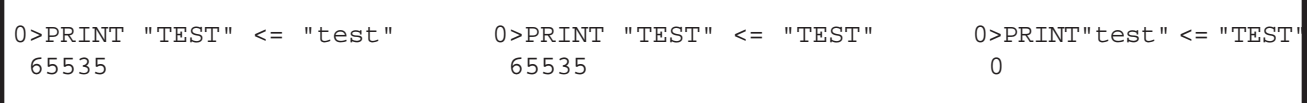

**CHAPTER 7: ERROR HANDLING**

### **7.1 ERROR MESSAGES**

The BASIC Gateway Module provides a relatively sophisticated ERROR processor. When an error is encountered in an executing BASIC program, the module will generate an error message in the following format;

```
ERROR: XXX - In line YYY
YYY BASIC STATEMENT
      -X
```
Where XXX is the TYPE of ERROR and YYY is the line number in the program where the error occurred. A specific example is;

ERROR! Invalid syntax! - In line 100 100 PRINT I\*4\* ———————X

Notice that a dashed line followed by an "X" is generated below the error-riden line. The "X"signifies approximately where the ERROR occurred in the BASIC line. This location may be off by one or two characters or expressions, depending on the type and location of the error encountered. If an error is encountered while in COMMAND mode, only the error TYPE is displayed, not the line number or the pointer line.

## **7.1.1 Invalid syntax**

An Invalid syntax error means that either an invalid ASCII BASIC COMMAND, STATEMENT or OPERATOR was entered and BASIC cannot process the entry. The user should check to insure that the line was typed correctly, and that no imbedded BASIC keywords appear in any user variable names.

## **7.1.2 Invalid argument**

An Invalid argument error means that the argument of an operator is not within the limits of that operator. For example, BCD(10) generates an Invalid argument error because 10 can not be converted to a legal BCD value. Similarly, OUT(0)=-1 would generate an Invalid argument error because the assignment argument for the OUT() operator must be between 0 and 65535.

## **7.1.3 Arithmetic underflow**

If the result of an arithmetic operation exceeds the lower limit of an ASCII BASIC floating-point number, an Arithmetic underflow error is generated. The smallest floating-point number that the BASIC Gateway Module can process is + or - 1E-127.

### **7.1.4 Arithmetic overflow**

If the result of an arithmetic operation exceeds the upper limit of an ASCII BASIC floating-point number, an Arithmetic overflow error is generated. The largest floating-point number that the BASIC Gateway Module can process is + or - .99999999E+127.

### **7.1.5 Division by zero**

If zero appears as the denominator in a division operation, a Division by zero error is generated.

### **7.1.6 Out of data**

If a READ statement is executed and no DATA statement exists, or all of the data in the DATA statement(s) has been READ without execution of a RESTORE statement, an Out of data error is generated.

## **7.1.7 Can't continue**

Program execution can be halted by either typing a CONTROL-C to the console device or by execution of a STOP statement. Normally, program execution can be resumed by executing the CONT command, however, if the user modifies the program after halting execution and attempts to execute the CONT command, the CAN'T CONTINUE error is generated.

## **7.1.8 While programming**

If an error occurs while the BASIC Gateway Module is storing a program into the PROGRAM FILE memory, this error is generated. This error should only occur when the program being stored is larger than the available PROGRAM FILE memory. If this error occurs, the PROGRAM FILE structure will be disrupted and the user will not be able to save any further programs in the PROGRAM FILE memory.

## **7.1.9 Argument stack overflow**

If the ARGUMENT STACK pointer is forced "out-of-bounds", an Argument stack error is generated. This can happen if the user attempts to PUSH too many values onto the ARGUMENT STACK, or by attempting to POP data from the ARGUMENT STACK when no data is present.

### **7.1.10 Control stack overflow**

If the CONTROL STACK pointer is forced "out-of-bounds", a Control stack error is generated. 158 bytes of memory are allocated to the CONTROL STACK, FOR-NEXT loops require 17 byte of CONTROL STACK, DO-UNTIL and DO-WHILE and GOSUB statements require 3 bytes of CONTROL STACK. If too many "nested" loops are implemented, the CONTROL STACK will overflow and the Control stack error is generated. Additionally, if a NEXT statement is executed before a FOR statement, or if an UNTIL or a WHILE statement are executed before a DO, or if a RETURN is executed prior to a GOSUB, this error occurs.

## **7.1.11 Internal stack overflow**

The Internal stack overflow error indicates that the BASIC Gateway Module has run out of internal "expression" analysis stack space. This error should never occur, if it does, simplify the expression that generates the error.

### **7.1.12 Array size exceeded or not specified**

If an array is dimensioned by a DIM statement and then you attempt to access a variable that is outside the dimensioned bounds, this error is generated.

#### **7.1.13 Memory allocation**

This error is generated when the user attempts to access strings that are "outside" of the defined string limits. Additionally, if the MTOP system control value is assigned to a value greater than the available DATA memory, this error is generated.

#### **7.1.14 Invalid line number**

This error will only occur if the program structure with a BASIC program has been corrupted. This will not normally occur, but if the XBY() or ST@ statements are used to store data in the area of memory reserved for the PROGRAM file, the BASIC program(s) might be corrupted.

### **7.1.15 Only program 0 may be edited**

This error is generated whenever a BASIC program line is entered while a program other than program number 0 is "selected". The COMMAND mode prompt will always display the number of the currently "selected" program.

#### **7.1.16 Nothing to save**

This error is generated whenever an attempt is made to SAVE a null program.

#### **7.1.17 Specified program does not exist**

This error is generated whenever the argument to the SELECT, DELPGM or EDIT commands specify a program that does not exist.

## **7.2 Warning messages**

The following WARNING messages will be displayed under certain circumstances, but will NOT cause an executing BASIC program to terminate.

### **7.2.1 WARNING! Extra input ignored!**

This message is displayed whenever more numeric values are entered during an INPUT statement than are required. For example, if 3 variables are listed as the target to an INPUT statement and 5 values are entered when the INPUT statement executes, this warning is displayed.

### **7.2.2 WARNING! String length exceeded, destination string truncated!**

This warning message is displayed whenever too few numeric values are entered during an INPUT statement, or when an attempt is made to store more characters in a string variable than have been configured using the STRING statement.

**This page has been intentionally blank.**

## **CHAPTER 8: THE GENIUS INTERFACE**

This chapter deals with probably the most important feature of the BASIC Gateway Module, the interface between the BASIC Gateway Module and the Genius Network. There are three operators that allow data transfer between the BASIC Gateway Module and the Genius Network, the **INP()** operator, the **OUT()** operator and the **XBY#()** operator, these operators are fully described in chapter 4.

## **8.1 BASIC Gateway register mapping**

As stated earlier, the BASIC Gateway Module incorporates up to 64 words of Genius global data as inputs and up to 64 words of Genius global data as outputs. The type of data placed in these registers is completely dependant on the application, there are no pre-defined "special function" registers.

The BASIC Gateway Module is configured as a Genius Block. The configuration of the BASIC Gateway Module is defined by the use of the **SETIO** command. This command allows the user to configure the amount of global data to be read, the amount of global data to be written and the Genius reference address.

### **8.2 Asynchronous program execution**

The BASIC program runs completely independant of the Genius Network. The BASIC program will begin execution at the first program line (the line number with the smallest value) and will continue executing as the BASIC instructions direct the program flow.

#### **8.3 Register usage**

In most applications, the 64 input and 64 output words provide adequate "communications" between the BASIC Gateway Module and the Genius Network. A particular register can be defined to contain a specific piece of information at all times.

For example, the BASIC program could be written to perform a PID function, processing data from an analog input block and returning data to an analog output block. In its simplest form, only one of the INP() registers and one datagram needs be used. The INP() register would be written to by the Genius Network, and read by the BASIC Gateway Module periodically each time the PID loop is executed. Conversly, the BASIC program would generate a Datagram each time the PID loop is performed, and send it to the analog output module.

There are no ill affects if the PID loop were only executed once each several seconds, since the values passed between the BASIC Gateway Module and the analog blocks always contain the most recent "reading" for the same type of data. the INP() register will always contain the most recent analog input value, while the generated datagram will always send the most recent value to the analog output.

The interface becomes more complex if a large quantity of data must be shared between the BASIC Gateway Module and the Genius Network. For example, assume that the BASIC program is to perform several PID loops and that the PID gain values are also to be passed from the Series 90-70 CPU to the BASIC Gateway Module. In this case, the 64 input and 64 output registers will need to be "multi-purpose".

### **8.4 Using a register "protocol"**

When more data is to be passed between the BASIC Gateway Module and the Series 90-70 CPU than will "fit" in the 64 input and 64 output registers, a communications "protocol" must be established in the BASIC and ladder programs.

Since the Series 90-70 ladder program and the BASIC program execute asynchronously, the protocol must be used to "synchronize" the transfer of the various "sets" of data between the two programs.

As the Series 90-70 ladder program begins, it will initially write the first PID channel data to the BASIC Gateway Module's INP() registers. The BASIC module will read the data and begin processing the first PID loop. If the Series 90-70 program "blindly" updates the BASIC Gateway Module's INP() registers with the second PID channel data without some kind of verification from the module that the data previously written has been read, the Series 90-70 program might overwrite the INP() registers before the BASIC Gateway Module has finished reading them.
Additionally, the Series 90-70 program might attempt to read the BASIC Gateway Module's OUT() registers WHILE the module is in the process of updating them. The Series 90-70 program might read half of the registers that pertain to one of the PID channels and half that pertain to another.

To avoid this problem, the programs should use one of the INP() registers and one of the OUT() registers as "protocol" variables.

An **example implementation** is to use the "bits" of one of the registers as status flags. For instance, if the OUT(63) register is used as the BGM to Series 90-70 protocol variable, it could be define as follows;

- **OUT(63,0)** This bit is used to tell the Series 90-70 that new OUT() data is available. It should be set after the BGM has finished writing the new data to the OUT() registers, and cleared when the Series 90- 70 has read the OUT() register data (when INP(63,1) gets set by the Series 90-70). **OUT(63,1)** This bit is used to tell the Series 90-70 that the BGM has read the
- new INP() register data. This bit should be set when the BGM has finished reading the INP() register data and cleared when the Series 90-70 signifies that new INP() data is available (when INP(63,0) gets set by the Series 90-70).

Similarly, the INP(63) register can be used as the "Series 90-70 to BGM" protocol register;

- **INP(63,0)** This bit is used to tell the BGM that new INP() data is available. It should be set after the Series 90-70 has finished writing the new data to the INP() registers, and cleared when the BGM has read the INP() register data (when OUT(63,1) gets set by the BGM).
- **INP(63,1)** This bit is used to tell the BGM that the Series 90-70 has read the new OUT() register data. This bit should be set when the Series 90-70 has finished reading the OUT() register data and cleared when the BGM signifies that new OUT() data is available (when OUT(63,0) gets set by the BGM).

The following page contains the example BASIC program for this protocol implementation.

An example BASIC program using the described protocol;

```
10 REM Example PID program
20 OUT(63,1)=0 : OUT(63,0)=0: REM Clear the protocol bits
30 GOSUB 1000 : REM Go read the INPut registers<br>40 GOSUB 2000 : REM Go perform the PID function
40 GOSUB 2000 : REM Go perform the PID function
50 GOSUB 3000 : REM Go write the OUTput registers
60 GOTO 30 : REM Go do it again.
1000 DO : UNTIL INP(63,0) : REM Wait for the Series 90-70 to update the registers
1010 OUT(63,1)=0 : REM Tell the Series 90-70 that the registers are busy
1020 FOR X=0 TO 62 : REM Read the INPuts
1030 PIDIN(X)=INP(X)
1040 NEXT X<br>1050 OUT(63,1)=1
                         : REM Tell the Series 90-70 that registers are available
1060 RETURN
2000 REM PID loop goes here
2010 RETURN
3000 DO : UNTIL INP(63,1) : REM Wait for Series 90-70 to finish with registers
3010 OUT(63,0)=0 : REM Tell the Series 90-70 that the registers are busy
3020 FOR X=0 TO 62 : REM Write the OUTputs.
3030 OUT(X)=PIDOUT(X)
3040 NEXT X
3050 OUT(63,0)=1 : REM Done with registers.
3060 RETURN
```
# **CHAPTER 9: PROGRAMMING TUTORIAL**

This chapter will take a new BASIC programmer through some of the steps required to enter, edit, store and execute a BASIC program.

Review Appendix C to familiarize yourself with what is meant by **RESET**ting the BASIC Gateway Module.

#### **9.1 Prepare to Use the Module**

This chapter assumes that the user has the BASIC Gateway Module's primary port connected to an IBM PC or compatable computer running the supplied TERM.EXE dumb terminal emulation program (See appendix F).

After executing the TERM.EXE program on the host computer, a sign-on message will appear and then the CONFIGURATION menu will appear. The default configuration should be used and sets the communication parameters as follows;

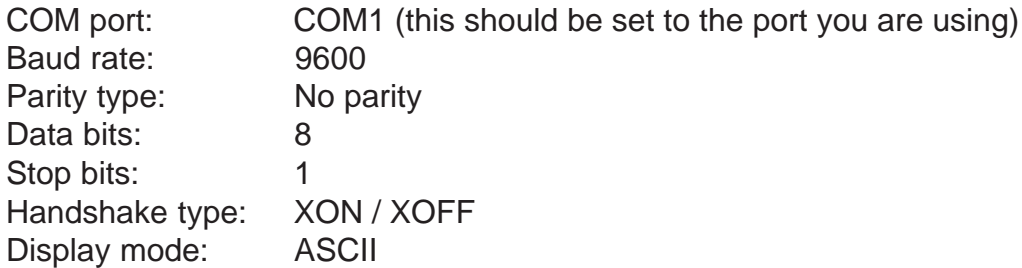

The ENTER key on the keyboard can be pressed to invoke these parameters and initiate the "terminal" mode. At this point, the BASIC Gateway Module should be RESET.

Following the RESET, the BASIC Gateway Module will perform its reset sequence and then enter its "baud rate detection" mode. The **FIRST** character received by the module must be a **SPACE** character in order for the module to properly calculate the baud rate and initiate communication. When the SPACE bar is pressed on the host computer's keyboard, the module will respond with the following signon\status message;

```
ASCII Basic Genius Gateway Module V2.45
(C) Copyright 1991-1993 Horner Electric, Inc.
DATA MEMORY:
   32K bytes battery-backed RAM present, from 0 to 32767 (7FFFH).
  No program exists in DATA memory, 1537 bytes occupied.
  MTOP = 32767 (7FFFH).
   31231 bytes free.
PROGRAM FILE MEMORY:
   32K bytes EEPROM present, from 32768 (8000H) to 65471 (FDFFH).
   0 program(s) exist in PROGRAM FILE memory, 16 bytes occupied.
   32239 bytes free.
SYSTEM STATUS:
   AUTORUN: Program number for automatic execution is 0.
  STARTUP: Startup mode is set to 0.
  BREAK: Control-C break checking is enabled.
  CLRMEM: Data memory initialization is enabled.
  BAUD: Stored primary port baud rate is 9600.
  SETIO: 0 input(s), 0 output(s), reference address = 65535 (FFFFH).
Ready
()
```
If the module responds erratically, reset the module and try again. If the response is still erratic, re-check the communication parameters and try again.

## **9.2 Entering a Simple Program**

After the "0>" prompt character is displayed, enter and **LIST** the following simple program;

```
0>10 P.
0>65535 P.
0>LIST
10 PRINT
65535 PRINT
Ready
0>
```
Now, RESET the BASIC Gateway Module and press the space bar once again. The module will respond once again with the sign-on message. At this point, attempt to list the program entered previously;

0>LIST

Ready  $0>$ 

# **9.3 Saving a Program in DATA Memory**

Notice that the program entered previously is GONE! This is because the BASIC Gateway Module clears it's DATA memory following a RESET. To avoid this problem, enter the following commands prior to RESETting the module;

0>STARTUP 1 0>CLRMEM 0  $0>10$  P. 0>65535 P. 0>LIST 10 PRINT 65535 PRINT Ready  $0>$ 

Now, RESET the BASIC Gateway Module again. This time, the space bar need not be pressed to produce the sign-on message, as the baud rate information was saved when the STARTUP 1 command was entered. The module will automatically initialize itself with the stored baud rate and immediately generate the sign-on message with no interaction.

List the program, notice that this time the program "survived" through the RESET sequence (thanks to the CLRMEM 0 command entered earlier);

> 0>LIST 10 PRINT 65535 PRINT Ready  $0>$

# **9.4 Using the PROGRAM FILE memory**

Using the SAVE command, programs entered into the DATA memory can be more permanently stored into the PROGRAM FILE memory. Erase the program entered earlier and enter the new program as shown;

```
0>NEW
0>10 P."This is my first BASIC program!"
0>RUN
This is my first BASIC program!
Ready
0>SAVE
  1
Ready
0>
```
The SAVE command was used to "copy" program 0 from DATA memory into the PROGRAM FILE memory. The module responded with the "1" following the SAVE command to indicate the program's number in the program file memory. Since no programs existed prior to the execution of the SAVE command, this program was assigned to number 1, or the first program stored in the PROGRAM FILE.

At this point, two identical copies of the program exist in the BASIC Gateway Module, the original copy still exists in program 0 in DATA memory, while the PROGRAM FILE memory contains a second copy.

Now, use the CLRMEM1 commands to restore the BASIC Gateway Module to it's original RESET configuration (this means that DATA memory will once again be CLEARED following a RESET).

0>CLRMEM1

Now RESET the module again. Once the sign-on message appears, an attempt to list the program in DATA memory will prove that the DATA memory has in fact been cleared. However, the program was copied to the PROGRAM FILE memory, so the SELECT command can be used to "select" the program in the PROGRAM FILE memory;

0>LIST Ready 0>SELECT 1 Ready 1>LIST 10 PRINT "This is my first BASIC program!" Ready  $1$ 

Notice that the BASIC prompt has changed from "0>" to "1>". This is because program number 1 is now selected. The prompt will always signify the currently selected program (the "selected" program means the program that will be used when the LIST or RUN commands are entered).

## **9.5 Running a Program from the PROGRAM FILE**

Once a program has been placed into the PROGRAM FILE, it can be executed using three methods:

1. The user can "select" the program in the PROGRAM file and then issue the RUN command. The first program in the PROGRAM FILE is still currently selected.

```
1>RUN
This is my first BASIC program!
Ready
1\geq
```
2. The user can issue the CHAIN command to select a program from the PRO-GRAM FILE to be executed. In this case, it does not matter which program is currently selected.

1>SELECT 0 Ready 0>CHAIN 1 This is my first BASIC program! Ready  $1>$ 

3. The user can configure the module to AUTOMATICALLY execute any program following a RESET. This is done by executing the STARTUP 2 command to place the module in STARTUP mode 2, **AND** by using the AUTORUN command to select which program is to be executed following the RESET.

1>STARTUP 2 1>AUTORUN 1 Ready 1>RESET This is my first BASIC program! Ready  $1>$ 

## **9.6 Deleting a Program from the PROGRAM FILE**

The DELPGM command is provided to allow programs to be REMOVED from the PROGRAM FILE. Enter another program and save it in the PROGRAM FILE. Note that ONLY PROGRAM 0 MAY BE EDITED. This means that the SELECT 0 command must be entered before the new program can be entered.

```
1>SELECT 0
0>10 P. "This is my second BASIC program!"
0>PROG
  2
Ready
0>DELPGM 1
Ready
0>
```
By deleting program number 1, the new program (number 2) was "shifted" into program number 1. Since the STARTUP and AUTORUN modes are still in affect for program 1 to be exectuted following a RESET, the new program will now be executed. Reset the BASIC Gateway Module to verify this;

> This is my second BASIC program! Ready  $1>$

**This page has been left intentionally blank.**

# **APPENDIX A: RS232 SERIAL PORT WIRING**

The "pinout" for the PRIMARY and AUXILIARY RS232C serial ports provided by the BASIC Gateway Module are identical. The pinout for both ports is defined below. The direction indicated is with respect to the BASIC Gateway Module.

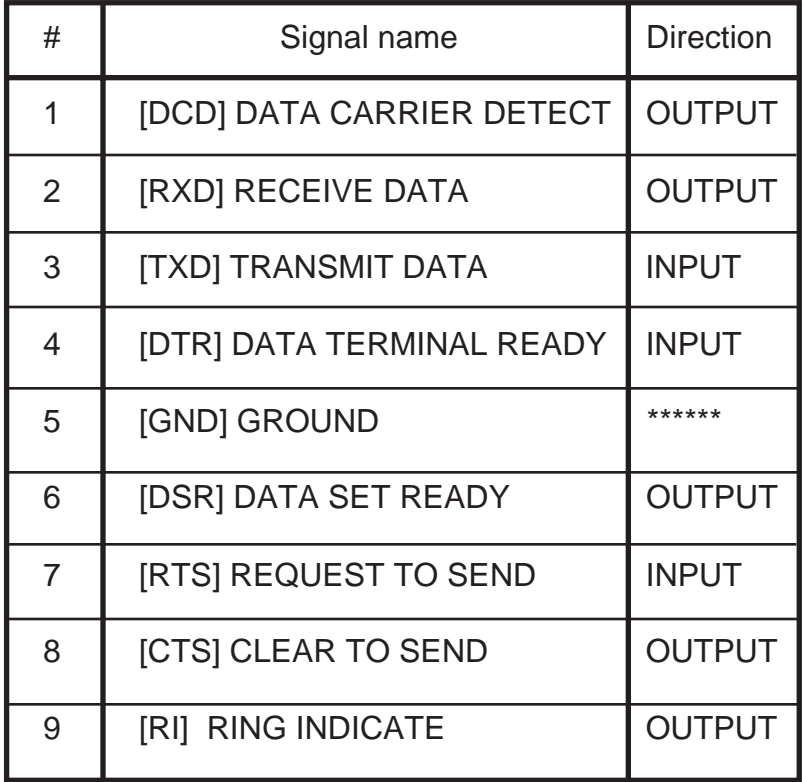

## **Table A-1**

This pinout was chosen to allow direct connection (using a straight through, or 1 to 1 cable) to a standard 9-pin IBM PC/AT serial port. Nearly ALL of the IBM PC/AT and compatable computers equipped with an RS232 port will provide a pinout compatable with that shown above.

The active signals are determined by the handshaking configuration (See the SETCOM statement in chapter 4). When a port is configured for hardware (RTS/CTS) handshaking, the RTS signal is used as the transmission handshaking line. In this mode, whenever the RTS signal is active (low), data can be transmitted from the BASIC Gateway Module port. When the RTS signal becomes inactive (high), data transmission is suppressed from the module's port.

Conversly, when hardware handshaking is configured, the CTS signal is the BASIC module's OUTPUT signal used to make a transmitting device pause it's transmission. The Basic module will activate the CTS line (high) when the receive buffer is nearly full. As characters are read from the buffer by the BASIC module, the CTS line will be deactivated (low) to allow further transmission. All other hardware handshaking signals are ignored by the BASIC Gateway Module.

# **A.1 Cable diagrams**

When connecting a BASIC Gateway Module port to a DCE device (such as an IBM PC/AT) with no hardware handshaking, the following cable interface should be used.

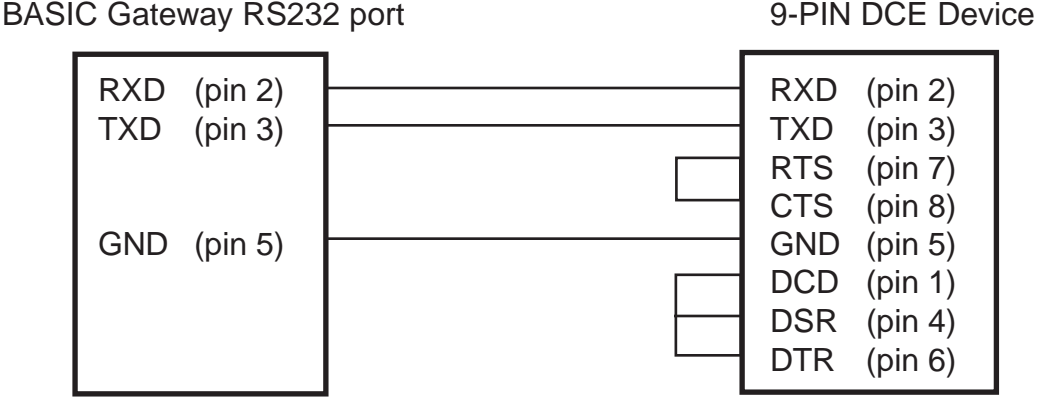

BASIC Gateway RS232 port 25-PIN DCE Device

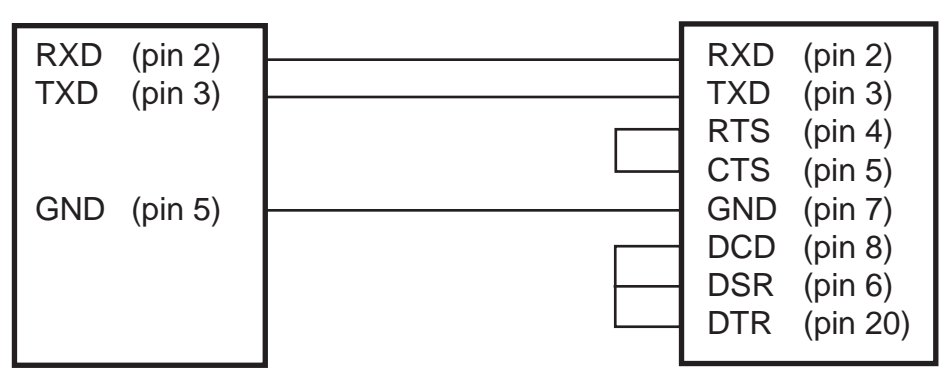

This standard IBM PC and PC/XT serial port pinouts differ from that of the PC/AT. To connect the BASIC module serial port to an IBM PC or PC/XT serial port with no hardware handshaking, use the following cable arrangement (this cable arrangement will work for most "terminals" as well);

#### BASIC Gateway RS232 port 9-PIN DTE Device

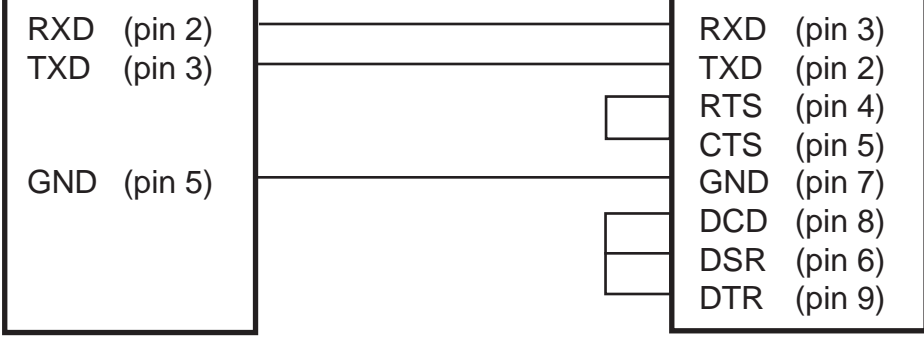

BASIC Gateway RS232 port 25-PIN DTE Device

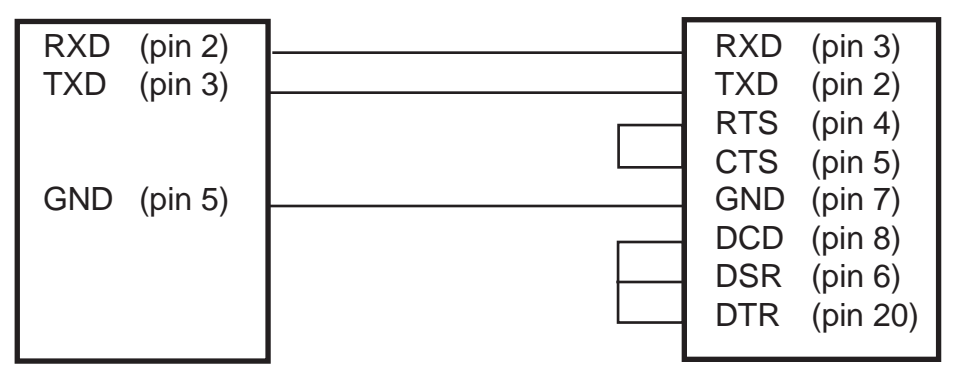

When hardware handshaking is to be used, the RTS and CTS signals must be connected to the remote device. When using an IBM PC/AT as the remote device, the following cable can be used to permit hardware handshaking;

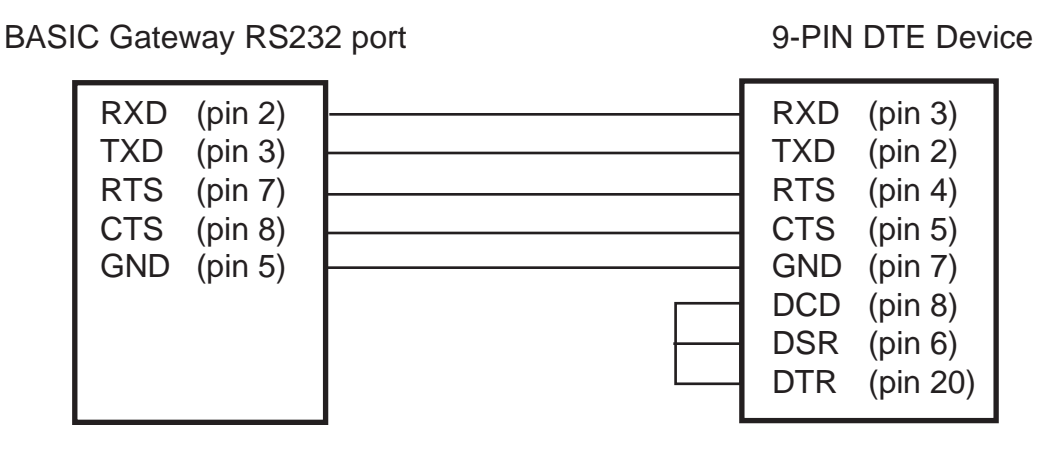

BASIC Gateway RS232 port 25-PIN DTE Device

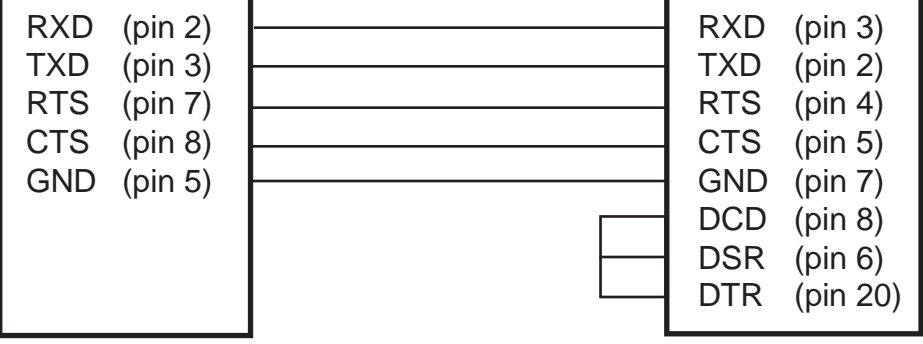

Some serial devices use the DSR/DTR signals for hardware handshaking. In this case the BASIC Gateway Module's RTS signal should be connected to the remote device's DSR signal and the BASIC Gateway Module's CTS signal should be connected to the remote device's DTR signal.

# **APPENDIX B: RESERVED WORD LIST**

The following is an alphabetic list of all of the BASIC reserved and key words. These words may NOT appear in BASIC variable names.

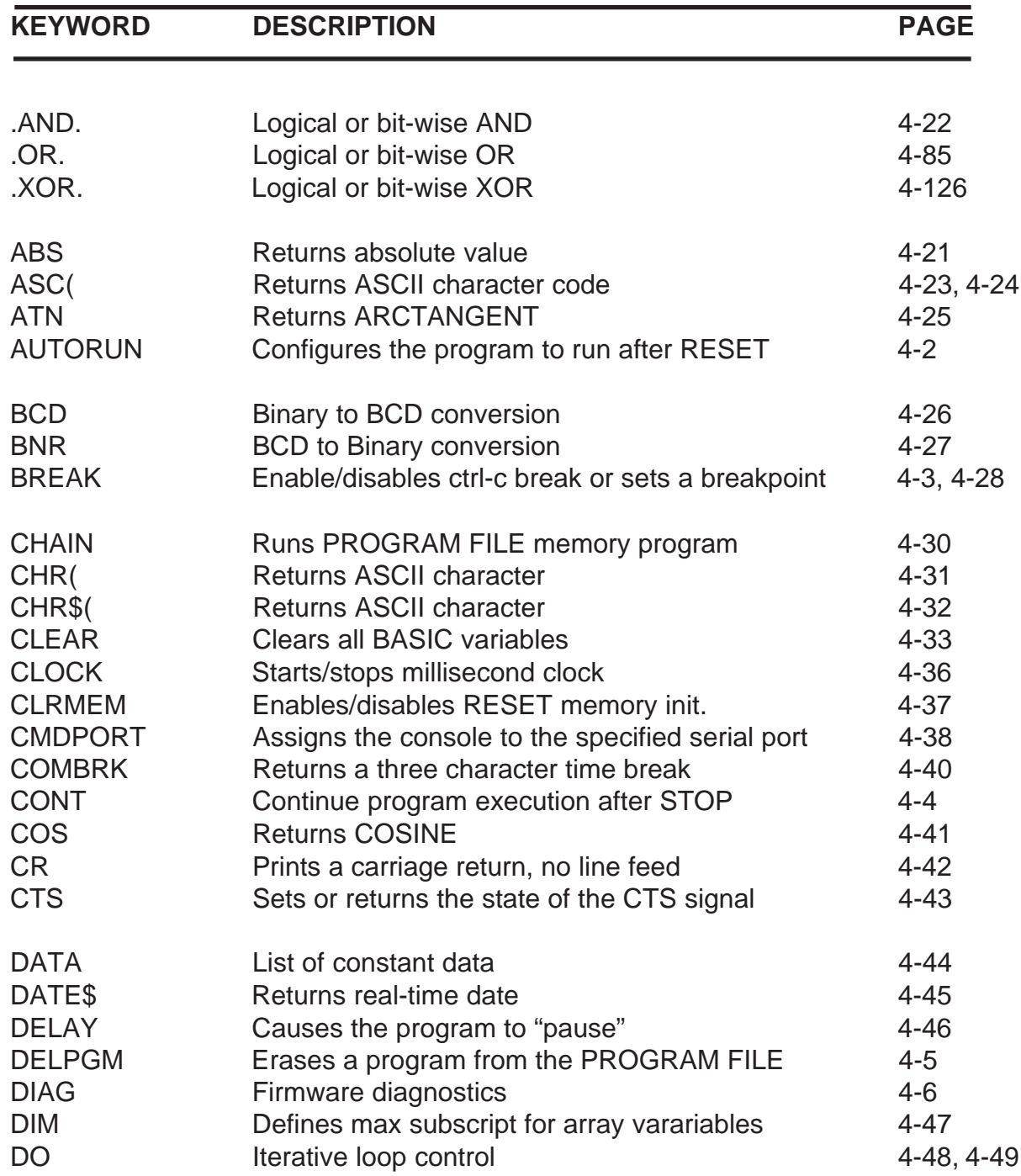

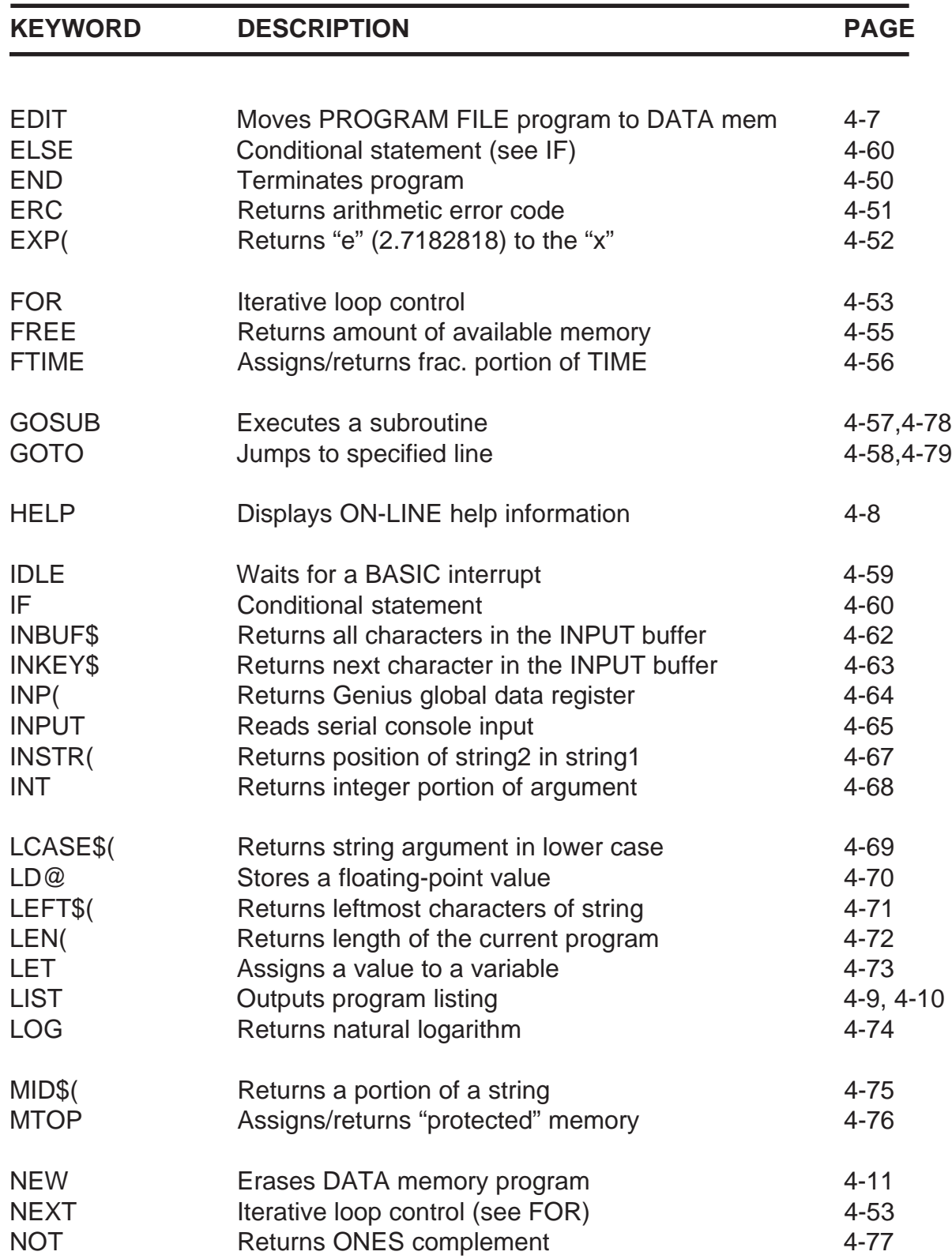

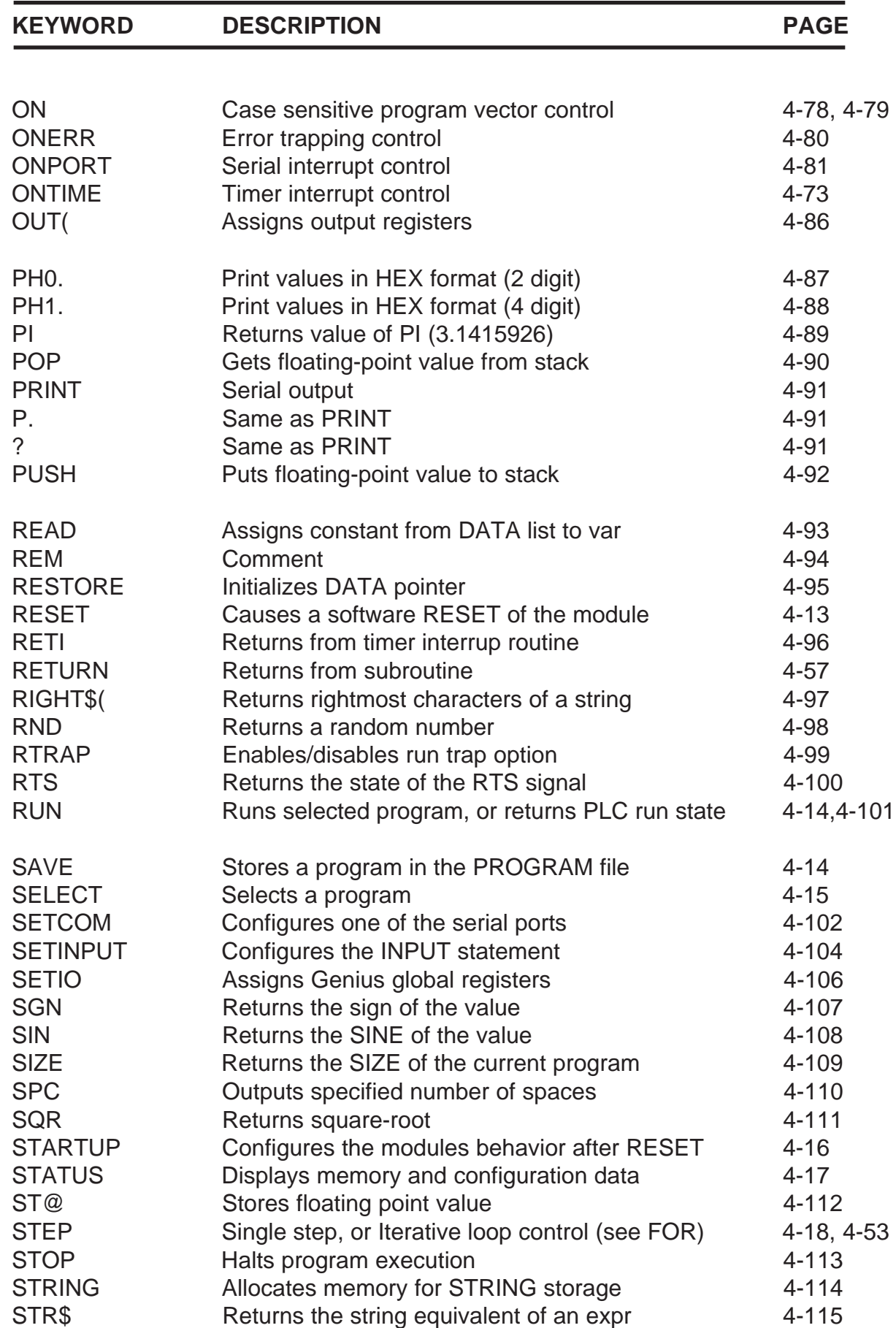

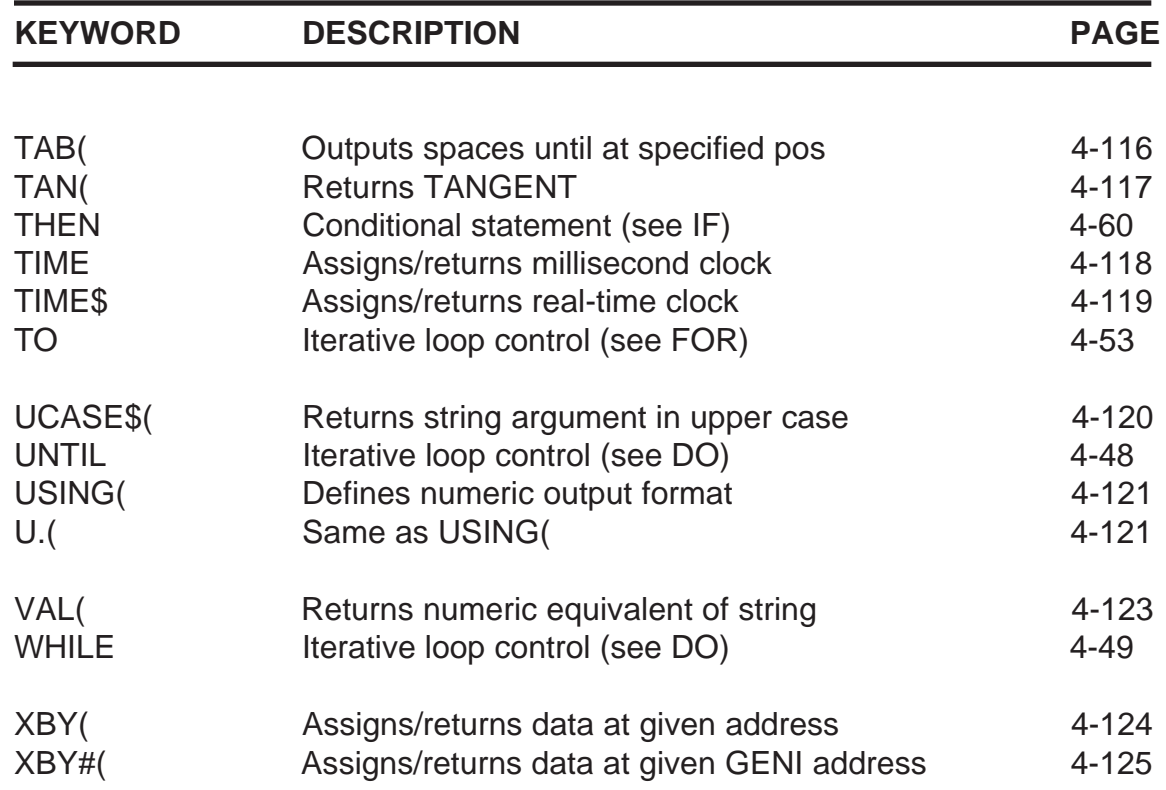

**APPENDIX C: HARDWARE CONFIGURATION**

## **1.1 Jumper Configuration**

The BASIC Gateway Module is equipped with several hardware jumper areas. These jumpers are configured at the factory and should not be modified by the user!! Changing any of the preconfigured jumpers may cause the module to malfunction!

# **1.2 Panel Cutout**

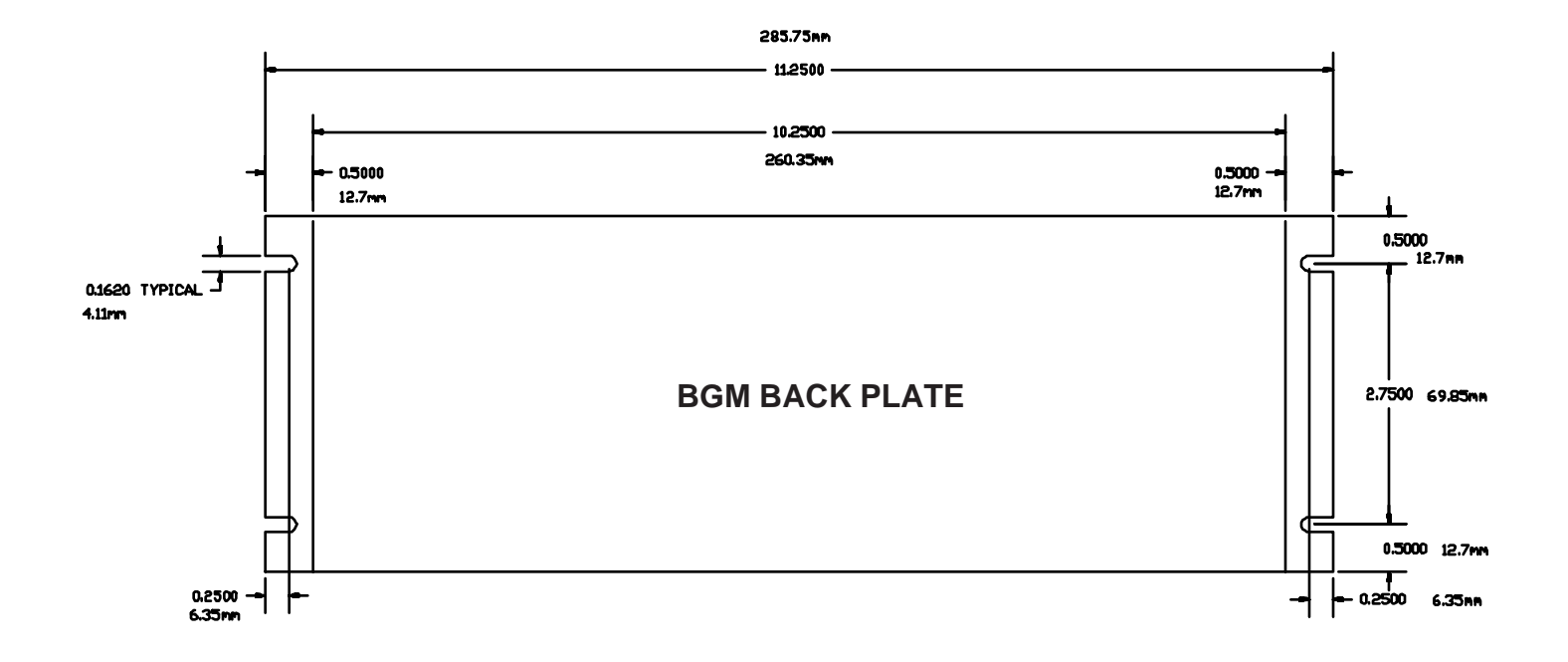

**This page has been intentionally left blank.**

# **APPENDIX D: ASCII CHARACTER SET**

The following is a list of the ASCII (American Standare Code for Information Interchange) character set.

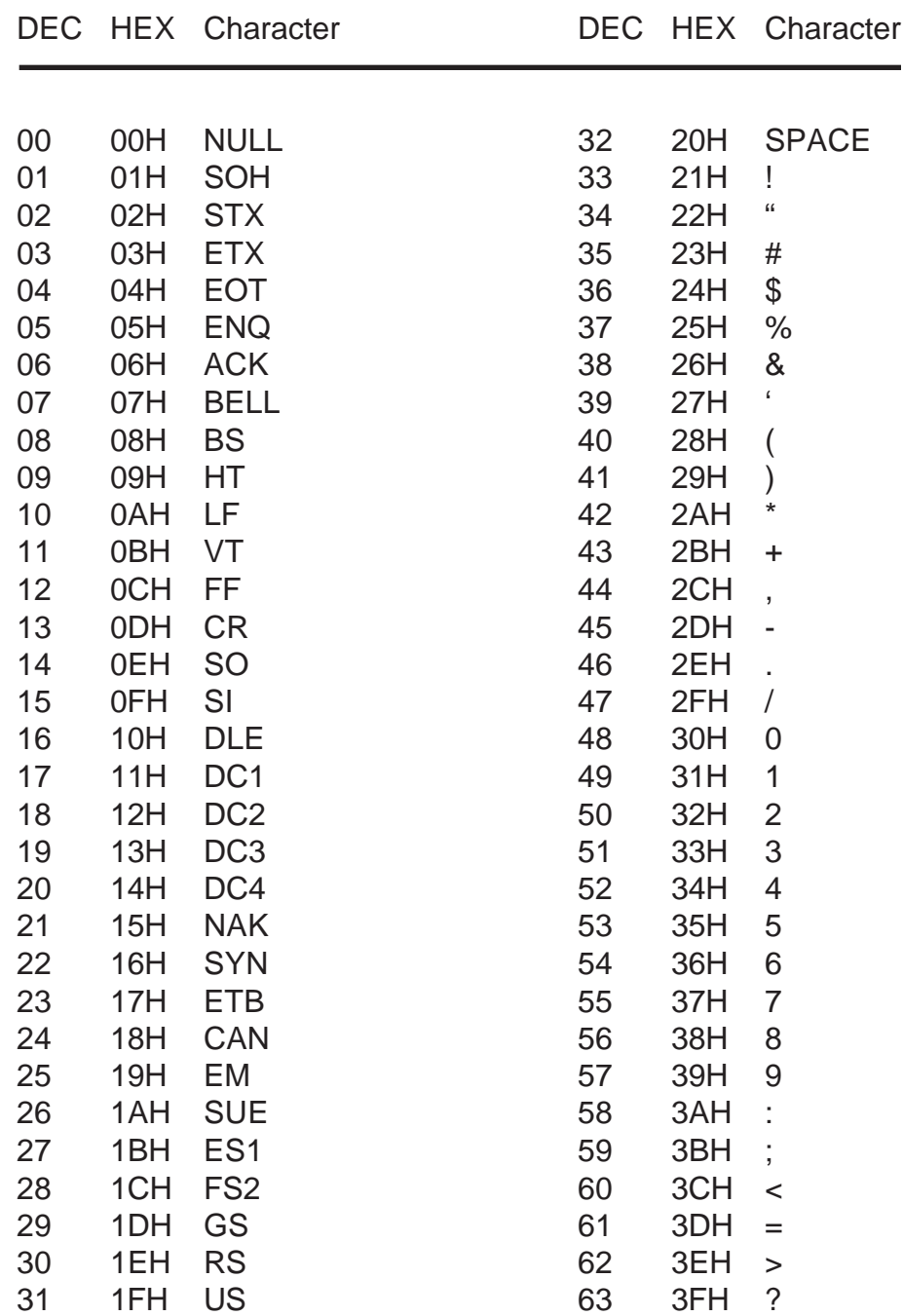

(cont.)

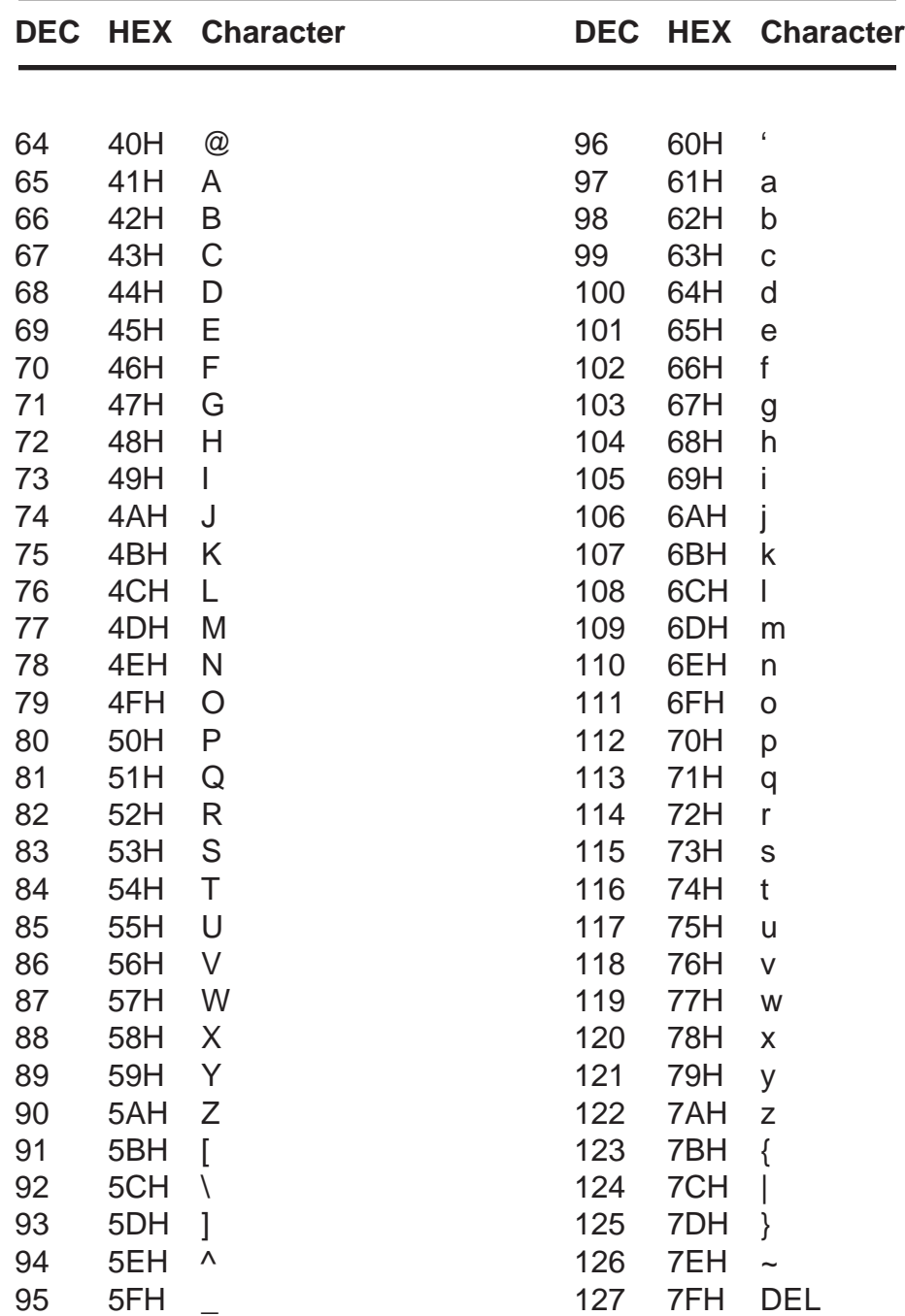

# **APPENDIX E: MEMORY CONFIGURATIONS**

The BASIC Gateway Module was designed with a very flexible memory configuration. Both the DATA memory site and the PROGRAM FILE memory site are capable of providing either 8K or 32K of battery-backed static RAM memory. This means that the module can be configured with the following memory sizes;

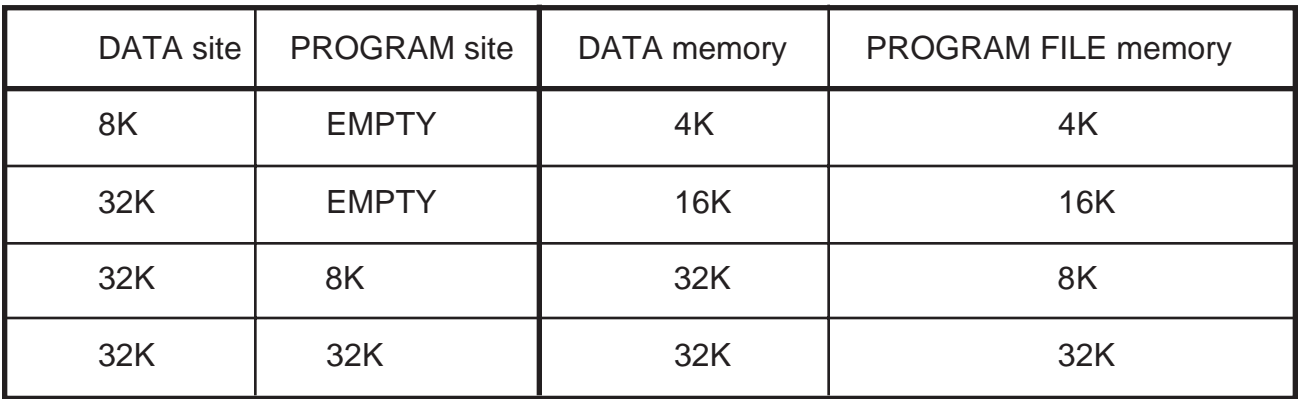

# **E.1 The BASIC Gateway memory map**

Two areas of memory are reserved for the BASIC Gateway Module firmware and should NEVER be manipulated by the XBY() or ST@ commands. These areas are located from address 0 through address 1536 (5FFH), and from address 65024 (0FE00H) through 65535 (0FFFFH).

DATA memory provides storage memory for BASIC program number 0 (the only program that may be edited) as well as all variable and string storage space. The following table illustrates the DATA memory map for each of the possible hardware configurations;

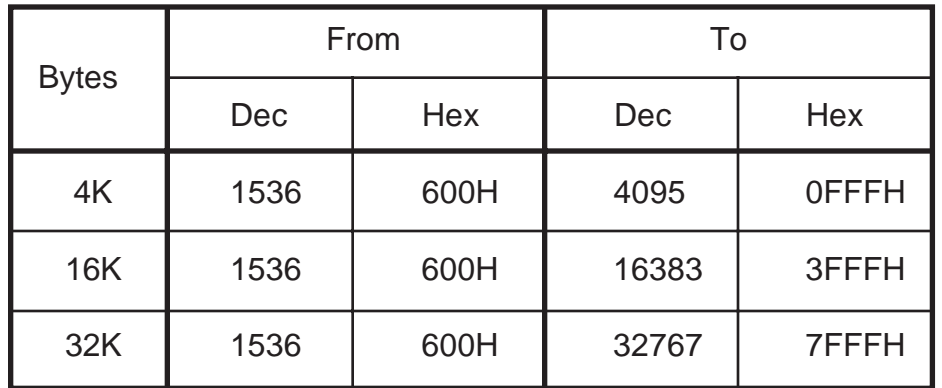

PROGRAM FILE memory is the memory used to store BASIC programsusing the SAVE command. These programs canbe deleted using the DELPGM command, but cannot be edited. The following table illustrates the PROGRAM FILE memory map for each of the possible hardware configurations;

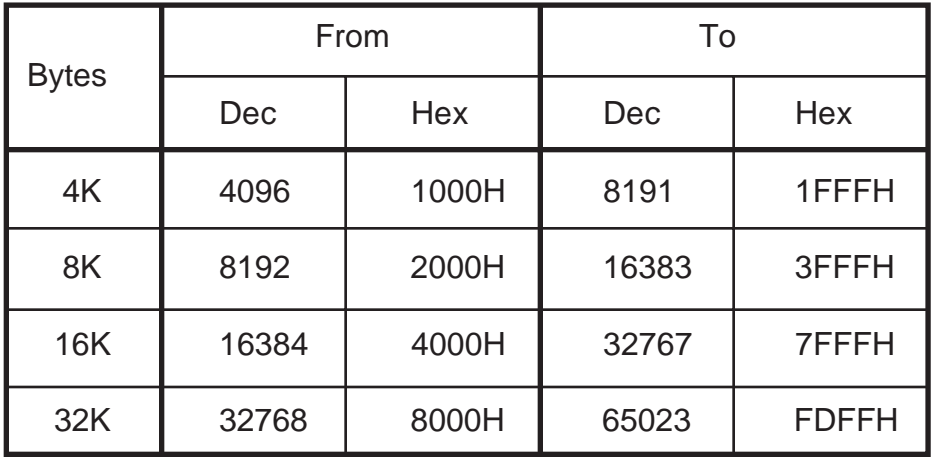

The first 16 bytes of the PROGRAM FILE memory are used to store important configuration information such as the primary port baud rate, the STARTUP mode and the AUTORUN program number.

# **APPENDIX F: TERMINAL EMULATION SOFTWARE USER'S MANUAL**

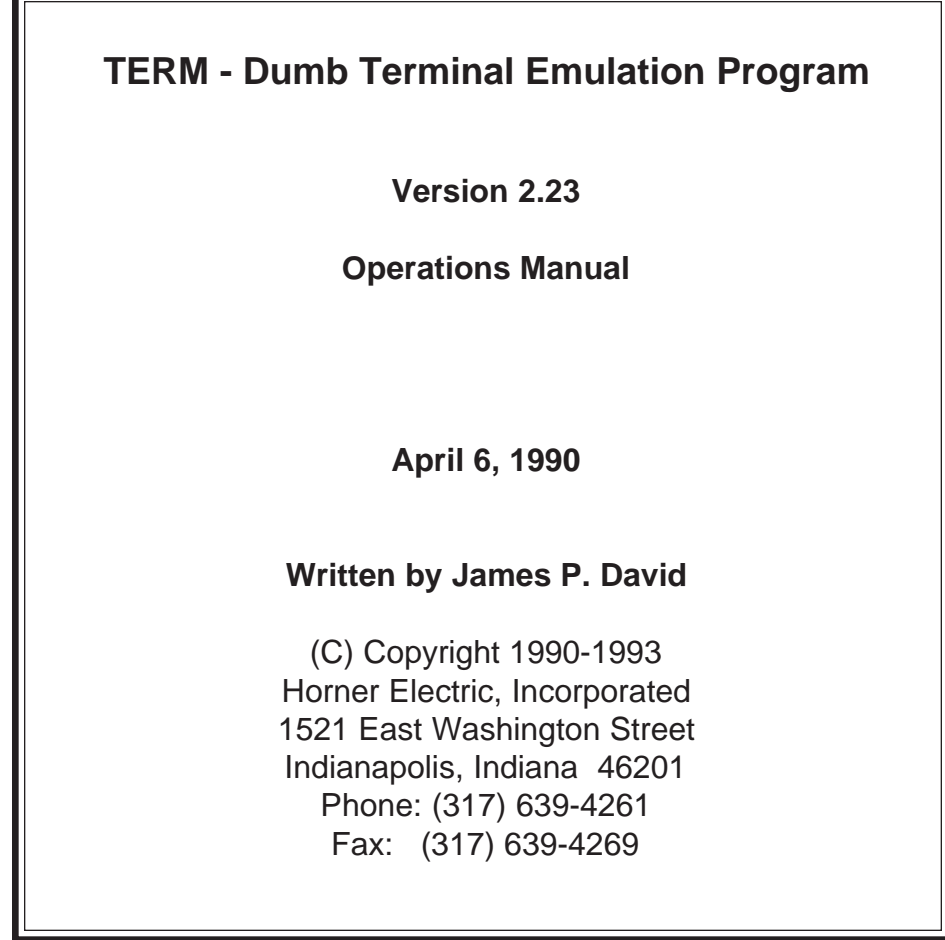

# **SOFTWARE LICENSE AGREEMENT**

This software is protected by both United States copyright law and international treaty provisions. Therefore, you must treat this software JUST LIKE A BOOK, with the following single exception. Horner Electric authorizes you to make archival copies of the software for the sole purpose of backing-up our software and protecting your investment from loss.

This software is in no way "copy protected", and may be placed on and run from a fixed storage device.

By saying "just like a book", Horner Electric means, for example, that this software may be used by any number of people and may be freely moved from one computer location to another, so long as there is NO POSSIBILITY of it being used at one location while it is being used at another. Just like a book that can't be read by two different people in two different places at the same time, neither can the software be used by two different people in two different places at the same time (unless, of course, Horner Electric's copyright has been violated).

# **TABLE OF CONTENTS**

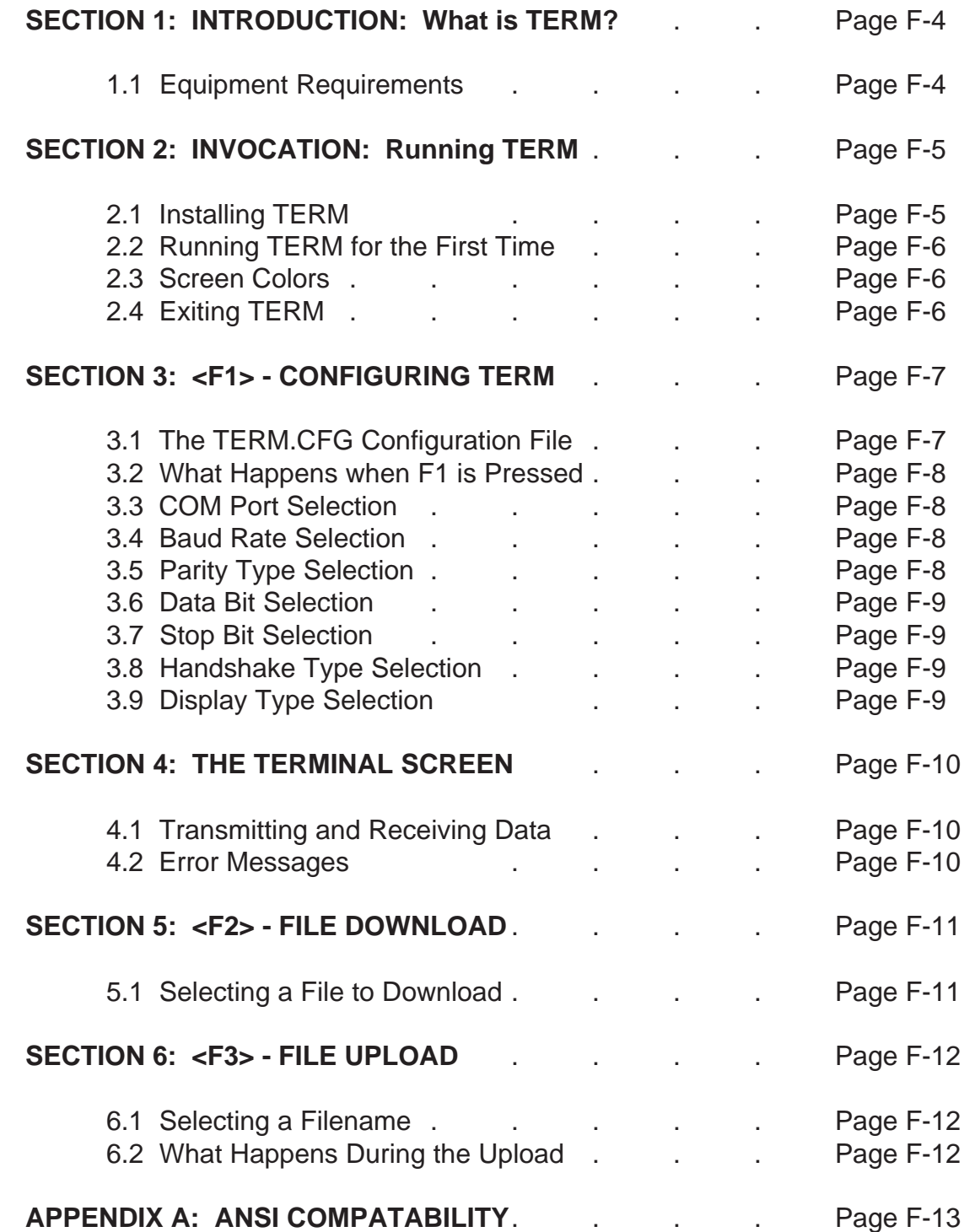

# **SECTION 1: INTRODUCTION - What is TERM?**

TERM is an executable program that may be run on any IBM Personal Computer (PC), PC/XT, PC/AT or close compatable. Essentially, TERM simply converts the host computer into a dumb terminal (a keyboard and a display screen). Utilizing one of the host computer's RS232 COM ports, TERM will display characters received at the COM port and will transmit characters that are typed on the keyboard to the COM port. Although there are some enhancements (discussed in detail later), that is TERM's primary function.

#### **1.1 Equipment Requirements**

As stated above, TERM will run on any IBM PC, PC/XT, PC/AT or clone compatable running DOS 2.0 or later with at least one COM port. TERM is distributed on one 3-1/2 inch 720 floppy diskette and occupies 34K+ bytes. At least one floppy drive is required. TERM requires approximately 100K bytes of available RAM memory to run. Color displays are supported but not required.

# **SECTION 2: INVOCATION - Running TERM**

TERM was written with ease of use in mind at all times. After TERM has been invoked, there will always be help or status messages on the display to inform the user of his/her options, or to show what operation is currently taking place.

## **2.1 Installing TERM**

Before running TERM, you should make a working copy of the distribution diskette and put the distribution diskette in a safe place should your working copy ever fail. If you are working on a floppy drive system;

- 1. Insert a diskette that contains the DOS DISKCOPY.COM program.
- 2. Type "DISKCOPY A: A:" (without the quotes).
- 3. When prompted to insert the source diskette, place the TERM distribution diskette into the floppy drive and press the "ENTER" key.
- 4. When prompted to insert the destination diskette, place a formatted diskette into the floppy drive and press the "ENTER" key.

If you have a hard disk, insert the distribution diskette into the floppy drive, log to a directory on the hard disk (preferrably one that is in the DOS search path) and type

"COPY A:TERM.EXE /V" (without the quotes).

TERM is now installed and ready for use!!!

#### **2.2 Running TERM for the First Time**

To run TERM, simply log to a drive/directory that contains TERM.EXE (if the drive/directory is in the DOS search path, TERM may be run when logged to any drive/directory), and type;

TERM

and then press the "ENTER" key. There are no command line parameters associated with TERM. Once the program is loaded into memory, TERM will display a sign-on message. This message will remain on the screen for five seconds, or until a key on keyboard is pressed, whichever occurs first.

Initially, TERM will search the current drive/directory for a file called TERM.CFG. If this file is found, the "terminal" screen is displayed following the sign-on message. If the TERM.CFG file is not present, the "configuration" menu is displayed. See section 3 for more information about the configuration menu. The TERM.CFG file is updated every time the configuration is changed. Therefore, once you have run TERM the first time, the terminal screen will appear after the sign-on message and the configuration will be set as it was during the last session with TERM.

#### **2.3 Screen Colors**

If you are using a color display, the colors generated by TERM are those used by DOS when the TERM program is invoked. You can use the DOS PROMPT command (or several third party packages) to alter the screen colors used by DOS prior to running TERM if a color display is desired.

## **2.4 Exiting TERM**

At any time during terminal mode, the <F10> key may be pressed to cause TERM to terminate, returning control to DOS.

# **SECTION 3: <F1> - CONFIGURING TERM**

TERM allows "on-line" configuration of several RS232 parameters as well as a display "mode""selection.

# **3.1 The TERM.CFG Configuration File**

TERM is distributed as a single file called TERM.EXE. Following the initial invocation of TERM, you will notice an additional file called TERM.CFG located on the directory that was "logged"when TERM was invoked. This file contains the information regarding the COM port configuration as it was set during the previous session with TERM. The following information is stored in the TERM.CFG file (the information in parentheses denotes the value displayed on the configuration menu if no TERM.CFG file is present);

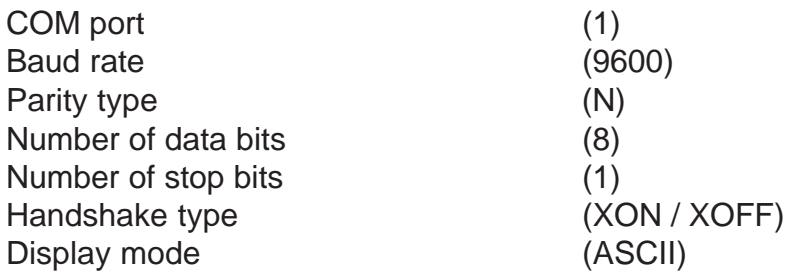

Each of these parameters is discussed in detail later in this section.

The TERM.CFG file is placed on the "current" or "logged" directory. If TERM is run from a different directory, no TERM.CFG file will exist and a new one will be created. This is done purposely, our philosophy is that if one wants to run TERM from a different directory, chances are good that it is being used for a different project and hence will probably require a different configuration. This method allows TERM to be used for several different projects with several different configurations without having to configure the port every time TERM is run.

### **3.2 What Happens when F1 is Pressed**

If, during the display of the configuration menu, the ENTER key is pressed, the parameters displayed are stored in the TERM.CFG file and are used to configure the specified COM port.

If, during the display of the configuration menu, the ESCape key is pressed, the parameters displayed are used to configure the specified COM port, but the TERM.CFG file is left intact.

The configuration menu allows alteration of seven paramters. Each of these parameters is associated with a numeric key on the keyboard. Each of these parameters is discussed in detail below.

#### **3.3 COM Port Selection**

Item number one (1) on the configuration menu pertains to the COM port selection. During the display of the configuration screen, the (1) key may be pressed to select COM1:, COM2:, COM3: or COM4: as the device used by TERM in terminal mode. Only COM ports that are present in the host computer are displayed for selection.

#### **3.4 Baud Rate Selection**

Item number two (2) on the configuration menu pertains to the Baud rate selection or data transmission rate used by TERM in terminal mode. During the display of the configuration menu, the (2) key may be pressed to select any of the following values; 110, 300, 600, 1200, 1800, 2400, 3600, 4800, 9600, 19200, 38400, or 57600 baud. If higher baud rates are to be selected (19200 and up), the cabling distance should be kept to a minimum.

## **3.5 Parity Type Selection**

Item number three (3) on the configuration menu pertains to the type of parity used by TERM in terminal mode. During the display of the configuration menu, the (3) key may be pressed to select any of the following values; None, Even, Odd, Marking or Spacing parity. Parity is a sort of "built-in" mode of error checking for RS232 communications. To simplify this document, set the parity to that of the device to which you are communicating.

# **3.6 Data Bit Selection**

Item number four (4) on the configuration menu pertains to the number of RS232 data bits that are transmitted and received by TERM in terminal mode. During the display of the configuration menu, the (4) key may be pressed to select 5, 6, 7 or 8 data bits. Again, set this number to that of the device to which you are communicating.

# **3.7 Stop Bit Selection**

Item number five (5) on the configuration menu pertains to the number of RS232 stop bits that are transmitted and received by TERM in terminal mode. During the display of the configuration menu, the (5) key may be pressed to select 1 or 2 stop bits. Again, set this number to that of the device to which you are communicating.

# **3.8 Handshake Type Selection**

Item number six (6) on the configuration menu pertains to the type of RS232 handshaking that is to be performed by TERM in terminal mode. During the display of the configuration menu, the (6) key may be pressed to select NONE, XON/XOFF or RTS/CTS handshaking.

# **3.9 Display Type Selection**

Item number seven (7) on the configuration menu pertains to the display mode of received characters by TERM in terminal mode. During the display of the configuration menu, the (7) key may be pressed to select ANSI, ASCII or HEX, display mode. When the ASCII mode is selected, data received is displayed as ASCII characters. When the HEX mode is selected, the ASCII value of the characters received are displayed as hexidecimal numbers. The HEX mode is useful for debugging communication intensive operations. The ANSI display mode is identical to the ASCII mode except that some of the ANSI-standard ESCape sequences are supported. See appendix A for a complete discussion of the ANSI display mode.

## **SECTION 4: THE TERMINAL SCREEN**

Once TERM has been configured, the terminal screen is displayed. (Actually, the screen is cleared and a status line appears on the 25th line of the display). A flashing cursor is displayed in the upper left corner of the display. This cursor represents the location of the next character received.

## **4.1 Transmitting and Receiving Data**

As data characters are received at the selected COM port, they are displayed on the screen. Each time a key on the keyboard is pressed, it is transmitted to the selected COM port. TRANSMITTED CHARACTERS ARE NOT ECHOED ON THE DISPLAY UNLESS THE RECEIVING DEVICE SENDS THEM!

Carriage return characters (ASCII 13) and line feed characters (ASCII 10) are displayed just as they should be - Carriage returns will cause the cursor to revert to the first column of the current line. Line feeds will advance the cursor down one line but maintain the current column.

All other ASCII characters will be displayed as the IBM standard character set.

As data is received, the cursor will advance. If the cursor reaches the 24th line of the display and a line feed character is received (or data is received beyond the 79th column), the display will scroll up one line and the data received will be displayed on the 24th line.

#### **4.2 Error Messages**

No error message are "built-in" to the TERM program. Communication errors are ignored, disk errors will make TERM crash!

# **SECTION 5: <F2> - FILE DOWNLOAD**

TERM has the ability to transmit a disk file to the selected COM port. This is initiated by pressing the <F2> key during the display of the terminal screen.

## **5.1 Selecting a File to Download**

When the  $\leq$ F2> key is pressed, a prompt box will appear in the center of the terminal screen and the user is prompted to enter the filename of the file to be transmitted. The user may enter up to a 50 characters of path/filename. Once the filename is typed, the user must press the "ENTER" key. TERM will then search for the file in the specified directory (or in the current directory if no pathname is specified). If the file is not found, an error message is displayed and the user is returned to the terminal screen. If the file exists, it is immediately transmitted to the COM device. When the entire file has been downloaded, the user is returned to the terminal screen. The user may abort the entry of a filename or the download at any time by pressing the <ESCape> key.

# **SECTION 6: <F3> - FILE UPLOAD**

TERM has the ability to store received data into a disk file. This is initiate by pressing the <F3> key during the display of the terminal screen.

## **6.1 Selecting a Filename**

When the  $\leq$ F3> key is pressed, a prompt box will appear in the center of the terminal screen and the user is prompted to enter the filename of the file to which the received data is to be written. The user may enter up to a 50 characters of path/filename. Once the filename is typed, the user must press the "ENTER" key. TERM will then search for the file in the specified directory (or in the current directory if no pathname is specified). If the file exists, the user is asked if the existing file is to be deleted. If the user enters "N" (for NO), control returns to the terminal screen. If the user enters "Y" (for YES) or if the file doesn't exist, TERM will begin the upload operation.

## **6.2 What Happens During the Upload**

Once the file has been opened, TERM begin writing all received characters to the specified disk file. The disk file is closed (the UPLOAD operation is terminated) when the user presses the ESCape key.
## **APPENDIX A: ANSI COMPATABILITY**

The TERM program now supports the following ANSI escape sequences when configured in ANSI display mode:

In the descriptions below, <ESC> appears whenever the ESCape character is referenced. All of the ANSI escape sequences begin with this character (ASCII 1BH, 27 decimal). (Numeric parameters appear in *italic* print) character.

The ANSI escape sequences supported by TERM are documented below:

### **Set absolute cursor postion: <ESC>[r;cH**

 $r=row\#$  (1 to 24),  $c=col\#$  (1 to 80). If unspecifed, r and c default to 1. If to large, r and <sup>c</sup> default to max.

### **Move cursor up: <ESC>[rA**

 $r=$ number of rows. If unspecified, r defaults to 1. If (current postion)- $r < 1$ , cursor is moved to line 1.

#### **Move cursor down: <ESC>[rB**

 $r=$ number of rows. If unspecified, r defaults to 1. If (current postion)+ $r > 24$ , cursor is moved to line 24.

### **Move cursor right: <ESC>[cC**

 $c$ =number of columns. If unspecified, c defaults to 1. If (current postion)- $c$  < 1, cursor is moved to column 1.

### **Move cursor left: <ESC>[cD**

 $c$ =number of columns. If unspecified, c defaults to 1. If (current postion)+ $c > 80$ , cursor is moved to column 80.

**Save cursor postion: <ESC>[s**

**Restore cursor postion: <ESC>[u**

**Erase display: <ESC>[2J**

## **Set graphics rendition: <ESC>[pm**

 $p=7$  for reversed video,  $p=0$  for normal video.

# **Invisible cursor: <ESC>[i**

**Visible cursor: <ESC>[v**